# **ELK-M1XSP**

Lighting Interface, Thermostat Interface, and Serial Port Expander

# INSTALLATION MANUAL

IMPORTANT NOTICE: Every effort has been made to assure the accuracy of the information contained in this document as of the date printed.

The extent of integration between Elk Products and other Partner Mfgs varies from product to product. Some integration is more powerful or feature rich than others. In some cases there are variables or limitations not within Elk's control which may render certain desirable features unavailable or unusable. Certain Partner Mfgs products and/or protocols, including Elk's may not contain the capabilities or data definitions to permit additional integration beyond what is currently available. In addition, Partner Mfgs may, at their option, add, modify, or discontinued features or support with little or no notification.

Drawings, illustrations, diagrams, part numbers, etc. contained and shown in this document are provided as reference only. All information is based on equipment available from or provided by the Partner Mfg. at the time the information was created. A Partner Mfg may in fact offer similar or alternative equipment in their line that Elk has not evaluated, and therefore Elk cannot guarantee operational compatibility.

For reasons stated herein, Elk Products makes no warranty that it will be able to integrate all available features or operations, nor does it make any express or implied warranties of fitness for a particular purpose or of merchantability. Refer to Elk's Limited Warranty.

Specifications are Subject to Change without notice.

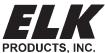

PO Box 100 3266 US Hwy 70 West Hildebran, NC 28637 828-397-4200 828-397-4415 Fax http://www.elkproducts.com

# **Table of Contents**

| General Installation and Setup                                                | . 3 |
|-------------------------------------------------------------------------------|-----|
| Updating/Replacing Firmware in the ELK-M1XSP                                  | . 4 |
| Aprilaire 8870 Thermostat                                                     | . 5 |
| RCS TR16 (RS-232 Format) Thermostat                                           | . 6 |
| RCS TR16/TR40 (RS-485 Format) Thermostats                                     | . 7 |
| HAI OmniStat 1 (RC) & OmniStat 2 Series (RS-232) Themostats                   | . 8 |
| Carrier Infinity HVAC System 'Themostat'                                      |     |
| Lighting Controllers with RS-232 "Serial" Interfaces                          | 11  |
| OnQ-ALC - (Individual Lighting Switches)                                      | 12  |
| UPB - (Individual Lighting Loads and Links)                                   |     |
| Centralite (Individual Lighting Loads and Scenes)                             | 16  |
| Lutron RadioRA - (Phantoms, Zones, Security Flash/Solid, Master Ctrl Buttons) |     |
| INSTEON - (Individual Lighting Loads and Scenes)                              | 20  |
| LEVITON ViziaRf (ZWave) Lighting                                              |     |
| UPLINK 2500 and AnyNET Cellular Radios                                        |     |
| W800RF32 X-10 RF Receiver                                                     |     |
| AES Intellinet Radio Subscriber Unit                                          | 27  |
| Data Bus E.O.L. Termination - VERY IMPORTANT!                                 | 29  |
| M1XSP Compatibility, Jumper Settings and Misc. Information                    | 32  |

NOTICE: Some product interfaces require the M1XSP to contain a specific firmware version by "flash" updating in the field. Updates can be downloaded from the ELK Products Website http://www.elkproducts.com. See list of Firmware versions on page 4.

#### **APPLICATION:**

The **ELK-M1XSP** is a "3 in 1" product. As a lighting interface, it adapts the M1 Control to many brands of Lighting control products which use "serial" communications. As a thermostat interface, it adapts the M1 Control to HVAC Serial Communicating Thermostats. As a serial port expander, it expands the RS-232 communication ports of the M1 to allow serial communications with many types and brands of equipment which communicate using serial ASCII commands. i.e., Personal Computers, etc. Jumpers on the M1XSP select the appropriate application, connection, and protocol. Most importanly, the M1XSP operates from the 4-wire (RS-485) M1 Keypad data bus, allowing RS-232 ports to be located long distances from the control. The M1G and M1EZ8 Controls will support up to 7 M1XSPs. The communications baud rate is adjustable from 300 to 38,400 baud. The unit comes complete with cable and a black surface mountable housing.

#### FEATURES:

- Adapts the M1 and M1EZ8 to specific Lighting control products which use "serial" communications.
- Adapts the M1 and M1EZ8 to specific HVAC Communicating Thermostats from RCS, Aprilaire, and HAI
- Expands the M1 and M1EZ8 RS-232 Serial Ports
- Connect to and Operates from the RS485 Data Bus
- Address Settings via DIP Switches
- Jumper Options and LED Diagnostic indicator
- On-Board EOL Bus Termination Jumper
- Flash Memory for Firmware Updating

#### SPECIFICATIONS:

- Maximum of Expandable Ports (Units): 7 with M1G or M1EZ8
- Operating Voltage: 12 Volts D.C.
- Current Draw: 31mA
- Housing Dimensions: 4.375" x 3.0" x 1.125"
- Circuit Board Dimensions: 3.5" x 2.75

## **General Installation and Setup**

#### INSTALL UNIT \* SET ADDRESS AND OPTION JUMPERS \* ACTIVATE M1 BUS ENROLLMENT PROCESS

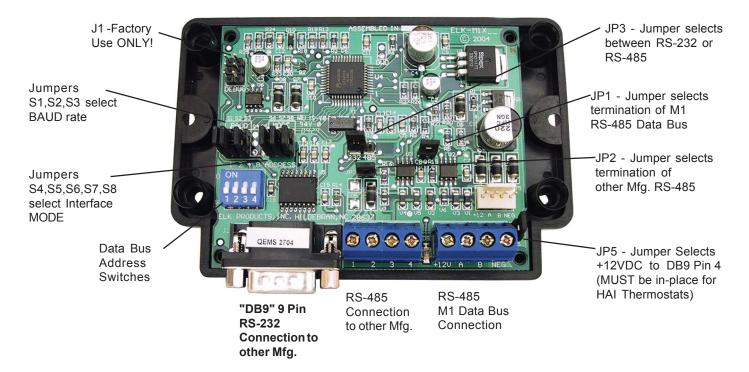

- The M1XSP operates on the M1's Keypad data bus and may be remotely located near the equipment to which it is interfacing. Two (2) #6 x 1/2" screws (not provided), one on each side of the black box should be used. It can also be mounted inside the M1 cabinet using the same method OR by removing the board from the black box and installing the board into a pair of ELK-SWG Plastic Glide brackets.
- 2. Before making any wiring connections, turn Off the M1 Master Power Switch.
- 3. Connect terminals +12V, A, B, and Neg from the M1XSP to the M1's Keypad Data Bus (terminals +VKP, Data A, Data B, & Neg). NOTE: Refer to the M1 Installation Manual and the M1DBH information in this manual about proper connections of data bus devices with multiple homerun cables.
- 4. There are 4 address switches, each with a position of OFF or ON (binary value 0 or 1) and a decimal equivalent value of (1, 2, 4, or 8). The total decimal value of the "ON" switches equates to the data bus address. As a rule, the first M1XSP should be set to address 1. If more than 1 M1XSP is installed, set each one to a unique (sequential) address (2, 3, etc).

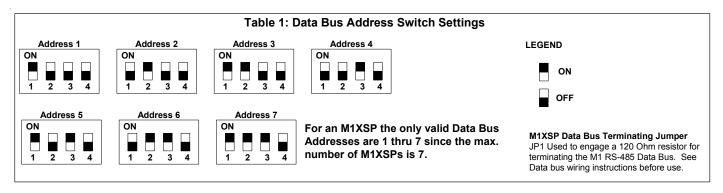

IMPORTANT: Only data bus addresses 1, 2, 3, or 4 are valid when interfacing with HAI Thermostats. Data bus address 1 MUST be selected for HAI Thermostats numbered 1 thru 4. Data bus address 2 for HAI Thermostats numbered 5 to 8. Data bus address 3 for HAI Thermostats numbered 9 to 12. Data bus address 4 for HAI Thermostats numbered 13 to 16.

 Set the "Mode" and "Baud" jumpers according to the desired application. Refer to the jumper settings table on the back of this manual for a complete listing of these jumpers. In some cases the baud rate is not required as it is internally fixed according to the mode/protocol.

#### Steps 6 & 7 may be skipped when using the M1XSP as a Lighting or Themostat interface.

- 6. If the M1XSP is being used as a general purpose serial port expander then you will definetly need to set the BAUD Rate Jumpers to the desired speed. Refer to the jumper settings table on the back of this manual.
- 7. As a serial port expander, the M1XSP can be connected to a PC or other communication equipment using a standard 9 pin RS-232 serial cable. Distance for an RS-232 serial cable is 10 ft. nominal, 50 ft. maximum. Since the M1XSP operates on the M1's 4-wire Keypad Data Bus, it can be located a great distance from the M1 and thereby closer to the other equipment so that the RS-232 length limits are not such an issue.
- 8. Set the RS232 or RS485 communications format jumper (JP3) according to the equipment being interfaced. In most cases this jumper will be set to the "232" position. Refer to the jumper settings table on the back of this manual.
- 9. Refer to the equipment wiring diagrams on the following pages.
- 10. After all connections are complete, turn On the M1 Master Power Switch.
- 11. Enroll the M1XSP into the M1 Control. From the Keypad access the Installer level programming and select Menu 01-Bus Module Enrollment. Press the right arrow key to start the enrollment. Onceenrollment has completed, press the right arrow key to view results. Enrolled M1XSPs will show up as type 5 (T5) followed by the specific address number.

NOTE: To replace an defective M1XSP, set the new unit to the same address as the old unit and repeat the enrollment process. If a device needs to be permanently removed, perform the enrollment process after removing the device,

#### M1XSP Diagnostic LED indicator

Slow blink (1/2 sec.) = Normal communication with M1. Fast flicker = Communicating with other equipment (Thermostat, Lighting Controller, PC, etc.) No blink = No communication with M1. Unit might be unplugged or powered off.

otherwise a "missing" trouble condition will appear.

#### FIRMWARE VERSIONS:

The factory "default" firmware shipped with the M1XSP supports several partner products. However, some specific partner products require a special version of Firmware to be flashed into the M1XSP. Please refer to the firmware versions below:

#### The 1st digit (1,25,50,etc) denotes the partner or volume identifier. The 2nd and 3rd digits are used for revision levels.

1.x.x Factory "Out-of-the-box" Firmware: Aprilaire,RCS,HAI,OnQ-ALC,UPB,Centralite,EDT,Dynalite,LutronRA,W800RF32, etc.
 10.x.x Field Installable Firmware: Uplink "AnyNet" and AES Intellinet Radio.
 20.x.x Field Installable Firmware: Vizia "RZCOP" ZWave interface. (Downloadable from Elk Website)
 25.x.x Field Installable Firmware: Elk-M1XZW Z-Wave Module. (Used only in the M1XZW, a subset of the M1XSP)
 30.x.x Field Installable Firmware: Centralite "JetStream" only. (Downloadable from Elk M1 Website)
 40.x.x Field Installable Firmware: Carrier "Infinity" HVAC only. (Downloadable from Elk M1 Website)
 50.x.x Field Installable Firmware: INSTEON "Lighting" only.
 60.x.x Field Installable Firmware: Advantage Air HVAC only. {Australia} (Downloadable from Elk M1 Website)
 70.x.x Field Installable Firmware: HAI OmniStat and OmniStat 2 Thermostats (Downloadable from Elk M1 Website)

#### Updating/Replacing Firmware in the ELK-M1XSP

The M1XSP stores it's operating firmware in "Flash" memory. This state-of-the-art memory allows electronic field updates and eliminates the old fashion method of changing IC chips or shipping boards back to the factory. As new firmware updates become available, they will be posted on ELK's Dealer ONLY restricted website found at www.elkproducts.com. **NOTE: Firmware updating can only be done through the M1 Control using a Direct to PC Com port connection or an optional Ethernet Network connection. Dial-up connections cannot be used to perform firmware updates.** 

#### How to Update Firmware:

- 1. Physically connect the Computer and Control using either the RS-232 Serial Port 0 or the M1XEP Ethernet Interface.
- 3. Start ElkRP and open the account belonging to the control. Click on the Connection menu icon and establish a connection. Again, use the appropriate **Direct using Com\_** OR **Network** options.
- 4. On the Send/Rcv menu icon there is a selection that allows the firmware to be updated.
- 5. Select the device to be updated. In this case it is a Serial Expander. Select the update firmware option.
- 6. Display will show: Device name, current Firmware, Hardware, and Bootware version, and a pull down window for selecting the update firmware. NOTE: All update (.bin) files downloaded or received should be stored in a directory on your computer. Refer to the Options tab under the Setup menu in RP. It will indicate what directory is used for the update files.
- 7. Click on the check box for "Update". If "Reprogram" or "Rollback" is displayed the firmware file is the same as OR older that what is in the control. Reprogramming with the same firmware is a waste of time but was included for factory testing purposes. Rollback is not recommended except under the guidance of Elk Technical Support.

# **Aprilaire 8870 Thermostat**

- 1. Install and wire the Aprilaire 8811 Protocol Adapter, 8818 Distribution Panel (optional), and the 8870 Thermostat using instructions from Aprilaire.
- 2. Install the ELK-M1XSP per the instructions on page 3. Be sure to enroll the device into the M1.
- 3. Set the MODE jumpers S5=1, S6=0, S7=1, & S8=1 for Aprilaire. If the M1XSP has a jumper S4, set it to =1. Set Jumper JP3 to the "232" position. The BAUD jumpers S1,S2, & S3 do not matter as the Aprilaire baud rate is preset internally.
- 4. Plug the Aprilaire supplied 6 ft RJ to DB9 Cable between the 8811 Protocol Adapter and the ELK-M1XSP. DO NOT USE THE ELK-W037A CABLE.
- 5. Power up the Aprilaire Thermostat and Protocol Adapter.
- 6. Program the unit address and any other options in the Thermostat per its instructions. The unit address must match the Thermostat number in the M1 Control. The first Thermostat should be Address 1.
- 7. Using the ELK-RP Software, program the M1 using steps A,B, and C. Test and verify operation using steps D and E.
- 7a. Click on the Automation Tab in the ELK-RP software. Click on Thermostat icon and program a name for Thermostat 1.
- 7b. Click on the Task icon and program at least two tasks. Name the 1st Task "Economy Mode" and the 2nd "Comfort Mode". 7c. Click on the Rules icon and create the following 4 rules.

Whenever [Area Name] Armed State Becomes Armed Away Then Activate [Economy Mode] (Task 1) Whenever [Task Name] (Task 1) Is Activated Then Set [Thermostat 1] (TStat 1) Cooling Desired Temp to 85 degrees

Whenever [Area] Armed State Becomes Disarmed Then Activate [Comfort Mode] (Task 2)

Whenever [Task Name] (Task 2) Is Activated Then Set [Thermostat 1] (TStat 1) Cooling Desired Temp to 70 degrees

- 7d. Use the M1 Keypad to verify the M1XSP & Thermostat operation. Press the ELK key followed by the Right arrow key to access Menu 1-View/Control Automation Fncts. Press 6 for the Thermostat Temperature sub-menu, followed by Right arrow key. The Keypad should display the first Thermostat (T01) along with its name and current temperature reading.
- 7e. Go into the Tasks sub-menu and select Economy Mode (Task 1). Press the # key to activate. When this task is activated the thermostat cooling setpoint should go to 85 degrees. Confirm this on the display.

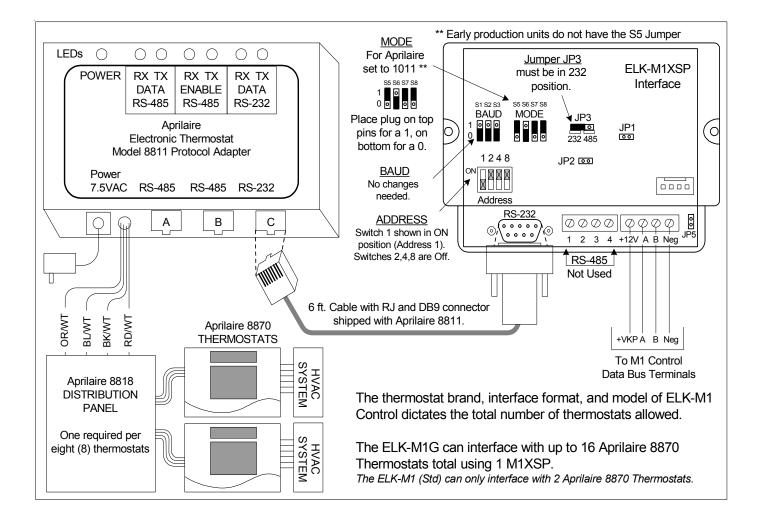

# RCS TR16 (RS-232 Format) Thermostat

- 1. Install, and wire the RCS Control Unit and Wall Display Unit to the HVAC system per the RCS instructions.
- 2. Install the ELK-M1XSP per the instructions on page 3. Be sure to enroll the device into the M1.
- 3. Set the MODE jumpers S5=1, S6=0, S7=0, & S8=1 for RCS mode. If the M1XSP has jumper S4, set it to =1. Set Jumper JP3 to the "232" position. The BAUD jumpers S1,S2, & S3 do not matter as the RCS baud rate is preset internally.
- 4. Connect the Black, Red, and Green wires from the ELK-WO37A cable to the RS-232 terminals on the RCS Thermostat Control unit. The White (Yellow) wire is optional. It may be used to supply +12VDC from the M1XSP to the Thermostat in lieu of the HVAC power. Consult the RCS manual for details. Plug the other end of the ELK-WO37A cable into the 9 pin serial connector on the M1XSP.
- 5. Power up the RCS Thermostat Control Unit.
- 6. Program the Unit Address and any other options in the RCS Unit per its instructions. The unit address must match the Thermostat number in the M1 Control. The first Thermostat should be Address 1.
- 7. Using the ELK-RP Software, program the M1 using the following steps. Test and verify operation using steps d and e.
- 7a. Click on the Automation Tab in the ELK-RP software. Click on Thermostat icon and program a name for Thermostat 1.
- 7b. Click on the Task icon and program at least two tasks. Name the 1st Task "Economy Mode" and the 2nd "Comfort Mode".
- 7c. Click on the Rules icon and create the following 4 rules.

| Whenever [Area Name] Armed State Becomes Armed Away | Whenever [Task Name] (Task 1) Is Activated                           |
|-----------------------------------------------------|----------------------------------------------------------------------|
| Then Activate [Economy Mode] (Task 1)               | Then Set [Thermostat 1] (TStat 1) Cooling Desired Temp to 85 degrees |
| Whenever [Area] Armed State Becomes Disarmed        | Whenever [Task Name] (Task 2) Is Activated                           |
| Then Activate [Comfort Mode] (Task 2)               | Then Set [Thermostat 1] (TStat 1) Cooling Desired Temp to 70 degrees |

- 7d. Use the M1 Keypad to verify the M1XSP & Thermostat operation. Press the ELK key followed by the Right arrow key to access Menu 1-View/Control Automation Fncts. Press 6 for the Thermostat Temperature sub-menu, followed by Right arrow key. The Keypad should display the first Thermostat (T01) along with its name and current temperature reading.
- 7e. Go into the Tasks sub-menu and select Economy Mode (Task 1). Press the # key to activate. When this task is activated the thermostat cooling setpoint should go to 85 degrees. Confirm this on the Thermostat display.

#### The RCS TR16 (RS-232 Format) is rare and is replaced by the TR16/TR40 (RS485 Format) models.

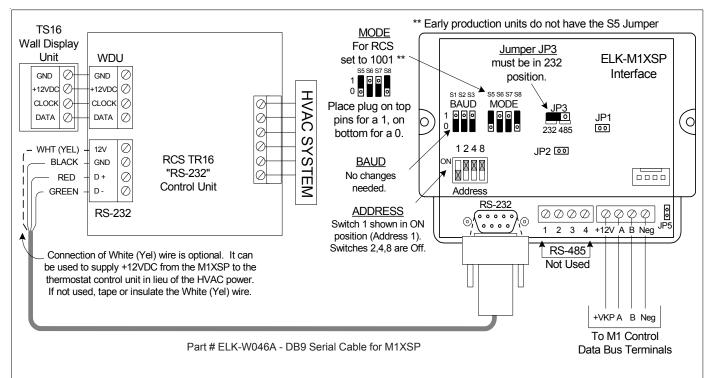

Thermostat brand, interface format, and model of ELK-M1 Control dictates the total number of thermostats allowed.

The M1G supports 7 RCS-TR16 (RS-232 models). However, each thermostat requires a dedicated M1XSP. NOTE: The ELK-M1G can support up to 16 of the RCS-TR16/TR40 (RS-485 models) using a single (1) M1XSP. \* The ELK-M1 (Std) can only support 2 RCS thermostats.

# RCS TR16/TR40 (RS-485 Format) Thermostats

- 1. Install, and wire the RCS Control Unit and Wall Display Unit to the HVAC system per the RCS instructions.
- 2. Install the ELK-M1XSP per the instructions on page 3. Be sure to enroll the device into the M1.
- 3. Set the MODE jumpers S5=1, S6=0, S7=0, & S8=1 for RCS mode. If the M1XSP has jumper S4, set it to =1. Set Jumper JP3 to the "485" position. The BAUD jumpers S1,S2, & S3 do not matter as the RCS baud rate is preset internally.
- 4. Using a 3 conductor cable and the diagram below, connect the GND, D+, and D- wires from the RS-485 terminals on the RCS Thermostat Control unit to the RS-485 terminals on the M1XSP. The supplied WO37A cable (RS-232) is not used.
- 5. Power up the RCS Thermostat Control Unit.
- 6. Program the Unit Address and any other options in the RCS Unit per its instructions. The unit address must match the Thermostat number in the M1 Control. The first Thermostat should be Address 1.
- 7. Using the ELK-RP Software, program the M1 using the following steps. Test and verify operation using steps d and e.
- 7a. Click on the Automation Tab in the ELK-RP software. Click on Thermostat icon and program a name for Thermostat 1.
- 7b. Click on the Task icon and program at least two tasks. Name the 1st Task "Economy Mode" and the 2nd "Comfort Mode". 7c. Click on the Rules icon and create the following 4 rules.
- Whenever [Area Name] Armed State Becomes Armed Away Then Activate [Economy Mode] (Task 1)

Whenever [Task Name] (Task 1) Is Activated Then Set [Thermostat 1] (TStat 1) Cooling Desired Temp to 85 degrees

Whenever [Area] Armed State Becomes Disarmed Then Activate [Comfort Mode] (Task 2) Whenever [Task Name] (Task 2) Is Activated Then Set [Thermostat 1] (TStat 1) Cooling Desired Temp to 70 degrees

- 7d. Use the M1 Keypad to verify the M1XSP & Thermostat operation. Press the ELK key followed by the Right arrow key to access Menu 1-View/Control Automation Fncts. Press 6 for the Thermostat Temperature sub-menu, followed by Right arrow key. The Keypad should display the first Thermostat (T01) along with its name and current temperature reading.
- 7e. Go into the Tasks sub-menu and select Economy Mode (Task 1). Press the # key to activate. When this task is activated the thermostat cooling setpoint should go to 85 degrees. Confirm this on the thermostat display.

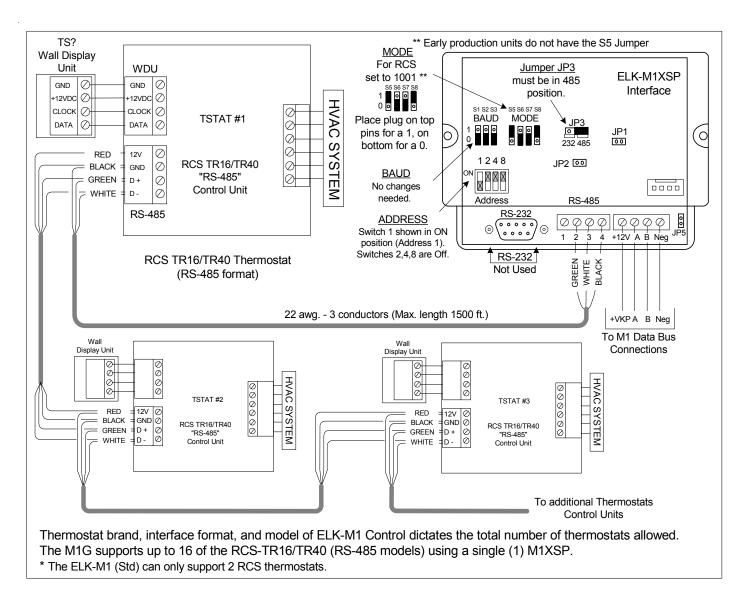

# HAI OmniStat 1 (RC) & OmniStat 2 Series (RS-232) Themostats

1. Connect the HAI OmniStat to the HVAC system per the instructions that came with the thermostat. After re-applying power to the HVAC and OmniStat enter the Installer Setup Mode (see the HAI manual) and program as follows:

#### For OmniStat series 1:

**A. Set the "Thermostat Address" to a value from 1 to 16.** The first unit should be address 1. If multiple thermostats are installed, each should be set to a consecutive address, starting at 1.

B. Set the "Communications Mode" to 300 Baud.

**C.** Set the "Display Options" to one of the options designated as "non-programmable" (4 thru 7). This is to disable the thermostat's internal setback time schedules so they do not override the M1 Automation commands from the M1XSP.

An alternate method is to disable specific schedules by setting their times values to "----" (1 step past the 11:45pm time set). D. Set the "Cool Setpoint Limit" and "Heat Setpoint Limit" if desired. Effectively, the thermostat will ignore any setpoint commands sent to it that are outside these limits.

For OmniStat series 2:

**A. Set the "Thermostat Address" to a value from 1 to 16.** The first unit should be address 1. If multiple thermostats are installed, each should be set to a consecutive address, starting at 1.

- B. Set the "Communications Mode" to 2400 Baud.
- C. Set the "System Options" to the option appropriate to the type of heat/cool system being connected.

**D. Set the "Program Options" to either "None" or "Occupancy".** This disables the thermostat's internal setback time schedules so they do not override the M1 Automation commands from the M1XSP.

E. Set the "Cool Setpoint Limit" and "Heat Setpoint Limit" if desired. Effectively, the thermostat will ignore any setpoint commands sent to it that are outside these limits.

2. Install the ELK-M1XSP and set its data bus address from 1 to 4 using the 4-position dip switch. IMPORTANT: The data bus address MUST be coordinated with the OmniStat address as follows:

The M1XSP data bus address MUST be 1 when connected to OmniStats addressed as 1, 2, 3, or 4.

The M1XSP data bus address MUST be 2 when connected to OmniStats addressed as 5, 6, 7, or 8.

The M1XSP data bus address MUST be 3 when connected to OmniStats addressed as 9, 10, 11, or 12.

The M1XSP data bus address MUST be 4 when connected to OmniStats addressed as 13, 14, 15, or 16.

\* If M1XSPs are in use with other devices they will have to be changed to addresses other than 1 to 4.

Perform a M1 data bus enrollment after setting the M1XSP data bus address switches. Up to four (4) OmniStats may be connected to a single M1XSP. Using four (4) M1XSPs a total of sixteen (16) OmniStats may be connected.

- 3. For OmniStat 2 series the M1XSP must be firmware updated to version 70.0.2 (or the latest 70.x.x version).
- 4. Set the M1XSP MODE jumpers to: S5=1, S6=0, S7=1, & S8=0 If the M1XSP has jumper S4, set it to =1.
- 5. Set the M1XSP BAUD jumpers as follows:
  - On Omnistat 1 series the baud rate must be set for 300 baud: S1=1, S2=0, S3=0
  - On Omnistat 2 series we recommend setting to 2400 baud: S1=1, S2=1 S3= [see note below]

\* Omnistat 2 series may alternatively be set to 300, 1200, or 9600 baud. (refer to back page)

**NOTE:** Baud Jumper S3 has a special purpose with OmniStat 2 series. The normal setting is S3=0. However, if it is set to S3=1 the M1XSP will pass along thermostat data in the form of ASCII data to the Elk-M1. This has been a requested feature by some customers. Refer to the ElkM1 ASCII Protocol document for addition details.

- 6. On the M1XSP set Jumper JP3 to the "232" position. Make certain that Jumper JP5 is ON. THIS IS VERY IMPORTANT!
- 7. Splice the ELK-W037A serial cable (supplied) with a four conductor cable running to the OmniStat. Max. length is 500ft. On OmniStat 1 series splice the four conductor cable to the Black, Red, Green, and Yellow four pin flying lead cable. On OmniStat 2 series remove the factory jumper between terminals N/C and Black, then connect the four conductor cable coming from the M1XSP according to the wiring diagram.
- 8. On OmniStat 2 series REMOVE Jumper J8 from the back side of the unit (if present). THIS IS VERY IMPORTANT!
- 9. Plug the ELK-WO37A cable into the 9 pin connector on the M1XSP.
- 10. Using the ELK-RP Software, program steps a, b, & c below. Then test and verify operation using steps d and e.
- a. Select the Automation Tab in ELK-RP and pick the Thermostat icon. Program a name for each valid Thermostat.
- b. Select the Task icon. Program two tasks: Name the 1st Task "Economy Mode" and the 2nd "Comfort Mode".
- c. Select Rules icon and create the following 4 rules.

| Whenever [Area Name] Armed State Becomes Armed Away | Whenever [Economy Mode] (Task 1) Is Activated                        |
|-----------------------------------------------------|----------------------------------------------------------------------|
| Then Activate [Economy Mode] (Task 1)               | Then Set [Thermostat 1] (TStat 1) Cooling Desired Temp to 85 degrees |
| Whenever [Area] Armed State Becomes Disarmed        | Whenever [Comfort Mode] (Task 2) Is Activated                        |
| Then Activate [Comfort Mode] (Task 2)               | Then Set [Thermostat 1] (TStat 1) Cooling Desired Temp to 70 degrees |
|                                                     |                                                                      |

- d. From the M1 Keypad PRESS the ELK key followed by the RIGHT arrow key to access Menu 1 View/Control Automation Fncts. Press 6 for the Thermostat Temperature sub-menu, followed by Right arrow key. The Keypad should now display the Name and current temperature from Thermostat (T01).
- e. Go back and select the Tasks sub-menu, then select Economy Mode (Task 1). Press the # key to activate. When this task is activated the thermostat cooling setpoint should go to 85 degrees. Confirm this on the Thermostat display.

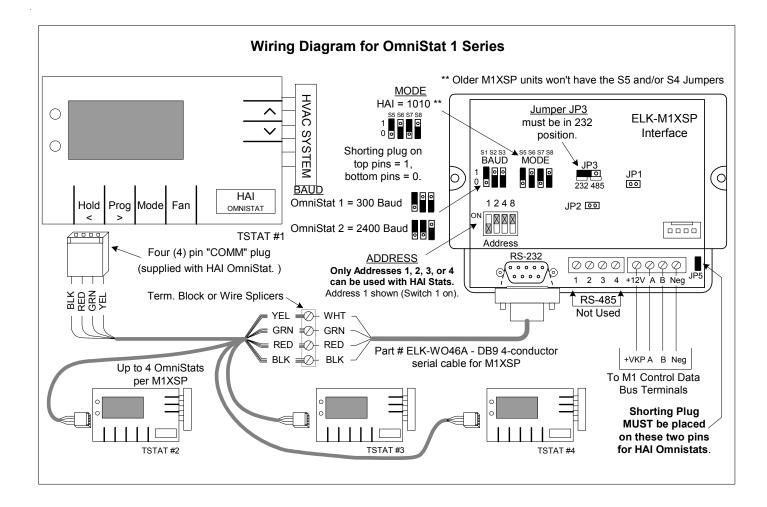

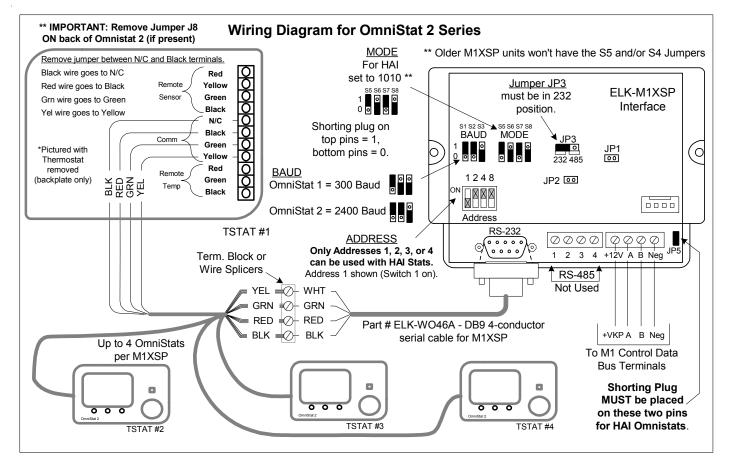

# **Carrier Infinity HVAC System 'Themostat'**

Interfacing to a Carrier Infinity HVAC System can be accomplished using the ELK-M1XSP connected to the Home Automation Connection (RS-232) Port on the Infinity System Access Module "SAM" model # SYSTXCCSAM01. The SAM supports two (2) Carrier Infinity HVAC systems. Each system can support eight (8) zones. The ELK-M1XSP can communicate with up to 16 Thermostats. Refer to LIMITATIONS AND NOTES BELOW. The firmware in the M1XSP MUST be manually updated to version **40.0.6 or greater**. Firmware updates may be obtained from the Elk website.

#### **Requirements:**

- 1. ELK-M1G or ELK-M1EZ8 Control
- 2. ELK-M1XSP Serial Port Expander
- 3. Carrier Infinity System Access Module (SAM)

#### M1XSP Configuration:

- 1. Select an address from 1 to 7 using the 4-position dip switch, then enroll the M1XSP into the M1 system.
- 2. Update the M1XSP with firmware version 40.0.6 or later.
- 3. Remove jumper JP5.
- 4. Set Baud Rate Jumpers S1 = 1, S2 = 1, S3 = 1.
- 5. Set Mode Jumpers S5 = 1, S6 = 1, S7 = 1, S8 = 1
- 6. Select "232" for Jumper JP3.
- 7. Connect a standard 9 Pin serial cable between the M1XSP and the Carrier Infinity System Access Module (SAM).

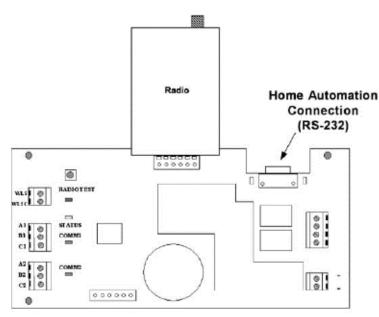

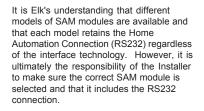

#### Infinity<sup>™</sup> System Access Module (SYSTXCCSAM01)

| Elk Thermostat 1 is as | signed to Carrier | System 1, Zone 1 | Elk Thermostat | 09 is | assigne |
|------------------------|-------------------|------------------|----------------|-------|---------|
| Elk Thermostat 2 is as | signed to Carrier | System 1, Zone 2 | Elk Thermostat | 10 is | assigne |
| Elk Thermostat 3 is as | signed to Carrier | System 1, Zone 3 | Elk Thermostat | 11 is | assigne |
| Elk Thermostat 4 is as | signed to Carrier | System 1, Zone 4 | Elk Thermostat | 12 is | assigne |
| Elk Thermostat 5 is as | signed to Carrier | System 1, Zone 5 | Elk Thermostat | 13 is | assigne |
| Elk Thermostat 6 is as | signed to Carrier | System 1, Zone 6 | Elk Thermostat | 14 is | assigne |
| Elk Thermostat 7 is as | signed to Carrier | System 1, Zone 7 | Elk Thermostat | 15 is | assigne |
| Elk Thermostat 8 is as | signed to Carrier | System 1, Zone 8 | Elk Thermostat | 16 is | assigne |
|                        |                   |                  |                |       |         |

Thermostat 09 is assigned to Carrier System 2, Zone 1 Thermostat 10 is assigned to Carrier System 2, Zone 2 Thermostat 11 is assigned to Carrier System 2, Zone 3 Thermostat 12 is assigned to Carrier System 2, Zone 4 Thermostat 13 is assigned to Carrier System 2, Zone 5 Thermostat 14 is assigned to Carrier System 2, Zone 6 Thermostat 15 is assigned to Carrier System 2, Zone 7 Thermostat 16 is assigned to Carrier System 2, Zone 8

#### LIMITATIONS & SPECIAL NOTES:

- The M1XSP and M1 supports the following Carrier system commands: Set Mode (Heat, Cool, Auto, Off, EHeat), Set Fan (Auto, Med), Set Hold (Hold On, Hold Off), Set Current Heat Setpoint, Set Current Cool Setpoint, Set Current Day, and Set Current Time
- The M1XSP and M1 DOES NOT support Low, High, or any variable speed Fan functions.
- The M1XSP and M1 DOES NOT support any Humidity functionality.
- The M1XSP and M1 DOES NOT support and Outside Temperature Probes.

# Lighting Controllers with RS-232 "Serial" Interfaces

#### Examples: OnQ-ALC, PCS-UPB, Centralite, Lutron, EDT-iLine, etc.

- 1. Install Lighting Controller using the instructions provided by the manufacturer. If the Lighting Controller's interface has an address setting then set it to address 1. Most controllers do not require an address setting.
- 3. Install the ELK-M1XSP per the instructions on page 3.
- 4. Set Jumper JP3 to the "232" position.
- 5. Set the MODE jumpers to match the particular brand of lighting controller. See chart on page 10.
- 6. Set the BAUD rate jumpers to 000. (The M1XSP automatically sets the baud rate based on the MODE Jumper setting)
- 7. Connect a 9-pin serial cable from the Lighting Controller's serial port to the 9 pin connector on the M1XSP.
- 8. Apply power to the Lighting Controller and the M1XSP. DON'T FORGET TO ENROLL THE M1XSP INTO THE M1.
- 9. Program and test at least one light device using the ELK-RP Software and the following steps:
- 9a. Click on the Automation icon, then on the Lighting icon.
- 9b. Click on Lighting Device 1 and program the Name (1 to 16 characters), Format (manufacturer), and Type (switch, dimmer, appliance). The "Show" box may be left blank or checked ("X"). If this box is checked, the light will be included in the scroll list of the Keypad and Telephone remote View/Control Automation menus. If not selected for "Show" the light will be available ONLY by manually entering the 3 digit number. Click on the Voice Description to program a 1 to 6 word voice description for this light. Right click on Light 1 and select "Send Lighting 1" to send this programming to the M1.
  9c. Click on the Rules icon and create the following 2 test rules.
- **3**

Test Rule 1: WHENEVER 'Name' (Area 1) IS ARMED AWAY THEN TURN 'Name' [1 [A1]] ON

Test Rule 2: WHENEVER 'Name' (Area 1) IS DISARMED THEN TURN 'Name' [1 [A1]] OFF

- 9d. Click "Send" to transmit these rules to the M1.
- 9e. Test the manual activation of this light by pressing the ELK key on the M1 Keypad followed by the Right arrow key to select "Menu 1-View/Control Automation Fncts. Press 2 for the Lighting submenu, followed by the Right arrow key. The keypad will display the first Light name and number along with its On or Off status. Note: The status will not be correct if the M1 is powered off. To change the light from On to Off or from Off to On, press the # key.
- 9f. Test the two automation rules by arming the control to the Away mode. The light should come On. Disarming the M1 should cause the light to turn Off.
- 10. This confirms the operation. Continue to add or test additional lights as required.

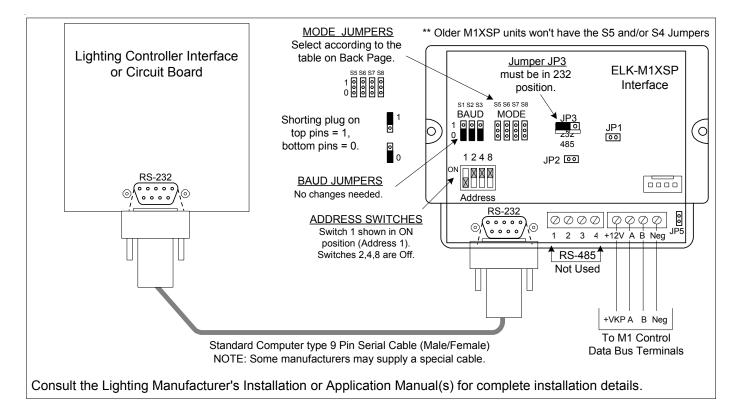

## **OnQ-ALC - (Individual Lighting Switches)**

**OnQ ALC** is a low voltage "wired" lighting technology utilizing a central ALC Master Controller Interface communicating to light switches and scene switches over a RS-485 proprietary network. An OnQ ALC Serial interface is required for interfacing the Master Controller Interface with the ELK-M1XSP, and then into the M1 line of controls. The M1XSP supports 31 ALC modules (dimmers, switches on each of 4 branches for a total of 124 individually addressable ALC devices. The M1XSP also supports ALC 4 button scene switches, provided they are wired and connected on ALC branch 1.

Integration with the M1 is accomplished by "mapping" the ALC addresses and operation to M1 Lighting devices. For example: ALC devices 1-31 on ALC branch 1 are mapped to M1 Lighting devices 1-31. Additional ALC devices may be added by the additional of an ALC "branch" expander board in which case..... ALC devices 1-31 on ALC branch 2 are mapped to M1 Lighting devices 33-63. ALC devices 1-31 on ALC branch 3 are mapped to M1 Lighting devices 65-95. ALC devices 1-31 on ALC branch 4 are mapped to M1 Lighting devices 97-127. M1 Lighting devices 32, 64, 96, and 128 are reserved for activation of the ALC "Virtual Scenes" 1 thru 4 respectively. The chart on the next page shows the M1 Lighting devices and their corresponding ALC device mapping.

#### Components required for OnQ ALC integration:

- An ELK-M1 or ELK-M1EZ8 Controller.
- One (1) ELK-M1XSP Serial Port Expander. NOTE: Firmware updates may be downloaded from the ELK M1 Dealer Web site.
- One (1) OnQ ALC Master Controller #364644-01 and one (1) ALC Serial Interface #364698-01. \*\* See NOTE below.
- One or more ALC Lighting devices.

#### Limitations:

The M1XSP can only support ALC 4 button scene switches wired and connected on ALC branch 1.

#### Setting up the M1XSP and the M1 to communicate with OnQ ALC

- 1. Install the ELK-M1XSP per the instructions on page 3. Be sure to enroll the device into the M1.
- Connect the RJ45 modular to 9-pin female serial cable supplied with the OnQ ALC Serial Interface to the male DB9 9 pin serial connector (J2) on the ELK-M1XSP. The OnQ Lighting Controller is then connected to the OnQ Serial Interface. Note: An optional expansion module OnQ part #364726-01 is required to obtain the full capacity of 124 Switches.
- 3. Set the **MODE** Jumpers on the M1XSP as follows: **S4\*="1" (UP)**, **S5="1" (UP)**, **S6="1" (UP)**, **S7="0" (DN)**, **S8="0" (DN)**. NOTE: Some units do not have jumper S4.
- 4. Set the M1XSP Jumper **JP3="232"**. The position of BAUD jumpers S1,S2,S3 does not matter.
- 5. Be sure to set the address switches on the ALC switches and use the OnQ Software to program the features.
- 6. Power up all the devices.
- Program the M1 Lighting device attributes utilizing the ElkRP software. Only the specific devices to be used for ALC need to be programmed. For each <u>individual address</u> program the M1 Lighting device as: "Format=Serial Expander" and "Type= Dimmer" (Type may also be programmed as "On/Off Switch" if the device isn't dimmable).

When a M1 Light device is activated from a rule or from the M1 Keypad "Automation" menu, the corresponding device command will be sent from the M1XSP to the ALC Serial Interface.

\*\* NOTE: As of the release date of this manual OnQ had announced plans to produce a single module designated the "Elk Interface". While not yet officially released the OnQ part number is believed to be **364864-01**. This new part combines the OnQ ALC Interface, the ALC Serial Interface, and the ELK-M1XSP, essentially replacing three components with a single component. More information will be released once this product is available.

# OnQ-ALC-(continued)

| ELK<br>Ught<br>Ught<br>()         PLC<br>()         ELK<br>()         PLC<br>()         ELK<br>()         PLC<br>()         Device /<br>()         Ref.<br>()         Device /<br>()         Ref.    |     | M1 Lighting Devices Mapped to OnQ ALC The PLC column is for refer |                 |                          |     |                 |     |     |                |     |     |                |  |  |
|----------------------------------------------------------------------------------------------------|-----|-------------------------------------------------------------------|-----------------|--------------------------|-----|-----------------|-----|-----|----------------|-----|-----|----------------|--|--|
| Light<br>Device #         (K-10)<br>(K-10)         Device #         (K-10)<br>(K-10)         Chronic / K-10<br>(K-10)         Light<br>Ref         (K-10)<br>(K-10)         Device #         (K-10)<br>(K-10)         Device #         (K-10)<br>(K-10)         Device #         (K-10)<br>(K-10)         Device #         (K-10)<br>(K-10)         Device #         (K-10)<br>(K-10)         Device #         (K-10)<br>(K-10)         Device #         (K-10)<br>(K-10)         Device #         (K-10)<br>(K-10)         Device #         (K-10)<br>(K-10)         Device #         (K-10)<br>(K-10)         (K-10)<br>(K-10)         Device #         (K-10)<br>(K-10)         Device #         (K-10)<br>(K-10)         (K-10)<br>(K-10)         Device #         (K-10)<br>(K-10)         (K-10)<br>(K-10)         (K-10)<br>(K-1 | ELK | PLC                                                               |                 | ELK PLC ELK PLC On O-ALC |     |                 |     |     |                |     | PLC |                |  |  |
| Device #         Ref.         Branch / Switch         Device #         Ref.         Scene Switch         Device #         Ref.         Scene Switch                                                                                                    |     |                                                                   | OnQ-ALC         |                          |     | OnQ-ALC         |     |     |                |     |     |                |  |  |
| 2         A02         Bit Switch 2         Bit Switch 3         Fit Object 3         Fit Object 3         Fit                                                                                                    |     |                                                                   |                 |                          |     | Branch / Switch |     |     |                |     |     |                |  |  |
| 3         A03         Bit Switch 3         F7         E03         Bit Switch 4         111         103         Bit Mode2/SS 2         106         MA4         Bit Mode2/SS 3           5         A45         Bit Switch 5         60         E05         Bit Switch 4         103         005         Bit Mode2/SS 4         100         Bit Mode2/SS 4         100         Bit Mode2/SS 4         100         Bit Mode2/SS 4         100         Bit Mode2/SS 4         100         Bit Mode2/SS 4         100         Bit Mode2/SS 4         100         Bit Mode2/SS 4         100         Bit Mode2/SS 4         100         Bit Mode2/SS 4         200         MO8         Bit Mode2/SS 4         200         MO8         Bit Mode2/SS 4         200         MO8         Bit Mode2/SS 4         200         MO8         Bit Mode2/SS 4         200         MO8         Bit Mode2/SS 4         200         MO8         Bit Mode2/SS 4         200         MO8         Bit Mode2/SS 4         200         MO8         Bit Mode2/SS 4         200         MO8         Bit Mode2/SS 4         200         MO8         Bit Mode2/SS 4         200         MI1         Bit Mode2/SS 4         200         MI1         Bit Mode2/SS 4         200         MI1         Bit Mode2/SS 4         200         MI1         Bit Mode2/SS 4                                                                                                    | 1   | A01                                                               | B1 Switch 1     |                          | E01 | B3 Switch 1     |     | 101 |                |     | M01 |                |  |  |
| 4         A04         B1 Switch 4         68         E04         B1 Nucle 2285 3         1196         M04         B1 Nucle 2285 3           6         A05         B1 Switch 5         F05         B5 Switch 6         133         106         B1 Nucle 2285 3         1197         M05         B1 Nucle 2285 3           7         A07         B1 Switch 6         70         E00         B3 Switch 6         133         106         B1 Nucle 2285 3         1197         M05         B1 Nucle 2285 3           7         A07         B1 Switch 10         77         E00         B3 Switch 10         133         110         B1 Nucle 2285 3         201         M06         B1 Nucle 2285 3           10         A10         B1 Switch 10         77         E10         B3 Switch 11         139         111         B1 Nucle 2285 3         203         M11         B1 Nucle 2285 3           12         A13         B1 Switch 11         75         E11         B3 Switch 11         139         111         B1 Nucle 2285 3         203         M11         B1 Nucle 2285 3         203         M11         B1 Nucle 2285 3         203         M11         B1 Nucle 2285 3         203         M11         B1 Nucle 2285 3         203         M11         B1 Nucl                                                                                                    |     |                                                                   | B1 Switch 2     | 66                       |     |                 |     |     | B1/Node1/SS 3  |     |     |                |  |  |
| S         A05         B1 Switch 5         (e)         E06         B3 Switch 6         113         105         B1 Node2/SS 4         197         M05         B1 Node2/SS 4           7         A07         B1 Switch 7         71         E07         B3 Switch 7         135         107         B1 Node2/SS 3         199         M07         B1 Node2/SS 3           8         A06         B1 Switch 9         73         E08         B3 Switch 9         137         107         B1 Node2/SS 3         200         M08         B1 Node2/SS 3           11         A11         B1 Switch 10         73         E08         B3 Switch 12         139         116         B1 Node2/SS 3         201         M09         B1 Node2/SS 3           11         A11         B1 Switch 12         76         E11         B3 Switch 13         114         113         B1 Node2/SS 3         206         M13         B1 Node2/SS 3         206         M13         B1 Node2/SS 3         206         M14         B1 Node2/SS 3         206         M14         B1 Node2/SS 3         206         M14         B1 Node2/SS 3         206         M16         B1 Node2/SS 3         206         M16         B1 Node2/SS 3         206         M16         B1 Node2/SS 3         206<                                                                                                    |     |                                                                   |                 |                          |     |                 |     |     | B1/Node1/SS 4  |     |     |                |  |  |
| 6         A06         B1 Switch 6         70         E06         B3 Switch 7         71         F107         B1 Switch 7         71         E07         B3 Switch 7         F135         I07         B1 Node2XSS 2         108         M06         B1 Node2XSS 2           6         A08         B1 Switch 8         72         E08         B3 Switch 6         136         I06         B1 Node2XSS 3         200         M08         B1 Node2XSS 2           10         A10         B1 Switch 10         74         E10         B3 Switch 10         138         I10         B1 Node2XSS 2         202         M10         B1 Node2XSS 2         203         M10         B1 Node2XSS 2         203         M10         B1 Node2XSS 2         203         M10         B1 Node2XSS 2         203         M10         B1 Node2XSS 2         203         M11         B1 Node2XSS 2         205         M13         B1 Node2XSS 2         106         M14         B1 Node2XSS 2         205         M13         B1 Node2XSS 3         206         M16         B1 Node2XSS 3         206         M16         B1 Node2XSS 3         206         M16         B1 Node2XSS 2         106         B1 Node2XSS 2         106         B1 Node2XSS 3         206         M16         M104         107                                                                                                    |     |                                                                   |                 |                          |     |                 |     |     |                |     |     |                |  |  |
| T         A07         B1 Switch 7         T         E07         B1 Node2/853         P199         M07         B1 Node2/853           8         A08         B1 Switch 9         73         E08         B3 Switch 6         137         109         B1 Node2/853         200         M08         B1 Node2/853           10         A10         B1 Switch 10         73         E08         B3 Switch 10         138         110         B1 Node2/853         200         M08         B1 Node2/853           11         A11         B1 Switch 10         75         E113         B3 Switch 14         113         B1 Node2/853         203         M11         B1 Node2/853         203         M11         B1 Node2/853         203         M11         B1 Node2/853         203         M11         B1 Node2/853         203         M11         B1 Node2/853         203         M11         B1 Node2/853         206         M14         B1 Node2/853         206         M14         B1 Node2/853         206         M16         B1 Node2/853         206         M16         B1 Node2/853         206         M16         B1 Node2/853         206         M16         B1 Node2/853         206         M16         B1 Node2/853         206         M16         B1 Node2/853<                                                                                                    |     |                                                                   |                 |                          |     |                 |     |     |                |     |     |                |  |  |
| 8         A/8         B1 Switch B         72         E/08         B3 Switch B         136         108         B1 NoteQ3/SS 4         200         M/88         B1 NoteQ2/SS 5           10         A10         B1 Switch 10         74         E10         B3 Switch 10         138         110         B1 NoteQ3/SS 4         201         M/08         B1 NoteQ2/SS 4           11         A11         B1 Switch 11         77         E11         B3 Switch 11         138         110         B1 NoteQ4/SS 3         203         M/11         B1 NoteQ2/SS 4           11         A11         B1 Switch 12         776         E12         B3 Switch 11         112         B1 NoteQ4/SS 4         204         M/12         B1 NoteQ4/SS 4           13         A14         B1 Switch 16         79         E16         B3 Switch 16         142         114         B1 NoteQ4/SS 4         206         M/14         B1 NoteQ4/SS 4         207         M/15         B1 NoteQ4/SS 4         208         M/15         B1 NoteQ4/SS 4         208         M/16         B1 NoteQ4/SS 4         208         M/16         B1 NoteQ4/SS 4         208         M/16         B1 NoteQ4/SS 4         208         B1 NoteQ4/SS 4         208         B1 NoteQ4/SS 4         208         B1 NoteQ4/SS                                                                                                    |     |                                                                   |                 |                          |     |                 |     |     |                |     |     |                |  |  |
| 9         A09         B1 Switch 9         T3         E00         B3 Switch 9         T37         I09         B1 Nuclex/SS 2         201         M409         B1 Nuclex/SS 3           11         A11         B1 Switch 10         77         E10         B3 Switch 11         T38         H10         B1 Nuclex/SS 3         203         M11         B1 Nuclex/SS 3         203         M11         B1 Nuclex/SS 3         203         M11         B1 Nuclex/SS 3         203         M11         B1 Nuclex/SS 3         203         M11         B1 Nuclex/SS 3         206         M14         B1 Nuclex/SS 3         206         M14         B1 Nuclex/SS 3         206         M14         B1 Nuclex/SS 3         206         M14         B1 Nuclex/SS 3         206         M14         B1 Nuclex/SS 3         206         M14         B1 Nuclex/SS 3         206         M16         B1 Nuclex/SS 3         206         M16         B1 Nuclex/SS 3         206         M16         B1 Nuclex/SS 3         206         M16         B1 Nuclex/SS 3         208         M16         B1 Nuclex/SS 3         208         M16         B1 Nuclex/SS 3         211         M03         B1 Nuclex/SS 3         211         M03         B1 Nuclex/SS 3         211         M03         B1 Nuclex/SS 3         211 <td< td=""><td></td><td></td><td></td><td></td><td></td><td></td><td></td><td></td><td></td><td></td><td></td><td></td></td<>                                                                                                    |     |                                                                   |                 |                          |     |                 |     |     |                |     |     |                |  |  |
| 10         A10         B1 Switch 10         74         E10         B3 Switch 10         138         110         B1 Nucle4/SS 3         203         M11         B1 Nucle2/SS 4           11         A11         B1 Switch 12         76         E11         B3 Switch 12         140         112         B1 Nucle4/SS 4         204         M12         B1 Nucle2/SS 4         205         M13         B1 Switch 13         77         E13         B3 Switch 14         142         B1 Nucle4/SS 3         206         M14         B1 Nucle4/SS 4         205         M13         B1 Nucle4/SS 4         206         M14         B1 Nucle4/SS 4         207         M15         B1 Nucle4/SS 4         207         M15         B1 Nucle4/SS 2         208         M16         B1 Nucle4/SS 2         208         M16         B1 Nucle4/SS 3         208         M16         B1 Nucle4/SS 3         208         M16         B1 Nucle4/SS 3         208         M16         B1 Nucle4/SS 3         208         M16         B1 Nucle4/SS 3         208         M16         B1 Nucle4/SS 3         212         M03         B1 Nucle4/SS 3         212         M10         B1 Nucle4/SS 3         212         M10         B1 Nucle4/SS 3         212         M10         B1 Nucle4/SS 3         212         M10         B1                                                                                                    |     |                                                                   |                 |                          |     |                 |     |     |                |     |     |                |  |  |
| 11         A11         B1 Switch 11         75         E11         B3 Switch 11         113         B1 Noted+SS 3         203         M11         B1 Noted+SS 3           12         A13         B1 Switch 12         77         E13         B3 Switch 13         141         113         B1 Noted+SS 3         206         M13         B1 Noted+SS 3         206         M14         B1 Noted+SS 3         206         M14         B1 Noted+SS 3         206         M14         B1 Noted+SS 3         206         M14         B1 Noted+SS 3         206         M14         B1 Noted+SS 3         206         M14         B1 Noted+SS 3         206         M16         B1 Noted+SS 3         206         M16         B1 Noted+SS 3         206         M16         B1 Noted+SS 3         206         M16         B1 Noted+SS 3         206         M16         B1 Noted+SS 3         206         M16         B1 Noted+SS 3         206         M16         B1 Noted+SS 3         206         M16         B1 Noted+SS 3         206         M16         B1 Noted+SS 3         206         M16         B1 Noted+SS 3         206         M16         B1 Noted+SS 3         206         M16         B1 Noted+SS 3         206         M16         B1 Noted+SS 3         206         M16         B1 Noted+SS 3                                                                                                    |     |                                                                   |                 |                          |     |                 |     |     |                |     |     |                |  |  |
| 12         A12         B1 Switch 13         76         E12         B3 Switch 12         140         113         B1 Switch 13         F7         E13         B3 Switch 14         141         113         B1 Switch 52         205         M13         B1 Switch 65         33         206         M14         B1 Nucle26S53         206         M14         B1 Nucle26S53         206         M14         B1 Nucle26S53         206         M14         B1 Nucle26S53         206         M14         B1 Nucle26S53         206         M16         B1 Nucle27S53         208         M16         B1 Nucle27S53         208         M16         B1 Nucle27S53         208         M16         B1 Nucle27S53         208         M16         B1 Nucle27S53         208         M16         B1 Nucle27S53         208         M16         B1 Nucle27S53         208         M16         B1 Nucle27S53         201         M108         B1 Nucle27S53         201         M108         B1 Nucle27S53         201         M108         B1 Nucle27S53         201         M108         B1 Nucle27S53         201         M108         B1 Nucle27S53         201         M108         B1 Nucle27S53         201         M108         B1 Nucle2S53         211         M108         B1 Nucle2S53         211         M108                                                                                                    |     |                                                                   |                 |                          |     |                 |     |     |                |     |     |                |  |  |
| 13         A13         B1 Switch 14         77         E13         B3 Switch 13         141         114         B1 ModeSSS 2         205         M13         B1/Mode2RSS 3           144         A14         B1 Switch 15         79         E15         B3 Switch 16         143         115         B1/Mode2RSS 4         207         M15         B1/Mode2RSS 3         206         M16         B1/Mode2RSS 3         206         M16         B1/Mode2RSS 3         208         N01         B1/Mode2RSS 4         200         N01         B1/Mode2RSS 2         208         N01         B1/Mode2RSS 2         208         N01         B1/Mode2RSS 2         208         N01         B1/Mode2RSS 2         201         N03         B1/Mode2RSS 2         201         N03         B1/Mode2RSS 2         211         N03         B1/Mode2RSS 2         211         N03         B1/Mode2RSS 2         211         N04         B1/Mode2RSS 2         213         N06         B1/Mode2RSS 2         214         N06         B1/Mode2RSS 2         214         N06         B1/Mode2RSS 2         214         N06         B1/Mode2RSS 2         216         N07         B1/Mode2RSS 2         216         N07         B1/Mode2RS 2         216         N07         B1/Mode2RSS 2         216         N07                                                                                                    | 12  | A12                                                               |                 |                          | E12 | B3 Switch 12    |     | 112 |                | 204 | M12 | B1/Node26/SS 2 |  |  |
| 15         A15         B1 Switch 16         B3 Switch 16         143         115         B11Nodes/SS 1         207         M15         B11Nodes/SS 1           16         A14         H6         B1 Switch 17         B1 Switch 17         H16         B11Nodes/SS 1         209         N01         B11Nodes/SS 1         209         N01         B11Nodes/SS 1         209         N01         B11Nodes/SS 1         200         N01         B11Nodes/SS 1         200         N01         B11Nodes/SS 1         210         N02         B11Nodes/SS 1         210         N02         B11Nodes/SS 1         211         N03         B11Nodes/SS 1         211         N03         B11Nodes/SS 1         214         N04         B11Nodes/SS 1         214         N04         B11Nodes/SS 1         214         N05         B11Nodes/SS 1         214         N05         B11Nodes/SS 1         215         N04         B11Nodes/SS 1         216         N06         B11Nodes/SS 1         216         N06         B11Nodes/SS 1         216         N06         B11Nodes/SS 1         216         N08         B11Nodes/SS 1         216         N08         B11Nodes/SS 1         216         N08         B11Nodes/SS 1         216         N06         B11Nodes/SS 1         216         N108         B11Nodes                                                                                                    |     |                                                                   | B1 Switch 13    | 77                       |     |                 | 141 | 13  | B1/Node5/SS 2  | 205 |     |                |  |  |
| Infe         Af6         B1 Switch 17         B3 Switch 17         H44         H6         B1Nodeb(SS 1)         208         M16         B1Node27/SS 3           177         B01         B1 Switch 17         H45         J01         B1Node27/SS 3         200         N01         B1Node27/SS 3           18         B02         B1 Switch 19         B3         B3 Switch 19         H47         J03         B1Node27/SS 2         211         N03         B1Node27/SS 2         212         N04         B1Node27/SS 2           20         B04         B1 Switch 21         B5         F05         B3 Switch 20         H44         J04         B1Node27/SS 4         213         N05         B1Node27/SS 4         214         N05         B1Node29/SS 4         214         N05         B1Node29/SS 3         216         N07         B1Node29/SS 3         216         N07         B1Node29/SS 4         216         N08         B1Node29/SS 3         226         N08         B1Node29/SS 4         219         N08         B1Node29/SS 4         219         N10         B1Node29/SS 4         219         N10         B1Node3/SS 2         226         N10         B1Node3/SS 4         219         N11         B1Node3/SS 4         219         N11         B1Node3/SS 4                                                                                                    |     |                                                                   |                 |                          |     |                 |     |     | B1/Node5/SS 3  |     |     |                |  |  |
| 17         B01         B1 Switch 17         B3         B45         J01         B11Nodeb(SS 4         200         N01         B11Node2R7S 4           18         B02         B1 Switch 19         B3         B1 Switch 19         H45         J01         B11Node2RSS 4         210         N02         B11Node2RSS 3           20         B04         B1 Switch 20         84         F04         B3 Switch 20         H48         J04         B11Node2RSS 2         211         N03         B11Node2RSS 2           21         B05         B1 Switch 21         85         F05         B3 Switch 22         150         J06         B11Node2RSS 2         214         N06         B11Node2RSS 2         215         N06         B11Node2RSS 2         215         N06         B11Node2RSS 2         215         N07         B11Node2RSS 4         216         N08         B11Node2RSS 4         216         N08         B11Node2RSS 4         216         N08         B1Node2RSS 4         216         N08         B1Node2RSS 4         216         N08         B1Node2RSS 4         216         N08         B1Node2RSS 4         216         N08         B1Node2RSS 4         216         N108         B1Node2RSS 3         218         N108         B1Node2RSS 4         216                                                                                                    |     |                                                                   |                 |                          |     |                 |     |     |                |     |     |                |  |  |
| 18         B02         B1 Switch 19         B2         B3         FO3         B3 Switch 19         147         J03         B1 Nucder/SS 2         211         N03         B1 Nucder/SS 2           20         B04         B1 Switch 20         B4         B7 Mode/SS 2         211         N03         B1 Nucder/SS 3         212         N04         B1 Nucder/SS 3         212         N04         B1 Nucder/SS 2         213         N05         B1 Nucder/SS 2         214         N06         B1 Nucder/SS 3         212         N06         B1 Nucder/SS 3         212         N06         B1 Nucder/SS 3         215         N07         B1 Nucder/SS 3         215         N07         B1 Nucder/SS 3         215         N07         B1 Nucder/SS 3         216         N08         B1 Nucder/SS 3         216         N08         B1 Nucder/SS 3         216         N08         B1 Nucder/SS 3         216         N08         B1 Nucder/SS 3         216         N08         B1 Nucder/SS 3         216         N08         B1 Nucder/SS 3         216         N08         B1 Nucder/SS 3         216         N10         B1 Nucder/SS 3         217         N09         B1 Nucder/SS 3         218         N10         B1 Nucder/SS 3         221         N13         B1 Nucder/SS 3         2216         <                                                                                                    |     |                                                                   |                 |                          |     |                 |     |     |                |     |     |                |  |  |
| 19         B3         B1 Switch 20         B3         F03         B3 Switch 20         147         J04         B1 NuclerXS3         211         N03         B1 Nucle22KS3           20         B04         B1 Switch 21         B5         B1 Switch 21         B5         B1 Switch 21         B6         B3 Switch 21         149         J06         B1 Nucle7XS3         212         N05         B1 Nucle22KS3           22         B06         B1 Switch 23         86         F06         B3 Switch 22         150         J06         B1 Nucle2KS3         214         N06         B1 Nucle2KS3         214         N06         B1 Nucle2KS3         215         N07         B1 Nucle2KS3         216         N10         B1 Nucle2KS3         216         N10         B1 Nucle2KS3         216         N10         B1 Nucle2KS3         216         N10         B1 Nucle2KS3         216         N10         B1 Nucle2KS3         216         N10         B1 Nucle2KS3         216         N10         B1 Nucle2KS3         216         N10         B1 Nucle3KS3         221         N11         B1 Nucle3KS3         221         N11         B1 Nucle3KS3         220         N12         B1 Nucle3KS3         220         N12         B1 Nucle3KS4         2220         N12                                                                                                    |     |                                                                   |                 |                          |     |                 |     |     |                |     |     |                |  |  |
| 20         B04         B1 Switch 20         B4         F04         B3 Switch 20         F148         J04         B1 NucderXSs 1         212         N04         B1Nucde2RSS 2           21         B06         B1 Switch 22         B5         F06         B3 Switch 22         150         J06         B1Nucde2RSS 2         213         N05         B1Nucde2RSS 2         214         N06         B1Nucde2RSS 2         214         N06         B1Nucde2RSS 4           23         B07         B1 Switch 24         B3 Switch 24         152         J06         B1Nucde2RSS 4         216         N08         B1Nucde2RSS 4           24         B08         B1 Switch 25         B3 Switch 25         153         J09         B1Nucde2RSS 4         216         N08         B1Nucde3RS 2           25         B09         B1 Switch 26         90         F10         B3 Switch 27         155         J11         B1Nucde3RS 3         218         N10         B1Nucde3RS 2         220         N11         B1Nucde3RS 2         220         N12         B1Nucde3RS 2         220         N12         B1Nucde3RS 3         221         N13         B1Nucde1RS 3         221         N13         B1Nucde1RS 3         221         N13         B1Nucde1RS 3         221                                                                                                    |     |                                                                   |                 |                          |     |                 |     |     |                |     |     |                |  |  |
| 21         B05         B1 Switch 21         85         F05         B3 Switch 22         149         J06         B1 Mode29(SS 1)         214         M05         B1/Mode29(SS 2)           23         B07         B1 Switch 23         87         F07         B3 Switch 22         151         J07         B1/Mode29(SS 3)         215         N07         B1/Mode29(SS 2)           24         B08         B1 Switch 25         89         F09         B3 Switch 24         152         J08         B1/Mode29(SS 2)         217         N08         B1/Mode29(SS 2)           25         B09         B1 Switch 27         91         F11         B3 Switch 26         154         J10         B1/Mode29(SS 4)         218         N10         B1/Mode29(SS 4)         218         N10         B1/Mode29(SS 4)         219         N11         B1/Mode30(SS 3)         221         N11         B1/Mode30(SS 3)         221         N13         B1/Mode31(SS 2)         220         N11         B1/Mode31(SS 2)         221         N13         B1/Mode31(SS 3)         221         N13         B1/Mode31(SS 3)         221         N14         B1/Mode10(SS 4)         222         N14           30         B14         B1 Switch 31         95         F15         B3 Switch 21                                                                                                    |     |                                                                   |                 |                          |     |                 |     |     |                |     |     |                |  |  |
| 22         Bor         B1 Switch 22         86         F06         B3 Switch 22         150         J00         B1 Mode@SS 2         214         N06         B1/Node@PSS 3           23         B07         B1 Switch 24         87         F07         B3 Switch 23         151         J07         B1/Node@PSS 3         215         N07         B1/Node@PSS 3         215         N07         B1/Node@PSS 3         216         N07         B1/Node@PSS 3         216         N08         B1/Node@PSS 3         216         N10         B1/Node@PSS 3         216         N10         B1/Node@PSS 3         216         N10         B1/Node@PSS 3         216         N10         B1/Node@PSS 3         216         N11         B1/Node@PSS 3         216         N11         B1/Node@PSS 3         216         N11         B1/Node@PSS 3         221         N13         B1/Node@PSS 3         221         N13         B1/Node@PSS 3         221         N13         B1/Node@PSS 3         221         N13         B1/Node@PSS 3         221         N13         B1/Node@PSS 3         221         N13         B1/Node@PSS 3         221         N13         B1/Node@PSS 3         221         N13         B1/Node@PSS 3         221         N13         B1/Node@PSS 3         221         N13                                                                                                    |     |                                                                   |                 |                          |     |                 |     |     |                |     |     |                |  |  |
| 23         B07         B1 Switch 23         F07         B3 Switch 23         151         J07         B1/Nodeg/SS 3         215         N07         B1/Nodeg/SS 3           25         B09         B1 Switch 25         B8         F09         B3 Switch 25         153         J09         B1/Nodeg/SS 2         217         N09         B1/Nodeg/SS 3           26         B10         B1 Switch 25         B9         F10         B3 Switch 26         153         J09         B1/Nodeg/SS 2         217         N09         B1/Nodeg/SS 3           27         B11         B1 Switch 27         91         F11         B3 Switch 28         156         J11         B1/Nodeg/SS 4         219         N11         B1/Nodeg/SS 4           28         B12         B1 Switch 30         94         F13         B3 Switch 29         157         J13         B1/Nodeg/SS 4         220         N14         B1/Nodeg/SS 4           30         B14         B1 Switch 30         94         F71         B3 Switch 30         158         J1/Nodeg1/SS 4         222         N14           31         B15         B1 Switch 31         95         F14         B3 Switch 30         158         J1/Nodeg1/SS 4         222         N14         J1/Nodeg1/SS 4<                                                                                                    | 22  |                                                                   |                 |                          |     |                 |     |     |                |     |     |                |  |  |
| 25         B09         B1 Switch 25         B9         F09         B3 Switch 25         153         J09         B1/Mode@SS 2         217         N09         B1/Mode@SS 3           26         B10         B1 Switch 27         91         F11         B3 Switch 27         154         J10         B1/Mode@SS 4         219         N11         B1/Mode@JSS 2           28         B12         B1 Switch 28         92         F12         B3 Switch 29         155         J11         B1/Mode@JSS 3         221         N13         B1/Mode@JSS 3           28         B13         B1 Switch 28         92         F13         B3 Switch 29         157         J13         B1/Mode@JSS 3         221         N13         B1/Mode@JSS 3           30         B14         B1 Switch 30         94         F14         B3 Switch 30         158         J14         B1/Mode@JSS 3         221         N14         B1/Mode@JSS 3         223         N16           31         B15         B1 Switch 30         94         F17         B13         B1/Mode@JSS 4         222         N14         Mide@SS 4         223         N14           33         CO1         B2 Switch 1         97         GO1         B4 Switch 31         163                                                                                                    |     |                                                                   | B1 Switch 23    |                          |     | B3 Switch 23    | 151 | J07 |                | 215 |     |                |  |  |
| 26         B10         B1 witch 26         90         F10         B3 Switch 27         155         J11         B17Mode9/SS 4         219         N11         B17Mode9/SS 4           27         B11         B1 Switch 29         91         F11         B3 Switch 29         155         J11         B17Mode10/SS 2         220         N12         B17Mode10/SS 3           28         B13         B1 Switch 29         93         F13         B3 Switch 29         157         J13         B17Mode10/SS 4         221         N14           30         B14         B1 Switch 31         95         F15         B3 Switch 31         158         J14         B17Mode10/SS 4         222         N14           31         B15         B1 Switch 31         95         F15         B3 Switch 31         159         J15         B17Mode10/SS 4         222         N15           32         B16         Virtual Scene 1         96         F16         Virtual Scene 3         160         J16         B17Mode17/SS 4         225         O01           34         C02         B2 Switch 3         98         G03         B4 Switch 3         163         K03         B17Mode12/SS 4         226         O02         33 <td< td=""><td></td><td></td><td></td><td></td><td></td><td></td><td></td><td></td><td></td><td></td><td></td><td></td></td<>                                                                                                    |     |                                                                   |                 |                          |     |                 |     |     |                |     |     |                |  |  |
| 27         B11         B1 Switch 27         91         F11         B3 Switch 28         1156         J11         B1/Node10/SS 2         220         N12         B1/Node31/SS 2           28         B13         B1 Switch 29         93         F13         B3 Switch 29         156         J12         B1/Node10/SS 3         221         N13         B1/Node10/SS 3         221         N13         B1/Node10/SS 4         2221         N14         B1/Node10/SS 4         2223         N15           30         B14         B1 Switch 30         94         F14         B3 Switch 30         156         J14         B1/Node10/SS 4         222         N15           31         B15         B1 Switch 1         96         F16         Virtual Scene 3         160         J16         B1/Node11/SS 4         2226         O01           33         C01         B2 Switch 1         97         O31         B4 Switch 1         161         K01         B1/Node12/SS 4         228         O01           34         C02         B2 Switch 3         100         G03         B4 Switch 4         163         K03         B1/Node12/SS 4         228         O04           37         C05         B2 Switch 15         101         G05                                                                                                    |     |                                                                   |                 |                          |     |                 |     |     |                |     |     |                |  |  |
| 28         B12         B1 Switch 28         92         F12         B3 Switch 28         156         J32         B13         B1 Switch 29         93         F13         B3 Switch 28         157         J13         B17Node10SS 3         220         N12         B17Node31/SS 3           30         B14         B1 Switch 30         94         F14         B3 Switch 30         158         J14         B1/Node10/SS 4         222         N14           31         B15         B1 Switch 31         95         F15         B3 Switch 31         159         J15         B1/Node10/SS 4         222         N15           32         B16         Virtual Scene 1         96         F16         Virtual Scene 1         160         J16         B1/Node11/SS 4         222         O01           34         CO2         B2 Switch 1         97         G01         B4 Switch 1         162         K02         B1/Node12/SS 4         226         O01           34         CO2         B2 Switch 4         100         G04         B4 Switch 5         165         K03         B1/Node12/SS 4         228         O04           37         CO5         B2 Switch 5         101         G06         B4 Switch 7         167         K                                                                                                    |     |                                                                   |                 |                          |     |                 |     |     |                |     |     |                |  |  |
| 29         B13         B1 Switch 29         93         F13         B3 Switch 29         157         J13         B1/hode10/SS 4         221         N13         B1/hode31/SS 4           30         B14         B1 Switch 30         94         F14         B3 Switch 30         158         J14         B1/hode10/SS 4         222         N14           31         B15         B1 Switch 31         95         F15         B3 Switch 31         159         J15         B1/hode1/SS 4         222         N14           33         C01         B2 Switch 1         97         G01         B4 Switch 2         160         J16         B1/hode1/SS 2         226         O01           34         C02         B2 Switch 3         99         G02         B4 Switch 2         162         K02         B1/hode1/SS 3         227         O03           36         C04         B2 Switch 4         100         G04         B4 Switch 5         165         K05         B1/hode1/SS 3         228         O04           37         C05         B2 Switch 6         102         G06         B4 Switch 7         167         K07         B1/hode1/SS 3         233         O06           38         C06         B2 Switch 1                                                                                                    |     |                                                                   |                 |                          |     |                 |     |     |                |     |     |                |  |  |
| 30         B14         B1 Switch 30         94         F14         B3 Switch 30         158         J14         B1/Node10/SS 4         222         N14           31         B15         B1 Switch 31         95         F15         B3 Switch 31         159         J15         B1/Node11/SS 2         223         N15           32         B16         Virtual Scene 1         96         F16         Virtual Scene 1         160         J16         B1/Node11/SS 2         223         N15           33         C01         B2 Switch 1         97         G01         B4 Switch 1         161         K01         B1/Node11/SS 4         225         O01           34         C02         B2 Switch 3         99         G03         B4 Switch 3         163         K03         B1/Node12/SS 4         228         O04           36         C04         B2 Switch 6         100         G05         B4 Switch 5         166         K06         B1/Node12/SS 4         228         O04           37         C05         B2 Switch 6         102         G06         B4 Switch 6         166         K06         B1/Node13/SS 4         231         O07           40         C08         B2 Switch 1         104                                                                                                    |     |                                                                   |                 |                          |     |                 |     |     |                |     |     |                |  |  |
| 31         B15         B1 Switch 31         95         F15         B3 Switch 31         159         J15         B1/Node11/SS 2         223         N15           32         B16         Virtual Scene 1         96         F16         Virtual Scene 3         160         J16         B1/Node11/SS 4         225         001           33         C01         B2 Switch 1         97         G01         B4 Switch 1         161         K01         B1/Node11/SS 4         225         001           34         C02         B2 Switch 3         99         G03         B4 Switch 3         163         K03         B1/Node12/SS 3         227         003           36         C04         B2 Switch 5         101         G05         B4 Switch 5         165         K05         B1/Node13/SS 3         229         005           38         C06         B2 Switch 6         102         G06         B4 Switch 7         166         K06         B1/Node13/SS 3         230         006           39         C07         B2 Switch 1         105         G09         B4 Switch 10         170         K17         K17         K17         K18         K1/Node14/SS 3         233         009         42         C10 <td< td=""><td></td><td></td><td></td><td></td><td></td><td></td><td></td><td></td><td></td><td></td><td></td><td>51/100251/00 4</td></td<>                                                                                                    |     |                                                                   |                 |                          |     |                 |     |     |                |     |     | 51/100251/00 4 |  |  |
| 32         B16         Virtual Scene 1         96         F16         Virtual Scene 3         160         J16         B1/Node11/SS 3         224         N16           33         C01         B2 Switch 1         97         G01         B4 Switch 1         161         K01         B1/Node11/SS 4         225         O01           34         C02         B2 Switch 3         99         G03         B4 Switch 3         162         K02         B1/Node12/SS 2         226         O02           35         C03         B2 Switch 5         101         G04         B4 Switch 4         164         K03         B1/Node12/SS 4         228         O04           37         C05         B2 Switch 6         102         G06         B4 Switch 7         167         K05         B1/Node13/SS 2         229         O06           38         C06         B2 Switch 6         102         G06         B4 Switch 7         167         K07         B1/Node13/SS 4         231         O07           40         C08         B2 Switch 1         104         G08         B4 Switch 10         170         K10         B1/Node13/SS 3         233         O09           41         C09         B4 Switch 10         170                                                                                                    |     |                                                                   |                 |                          |     |                 |     |     |                |     |     |                |  |  |
| 34         C02         B2 Switch 2         98         G02         B4 Switch 2         162         K02         B1/Node12/SS 2         226         O02           35         C03         B2 Switch 3         99         G03         B4 Switch 3         163         K03         B1/Node12/SS 3         227         O03           36         C04         B2 Switch 4         100         G04         B4 Switch 4         164         K04         B1/Node12/SS 4         228         O04           37         C05         B2 Switch 5         101         G05         B4 Switch 5         165         K06         B1/Node13/SS 4         229         O05           38         C06         B2 Switch 7         103         G07         B4 Switch 7         167         K07         B1/Node13/SS 4         231         O07           40         C08         B2 Switch 8         104         G08         B4 Switch 7         167         K07         B1/Node14/SS 4         232         O08           41         C09         B2 Switch 10         106         G10         B4 Switch 10         170         K10         B1/Node14/SS 4         234         O10           43         C11         B2 Switch 13         105 <td< td=""><td></td><td></td><td></td><td></td><td>F16</td><td></td><td></td><td>J16</td><td></td><td>224</td><td></td><td></td></td<>                                                                                                    |     |                                                                   |                 |                          | F16 |                 |     | J16 |                | 224 |     |                |  |  |
| 35         C03         B2 Switch 3         99         G03         B4 Switch 3         163         K03         B1/Node12/SS 3         227         O03           36         C04         B2 Switch 5         101         G05         B4 Switch 5         166         K04         B1/Node12/SS 4         228         O04           37         C05         B2 Switch 5         101         G05         B4 Switch 5         166         K06         B1/Node13/SS 2         229         O05           38         C06         B2 Switch 6         102         G06         B4 Switch 7         167         K07         B1/Node13/SS 2         229         O06           39         C07         B2 Switch 8         104         G08         B4 Switch 7         167         K07         B1/Node14/SS 4         231         O07           40         C08         B2 Switch 10         106         G10         B4 Switch 10         170         K10         B1/Node14/SS 4         234         O10           41         C09         B2 Switch 11         107         G11         B4 Switch 12         172         K12         B1/Node14/SS 4         234         O10           43         C11         B2 Switch 11         109                                                                                                    |     |                                                                   |                 |                          |     |                 |     |     |                |     |     |                |  |  |
| 36         C04         B2 Switch 4         100         G04         B4 Switch 4         164         K04         B1/Node12/SS 4         228         O04           37         C05         B2 Switch 5         101         G05         B4 Switch 6         165         K05         B1/Node13/SS 2         229         O05           38         C06         B2 Switch 6         103         G07         B4 Switch 7         166         K06         B1/Node13/SS 2         229         O06           39         C07         B2 Switch 8         104         G08         B4 Switch 7         167         K07         B1/Node13/SS 2         230         O06           40         C08         B2 Switch 9         105         G09         B4 Switch 9         169         K09         B1/Node14/SS 2         232         O08           41         C09         B2 Switch 10         106         G10         B4 Switch 11         170         K10         B1/Node14/SS 3         233         O10           43         C11         B2 Switch 10         106         G12         B4 Switch 11         171         K11         B1/Node15/SS 2         235         O11           44         C12         B2 Switch 13         109                                                                                                    |     |                                                                   |                 |                          |     |                 |     |     |                |     |     |                |  |  |
| 37         C05         B2 Switch 5         101         G05         B4 Switch 5         165         K05         B1/Node13/SS 2         229         O05           38         C06         B2 Switch 7         102         G06         B4 Switch 7         166         K06         B1/Node13/SS 4         230         O06           40         C08         B2 Switch 7         103         G07         B4 Switch 7         167         K07         B1/Node13/SS 4         231         O07           40         C08         B2 Switch 9         105         G09         B4 Switch 8         168         K08         B1/Node14/SS 4         233         O09           41         C09         B2 Switch 10         106         G10         B4 Switch 10         170         K10         B1/Node14/SS 4         234         O10           43         C11         B2 Switch 11         107         G11         B4 Switch 13         171         K11         B1/Node15/SS 4         237         O13           44         C12         B2 Switch 13         109         G13         B4 Switch 13         173         K13         B1/Node16/SS 4         237         O13           45         C13         B2 Switch 14         110                                                                                                    |     |                                                                   |                 |                          |     |                 |     |     |                |     |     |                |  |  |
| 38         C06         B2 Switch 6         102         G06         B4 Switch 6         166         K06         B1/Node13/SS 3         230         O06           39         C07         B2 Switch 7         103         G07         B4 Switch 7         167         K07         B1/Node13/SS 3         230         O06           40         C08         B2 Switch 8         104         G08         B4 Switch 8         167         K07         B1/Node13/SS 4         231         O07           41         C09         B2 Switch 8         105         G09         B4 Switch 10         168         K08         B1/Node14/SS 2         232         O08           42         C10         B2 Switch 10         106         G10         B4 Switch 11         170         K11         B1/Node14/SS 2         235         O11           44         C12         B2 Switch 11         106         G12         B4 Switch 12         172         K12         B1/Node15/SS 2         235         O11           44         C12         B2 Switch 13         109         G13         B4 Switch 12         172         K12         B1/Node15/SS 4         237         O13           45         C13         B2 Switch 14         110                                                                                                    |     |                                                                   |                 |                          |     |                 |     |     |                |     |     |                |  |  |
| 39         C07         B2 Switch 7         103         G07         B4 Switch 7         167         K07         B1/Node13/SS 4         231         O07           40         C08         B2 Switch 8         104         G08         B4 Switch 7         167         K07         B1/Node13/SS 4         231         O07           41         C09         B2 Switch 9         105         G09         B4 Switch 9         169         K09         B1/Node14/SS 4         232         O08           42         C10         B2 Switch 10         106         G10         B4 Switch 10         170         K10         B1/Node14/SS 4         234         O10           43         C11         B2 Switch 12         108         G12         B4 Switch 12         172         K12         B1/Node15/SS 2         235         O11           44         C12         B2 Switch 13         109         G13         B4 Switch 13         173         K13         B1/Node16/SS 4         237         O13           46         C14         B2 Switch 15         111         G15         B4 Switch 14         174         K14         B1/Node16/SS 3         239         O15           48         C16         B2 Switch 16         1112                                                                                                    |     |                                                                   |                 |                          |     |                 |     |     |                |     |     |                |  |  |
| 40         C08         B2 Switch 8         104         G08         B4 Switch 8         168         K08         B1/Node14/SS 2         232         O08           41         C09         B2 Switch 9         105         G09         B4 Switch 9         169         K09         B1/Node14/SS 2         232         O08           42         C10         B2 Switch 10         106         G10         B4 Switch 10         170         K10         B1/Node14/SS 4         233         O09           43         C11         B2 Switch 11         106         G10         B4 Switch 12         170         K10         B1/Node14/SS 4         233         O10           44         C12         B2 Switch 11         107         G11         B4 Switch 12         172         K12         B1/Node15/SS 3         236         O11           44         C13         B2 Switch 13         109         G13         B4 Switch 13         173         K13         B1/Node16/SS 3         238         O14           47         C15         B2 Switch 15         111         G16         B4 Switch 16         176         K16         B1/Node16/SS 4         240         O16           48         C16         B2 Switch 18         114                                                                                                    |     |                                                                   |                 |                          |     |                 |     |     |                |     |     |                |  |  |
| 41         C09         B2 Switch 9         105         G09         B4 Switch 9         169         K09         B1/Node14/SS 3         233         O09           42         C10         B2 Switch 10         106         G10         B4 Switch 10         170         K10         B1/Node14/SS 4         234         O10           43         C11         B2 Switch 11         107         G11         B4 Switch 10         170         K11         B1/Node15/SS 4         235         O11           44         C12         B2 Switch 13         109         G13         B4 Switch 13         173         K13         B1/Node15/SS 4         237         O13           45         C13         B2 Switch 15         111         G14         B4 Switch 13         173         K13         B1/Node15/SS 4         237         O13           46         C14         B2 Switch 15         111         G15         B4 Switch 16         175         K15         B1/Node16/SS 2         238         O14           47         C15         B2 Switch 15         111         G16         B4 Switch 16         176         K16         B1/Node17/SS 2         241         P01           48         C16         B2 Switch 17         113                                                                                                    |     |                                                                   |                 |                          |     |                 |     |     |                |     |     |                |  |  |
| 43         C11         B2 Switch 11         107         G11         B4 Switch 11         171         K11         B1/Node15/SS 2         235         O11           44         C12         B2 Switch 12         108         G12         B4 Switch 12         172         K12         B1/Node15/SS 3         236         O12           45         C13         B2 Switch 13         109         G13         B4 Switch 14         173         K13         B1/Node15/SS 4         237         O13           46         C14         B2 Switch 14         110         G14         B4 Switch 15         173         K13         B1/Node16/SS 4         237         O13           47         C15         B2 Switch 16         111         G15         B4 Switch 16         176         K16         B1/Node16/SS 4         240         O16           48         C16         B2 Switch 17         113         H01         B4 Switch 17         177         L01         B1/Node17/SS 2         241         P01           50         D02         B2 Switch 18         114         H02         B4 Switch 19         177         L03         B1/Node17/SS 3         242         P02           51         D03         B2 Switch 20         116 <td>41</td> <td>C09</td> <td></td> <td></td> <td>G09</td> <td>B4 Switch 9</td> <td></td> <td></td> <td></td> <td></td> <td>O09</td> <td></td>                                                                                                    | 41  | C09                                                               |                 |                          | G09 | B4 Switch 9     |     |     |                |     | O09 |                |  |  |
| 44         C12         B2 Switch 12         108         G12         B4 Switch 12         172         K12         B1/Node15/SS 3         236         O12           45         C13         B2 Switch 13         109         G13         B4 Switch 13         173         K13         B1/Node15/SS 4         237         O13           46         C14         B2 Switch 14         110         G14         B4 Switch 15         173         K13         B1/Node16/SS 2         238         O14           47         C15         B2 Switch 15         111         G15         B4 Switch 16         175         K15         B1/Node16/SS 4         240         O15           48         C16         B2 Switch 16         112         G16         B4 Switch 16         176         K16         B1/Node16/SS 4         240         O16           49         D01         B2 Switch 18         114         H02         B4 Switch 18         178         L02         B1/Node17/SS 3         242         P02           51         D03         B2 Switch 20         116         H04         B4 Switch 20         180         L04         B1/Node17/SS 3         242         P03           52         D04         B2 Switch 22         118 <td></td> <td></td> <td></td> <td></td> <td></td> <td></td> <td></td> <td>K10</td> <td>B1/Node14/SS 4</td> <td></td> <td></td> <td></td>                                                                                                    |     |                                                                   |                 |                          |     |                 |     | K10 | B1/Node14/SS 4 |     |     |                |  |  |
| 45         C13         B2 Switch 13         109         G13         B4 Switch 13         173         K13         B1/Node15/SS 4         237         O13           46         C14         B2 Switch 14         110         G14         B4 Switch 14         173         K13         B1/Node15/SS 4         237         O13           47         C15         B2 Switch 15         111         G15         B4 Switch 16         175         K15         B1/Node16/SS 4         239         O15           48         C16         B2 Switch 16         112         G16         B4 Switch 16         176         K16         B1/Node16/SS 4         240         O16           49         D01         B2 Switch 18         114         H02         B4 Switch 17         177         L01         B1/Node16/SS 4         240         O16           50         D02         B2 Switch 19         115         H03         B4 Switch 19         179         L03         B1/Node17/SS 2         241         P01           51         D03         B2 Switch 20         116         H04         B4 Switch 20         180         L04         B1/Node18/SS 3         245         P03           53         D05         B2 Switch 21         117 <td></td> <td></td> <td></td> <td></td> <td></td> <td></td> <td></td> <td></td> <td></td> <td></td> <td></td> <td></td>                                                                                                    |     |                                                                   |                 |                          |     |                 |     |     |                |     |     |                |  |  |
| 46         C14         B2 Switch 14         110         G14         B4 Switch 14         174         K14         B1/Node16/SS 2         238         O14           47         C15         B2 Switch 15         111         G15         B4 Switch 15         175         K15         B1/Node16/SS 3         239         O15           48         C16         B2 Switch 16         112         G16         B4 Switch 16         176         K16         B1/Node16/SS 4         240         O16           49         D01         B2 Switch 18         111         H01         B4 Switch 17         177         L01         B1/Node17/SS 2         241         P01           50         D02         B2 Switch 18         114         H02         B4 Switch 18         178         L02         B1/Node17/SS 4         243         P03           51         D03         B2 Switch 20         116         H04         B4 Switch 20         180         L04         B1/Node18/SS 2         244         P04           53         D05         B2 Switch 21         117         H05         B4 Switch 22         180         L04         B1/Node18/SS 4         246         P06           54         D06         B2 Switch 23         119 <td></td> <td></td> <td></td> <td></td> <td></td> <td></td> <td></td> <td></td> <td></td> <td></td> <td></td> <td></td>                                                                                                    |     |                                                                   |                 |                          |     |                 |     |     |                |     |     |                |  |  |
| 47         C15         B2 Switch 15         111         G15         B4 Switch 15         175         K15         B1/Node16/SS 3         239         O15           48         C16         B2 Switch 16         112         G16         B4 Switch 16         176         K16         B1/Node16/SS 3         239         O15           49         D01         B2 Switch 17         113         H01         B4 Switch 17         177         L01         B1/Node16/SS 2         241         P01           50         D02         B2 Switch 18         114         H02         B4 Switch 18         177         L01         B1/Node17/SS 2         241         P01           50         D02         B2 Switch 19         115         H03         B4 Switch 19         179         L03         B1/Node17/SS 4         242         P02           51         D03         B2 Switch 20         116         H04         B4 Switch 20         180         L04         B1/Node18/SS 3         242         P03           52         D04         B2 Switch 21         117         H05         B4 Switch 20         180         L04         B1/Node18/SS 3         245         P05           53         D06         B2 Switch 22         118 <td></td> <td></td> <td></td> <td></td> <td></td> <td></td> <td></td> <td></td> <td></td> <td></td> <td></td> <td></td>                                                                                                    |     |                                                                   |                 |                          |     |                 |     |     |                |     |     |                |  |  |
| 48         C16         B2 Switch 16         112         G16         B4 Switch 16         176         K16         B1/Node16/SS 4         240         016           49         D01         B2 Switch 17         113         H01         B4 Switch 17         177         L01         B1/Node16/SS 2         241         P01           50         D02         B2 Switch 18         114         H02         B4 Switch 18         178         L02         B1/Node17/SS 3         242         P02           51         D03         B2 Switch 19         115         H03         B4 Switch 19         179         L03         B1/Node17/SS 4         243         P03           52         D04         B2 Switch 20         116         H04         B4 Switch 20         180         L04         B1/Node18/SS 2         244         P04           53         D05         B2 Switch 21         117         H05         B4 Switch 21         181         L05         B1/Node18/SS 3         245         P05           54         D06         B2 Switch 22         118         H06         B4 Switch 23         183         L07         B1/Node18/SS 4         246         P06           55         D07         B2 Switch 23         119 <td></td> <td></td> <td></td> <td></td> <td></td> <td></td> <td></td> <td></td> <td></td> <td></td> <td></td> <td></td>                                                                                                    |     |                                                                   |                 |                          |     |                 |     |     |                |     |     |                |  |  |
| 49         D01         B2 Switch 17         113         H01         B4 Switch 17         177         L01         B1/Node17/SS 2         241         P01           50         D02         B2 Switch 18         114         H02         B4 Switch 18         178         L02         B1/Node17/SS 3         242         P02           51         D03         B2 Switch 19         115         H03         B4 Switch 19         179         L03         B1/Node17/SS 4         243         P03           52         D04         B2 Switch 20         116         H04         B4 Switch 20         180         L04         B1/Node18/SS 4         243         P03           53         D05         B2 Switch 21         117         H05         B4 Switch 21         181         L05         B1/Node18/SS 3         245         P04           54         D06         B2 Switch 23         119         H07         B4 Switch 23         183         L07         B1/Node18/SS 4         246         P06           55         D07         B2 Switch 23         119         H07         B4 Switch 23         183         L07         B1/Node19/SS 2         247         P07           56         D08         B2 Switch 25         121 <td></td> <td></td> <td></td> <td></td> <td></td> <td></td> <td></td> <td></td> <td></td> <td></td> <td></td> <td></td>                                                                                                    |     |                                                                   |                 |                          |     |                 |     |     |                |     |     |                |  |  |
| 50         D02         B2 Switch 18         114         H02         B4 Switch 18         178         L02         B1/Node17/SS 3         242         P02           51         D03         B2 Switch 19         115         H03         B4 Switch 19         179         L03         B1/Node17/SS 4         243         P03           52         D04         B2 Switch 20         116         H04         B4 Switch 20         180         L04         B1/Node17/SS 3         244         P04           53         D05         B2 Switch 21         117         H05         B4 Switch 21         181         L05         B1/Node18/SS 3         245         P05           54         D06         B2 Switch 22         118         H06         B4 Switch 22         182         L06         B1/Node18/SS 4         246         P06           55         D07         B2 Switch 23         119         H07         B4 Switch 23         183         L07         B1/Node19/SS 2         247         P07           56         D08         B2 Switch 24         120         H08         B4 Switch 25         185         L09         B1/Node19/SS 4         249         P08           57         D09         B2 Switch 26         122 <td></td> <td></td> <td></td> <td></td> <td></td> <td></td> <td></td> <td></td> <td></td> <td></td> <td></td> <td></td>                                                                                                    |     |                                                                   |                 |                          |     |                 |     |     |                |     |     |                |  |  |
| 51         D03         B2 Switch 19         115         H03         B4 Switch 19         179         L03         B1/Node17/SS 4         243         P03           52         D04         B2 Switch 20         116         H04         B4 Switch 20         180         L04         B1/Node18/SS 2         244         P04           53         D05         B2 Switch 21         117         H05         B4 Switch 21         181         L05         B1/Node18/SS 3         245         P05           54         D06         B2 Switch 22         118         H06         B4 Switch 22         182         L06         B1/Node18/SS 4         246         P06           55         D07         B2 Switch 23         119         H07         B4 Switch 23         183         L07         B1/Node18/SS 2         247         P07           56         D08         B2 Switch 24         120         H08         B4 Switch 25         185         L09         B1/Node19/SS 3         248         P08           57         D09         B2 Switch 26         122         H10         B4 Switch 25         185         L09         B1/Node19/SS 4         249         P09           58         D10         B2 Switch 26         122 <td></td> <td></td> <td></td> <td></td> <td></td> <td></td> <td></td> <td></td> <td></td> <td></td> <td>P02</td> <td></td>                                                                                                    |     |                                                                   |                 |                          |     |                 |     |     |                |     | P02 |                |  |  |
| 53         D05         B2 Switch 21         117         H05         B4 Switch 21         181         L05         B1/Node18/SS 3         245         P05           54         D06         B2 Switch 22         118         H06         B4 Switch 22         182         L06         B1/Node18/SS 4         246         P06           55         D07         B2 Switch 23         119         H07         B4 Switch 23         183         L07         B1/Node18/SS 4         246         P06           56         D08         B2 Switch 23         119         H07         B4 Switch 23         183         L07         B1/Node19/SS 3         247         P07           56         D08         B2 Switch 24         120         H08         B4 Switch 24         184         L08         B1/Node19/SS 3         248         P08           57         D09         B2 Switch 25         121         H09         B4 Switch 25         185         L09         B1/Node19/SS 4         249         P09           58         D10         B2 Switch 26         122         H10         B4 Switch 27         187         L11         B1/Node20/SS 2         250         P10           59         D11         B2 Switch 27         123 <td></td> <td></td> <td></td> <td></td> <td></td> <td></td> <td></td> <td></td> <td>B1/Node17/SS 4</td> <td></td> <td></td> <td></td>                                                                                                    |     |                                                                   |                 |                          |     |                 |     |     | B1/Node17/SS 4 |     |     |                |  |  |
| 54         D06         B2 Switch 22         118         H06         B4 Switch 22         182         L06         B1/Node18/SS 4         246         P06           55         D07         B2 Switch 23         119         H07         B4 Switch 23         183         L07         B1/Node18/SS 4         246         P06           56         D08         B2 Switch 24         120         H08         B4 Switch 24         184         L08         B1/Node19/SS 2         247         P07           56         D08         B2 Switch 24         120         H08         B4 Switch 25         185         L09         B1/Node19/SS 4         249         P09           57         D09         B2 Switch 26         122         H10         B4 Switch 25         185         L09         B1/Node19/SS 4         249         P09           58         D10         B2 Switch 26         122         H10         B4 Switch 26         186         L10         B1/Node20/SS 2         250         P10           59         D11         B2 Switch 27         123         H11         B4 Switch 27         187         L11         B1/Node20/SS 3         251         P11           60         D12         B2 Switch 28         124 <td></td> <td></td> <td></td> <td></td> <td></td> <td></td> <td></td> <td></td> <td></td> <td></td> <td></td> <td></td>                                                                                                    |     |                                                                   |                 |                          |     |                 |     |     |                |     |     |                |  |  |
| 55         D07         B2 Switch 23         119         H07         B4 Switch 23         183         L07         B1/Node19/SS 2         247         P07           56         D08         B2 Switch 24         120         H08         B4 Switch 24         184         L08         B1/Node19/SS 3         248         P08           57         D09         B2 Switch 25         121         H09         B4 Switch 25         185         L09         B1/Node19/SS 4         249         P09           58         D10         B2 Switch 26         122         H10         B4 Switch 26         186         L10         B1/Node20/SS 2         250         P10           59         D11         B2 Switch 27         123         H11         B4 Switch 27         187         L11         B1/Node20/SS 3         251         P11           60         D12         B2 Switch 28         124         H12         B4 Switch 28         188         L12         B1/Node20/SS 4         252         P12           61         D13         B2 Switch 29         125         H13         B4 Switch 29         189         L13         B1/Node21/SS 2         253         P13                                                                                                    |     |                                                                   |                 |                          |     |                 |     |     |                |     |     |                |  |  |
| 56         D08         B2 Switch 24         120         H08         B4 Switch 24         184         L08         B1/Node19/SS 3         248         P08           57         D09         B2 Switch 25         121         H09         B4 Switch 25         185         L09         B1/Node19/SS 4         249         P09           58         D10         B2 Switch 26         122         H10         B4 Switch 26         186         L10         B1/Node20/SS 2         250         P10           59         D11         B2 Switch 27         123         H11         B4 Switch 27         187         L11         B1/Node20/SS 3         251         P11           60         D12         B2 Switch 28         124         H12         B4 Switch 28         188         L12         B1/Node20/SS 4         252         P12           61         D13         B2 Switch 29         125         H13         B4 Switch 29         189         L13         B1/Node21/SS 2         253         P13                                                                                                    |     |                                                                   |                 |                          |     |                 |     |     |                |     |     |                |  |  |
| 57         D09         B2 Switch 25         121         H09         B4 Switch 25         185         L09         B1/Node19/SS 4         249         P09           58         D10         B2 Switch 26         122         H10         B4 Switch 26         186         L10         B1/Node20/SS 2         250         P10           59         D11         B2 Switch 27         123         H11         B4 Switch 27         187         L11         B1/Node20/SS 3         251         P11           60         D12         B2 Switch 28         124         H12         B4 Switch 28         188         L12         B1/Node20/SS 4         252         P12           61         D13         B2 Switch 29         125         H13         B4 Switch 29         189         L13         B1/Node21/SS 2         253         P13                                                                                                    |     |                                                                   |                 |                          |     |                 |     |     |                |     |     |                |  |  |
| 58         D10         B2 Switch 26         122         H10         B4 Switch 26         186         L10         B1/Node20/SS 2         250         P10           59         D11         B2 Switch 27         123         H11         B4 Switch 27         187         L11         B1/Node20/SS 3         251         P11           60         D12         B2 Switch 28         124         H12         B4 Switch 28         188         L12         B1/Node20/SS 4         252         P12           61         D13         B2 Switch 29         125         H13         B4 Switch 29         189         L13         B1/Node21/SS 2         253         P13                                                                                                    |     |                                                                   |                 |                          |     |                 |     |     |                |     |     |                |  |  |
| 59         D11         B2 Switch 27         123         H11         B4 Switch 27         187         L11         B1/Node20/SS 3         251         P11           60         D12         B2 Switch 28         124         H12         B4 Switch 28         188         L12         B1/Node20/SS 4         252         P12           61         D13         B2 Switch 29         125         H13         B4 Switch 29         189         L13         B1/Node21/SS 2         253         P13                                                                                                    |     |                                                                   |                 |                          |     |                 |     |     |                |     |     |                |  |  |
| 60         D12         B2 Switch 28         124         H12         B4 Switch 28         188         L12         B1/Node20/SS 4         252         P12           61         D13         B2 Switch 29         125         H13         B4 Switch 29         189         L13         B1/Node21/SS 2         253         P13                                                                                                    |     |                                                                   |                 |                          |     |                 |     |     |                |     |     |                |  |  |
| 61         D13         B2 Switch 29         125         H13         B4 Switch 29         189         L13         B1/Node21/SS 2         253         P13                                                                                                    |     | D12                                                               |                 |                          |     |                 |     |     |                |     |     |                |  |  |
|                                                                                                    |     |                                                                   | B2 Switch 29    |                          |     |                 |     | L13 |                |     |     |                |  |  |
| 62         D14         B2 Switch 30         126         H14         B4 Switch 30         190         L14         B1/Node21/SS 3         254         P14                                                                                                    |     |                                                                   |                 |                          |     |                 |     |     |                |     |     |                |  |  |
| 63 D15 B2 Switch 31 127 H15 B4 Switch 31 191 L15 B1/Node21/SS 4 255 P15                                                                                                    |     |                                                                   |                 |                          |     |                 |     |     |                |     |     |                |  |  |
| 64 D16 Virtual Scene 2 128 H16 Virtual Scene 4 192 L16 B1/Node22/SS 2 256 P16                                                                                                    | 64  | D16                                                               | Virtual Scene 2 | 128                      | H16 | virtual Scene 4 | 192 | L16 | B1/Node22/SS 2 | 256 | P16 |                |  |  |

Г

## UPB - (Individual Lighting Loads and Links)

**UPB** is a PLC or Powerline Communications lighting technology. There are 2 methods for interfacing UPB to M1. First is an ELK-M1XSP connected to a UPB PIM 'S" (RS232 Serial Program Interface Module). Second is a new product called the ELKM1PCSPIM (or PCSPIM 'E'). This product looks like an ordinary PIM but actually contains both a PIM and M1XSP processor module. It connects directly to the M1 Data Bus and eliminates the RS232 cord/connection. NOTE: The <u>M1PCSPIM is internally</u> fixed to M1 Bus Address #7, meaning that no other M1XSP's on the bus may be set to that address. Regardless of the type of connection, M1 supports up to 192 UPB individual addresses (dimmers, switches) and 64 UPB Links (scenes).

Integration is accomplished by "mapping" the UPB addresses and operation to M1 Lighting device entities. UPB device addresses 1-192 map to M1 Lighting devices 1-192. UPB Links 1-64 map to M1 Lighting devices 193-256. <u>NOTE: Links</u> require M1XSP firmware version 1.0.14 or higher. The chart on the next page shows the M1 Light devices and UPB mapping.

#### Components required for UPB integration:

- ELK-M1 or ELK-M1EZ8 Controller and the ElkRP Programming Software.
- ELK-M1XSP Serial Port Expander. Firmware updating may be required and may be downloaded from the ELK Web site.
- UPB PIM (Programming Interface Module) { or ELKM1PCSPIM which is internally fixed to M1 Bus Address #7}
- One or more UPB Lighting devices plus the UPB PC Programming Software called "UPStart."

#### Setting up to communicate with UPB { Skip steps 1 - 4 if you are using the new ELKM1PCSPIM }

- 1. Install the ELK-M1XSP per the instructions on page 3. Be sure to enroll the device into the M1.
- 2. Connect the female end of the supplied 9-pin serial cable to the M1XSP and the male end to the UPB PIM Module.
- 3. Set the **MODE** Jumpers on the M1XSP as follows: **S4\*="1" (UP)**, **S5="1" (UP)**, **S6="1" (UP)**, **S7="0" (DN)**, **S8="1" (UP)**. NOTE: Some units do not have jumper S4.
- 4. Set the M1XSP Jumper JP3="232". Set JP5 to ON. The position of BAUD jumpers S1,S2,S3 does not matter.
- 5. Power up all the devices.
- 6. Using the ElkRP software, open the "Globals" folder. Then go to the "G29-G42 Special" tab and program the same unique UPB NETWORK ID into the M1 that is stored in the UPB switches.
  - DO NOT USE NETWORK ID 0 OR 255 AS THESE ID HAVE SPECIAL PURPOSE RESERVED BY UPB.
- In the ElkRP software open the Automation > Lighting folder and program the M1 Lighting devices. Only the devices specifically for UPB use will need to be programmed. For <u>UPB individual addresses</u> program M1 Lighting devices: 1-192 as: Format=Serial Expander, Type= Dimmer (or "On/Off Switch" if the device isn't dimmable). For UPB link addresses program M1 Lighting devices: 193-256 as: Format= Serial Expander, Type=On/Off Switch.

When an M1 Light device is activated from a rule or from the M1 Keypad "Automation" menu, the corresponding device command will be sent onto the powerline network to the UPB Devices.

#### Programming the UPB devices:

The UPB UPStart Software must be used to program each UPB module with an address, a network ID, and any other options. **IMPORTANT:** The <u>UPB NETWORK ID</u> programmed into the UPB switches MUST MATCH the UPB NETWORK ID programming into the ElkRP software. [ElkRP Globals folder > G29-G42 Special tab. DO NOT USE NETWORK ID <u>0</u> or Network ID <u>255</u>.

#### UPB Device Status:

In order to receive "Load Status" changes from the UPB devices, make sure to program their option bit "Transmit Changes".

#### LIMITATIONS - CURRENT STATUS FROM UPB MODULES

<u>Status reports resulting from manual rocker (pushbutton) changes.</u> - UPB devices may be optionally programmed to broadcast (report) their individual status whenever a manual change occurs via the rocker (pushbutton) switch. This option requires UPStart PC Software and each device must be individually programmed. Go to tab labeled "Rocker Switch". On this tab place a checkmark in the box option labeled "Report light level after rocker switch is pressed."

Status reports resulting from UPB LINK commands. - UPB devices DO NOT and CANNOT be programmed to broadcast (report) their status when changed by a LINK command. Because a LINK can affect anywhere from 1 to 255 devices simultaneously, the communications protocol does not permit status reports because the entire performance of the UPB network could be adversly affected. For this reason, the status displayed by M1 Controller may not always match the true status of UPB devices when devices are controlled by a Link command. This is a UPB protocol issue and there is nothing (NO WORKAROUND) that Elk can do to resolve this issue.

PC based software packages with access to lots of memory are able to memorize which UPB switches belong to each LINK along with their programmed (expected) response to each LINK. From this they are able to either anticipate the expected status OR poll only each affected device in order to obtain their status report. But even this is not practical when large numbers of devices are involved in a LINK. Simply put, it can take up to 5 minutes to poll all 255 potential UPB devices, during which network traffic and device communications would be totally swamped and messages lost.

## UPB-(continued)

| M1 Lighting Devices Mapped to UPB The PLC column is for reference only. |            |                        |                   |            |                          |            |            |                          |              |               |                                       |  |
|-------------------------------------------------------------------------|------------|------------------------|-------------------|------------|--------------------------|------------|------------|--------------------------|--------------|---------------|---------------------------------------|--|
| ELK                                                                     |            |                        |                   |            |                          |            |            |                          |              |               | The PLC column is for reference only. |  |
| Light                                                                   | (X-10)     | UPB                    | Light             | (X-10)     | UPB                      | Light      | (X-10)     | UPB                      | ELK<br>Light | PLC<br>(X-10) | UPB                                   |  |
| Device #                                                                | Ref.       |                        | Device #          | Ref.       |                          | Device #   | `Ref.      |                          | Device #     | Ref.          |                                       |  |
| 1                                                                       | A01        | Switch 1               | 65                | E01        | Switch 65                | 129        | 101        | Switch 129               | 193          | M01           | Link (Scene) 01                       |  |
| 2                                                                       | A02        | Switch 2               | 66                | E02        | Switch 66                | 130        | 102        | Switch 130               | 194          | M02           | Link (Scene) 02                       |  |
| 3                                                                       | A03        | Switch 3               | 67                | E03        | Switch 67                | 131        | 103        | Switch 131               | 195          | M03           | Link (Scene) 03                       |  |
| 4                                                                       | A04        | Switch 4               | 68                | E04        | Switch 68                | 132        | 104        | Switch 132               | 196          | M04           | Link (Scene) 04                       |  |
| 5<br>6                                                                  | A05<br>A06 | Switch 5<br>Switch 6   | 69<br>70          | E05<br>E06 | Switch 69<br>Switch 70   | 133<br>134 | 105<br>106 | Switch 133<br>Switch 134 | 197<br>198   | M05<br>M06    | Link (Scene) 05<br>Link (Scene) 06    |  |
| 7                                                                       | A07        | Switch 7               | 70                | E07        | Switch 70                | 135        | 100        | Switch 135               | 199          | M07           | Link (Scene) 00                       |  |
| 8                                                                       | A08        | Switch 8               | 72                | E08        | Switch 72                | 136        | 107        | Switch 136               | 200          | M08           | Link (Scene) 08                       |  |
| 9                                                                       | A09        | Switch 9               | 73                | E09        | Switch 73                | 137        | 109        | Switch 137               | 201          | M09           | Link (Scene) 09                       |  |
| 10                                                                      | A10        | Switch 10              | 74                | E10        | Switch 74                | 138        | I10        | Switch 138               | 202          | M10           | Link (Scene) 10                       |  |
| 11                                                                      | A11        | Switch 11              | 75                | E11        | Switch 75                | 139        | 111        | Switch 139               | 203          | M11           | Link (Scene) 11                       |  |
| 12                                                                      | A12        | Switch 12              | 76                | E12        | Switch 76                | 140        | l12        | Switch 140               | 204          | M12           | Link (Scene) 12                       |  |
| 13                                                                      | A13        | Switch 13              | 77                | E13        | Switch 77                | 141        | 113        | Switch 141               | 205          | M13           | Link (Scene) 13                       |  |
| 14<br>15                                                                | A14<br>A15 | Switch 14              | 78                | E14<br>E15 | Switch 78<br>Switch 79   | 142        | 114        | Switch 142<br>Switch 143 | 206          | M14<br>M15    | Link (Scene) 14<br>Link (Scene) 15    |  |
| 15                                                                      | A15<br>A16 | Switch 15<br>Switch 16 | 79<br>80          | E15<br>E16 | Switch 80                | 143<br>144 | I15<br>I16 | Switch 143               | 207<br>208   | M15           | Link (Scene) 15<br>Link (Scene) 16    |  |
| 10                                                                      | B01        | Switch 17              | 81                | F01        | Switch 81                | 144        | J01        | Switch 145               | 200          | N01           | Link (Scene) 17                       |  |
| 18                                                                      | B02        | Switch 18              | 82                | F02        | Switch 82                | 146        | J02        | Switch 146               | 210          | N02           | Link (Scene) 18                       |  |
| 19                                                                      | B03        | Switch 19              | 83                | F03        | Switch 83                | 147        | J03        | Switch 147               | 211          | N03           | Link (Scene) 19                       |  |
| 20                                                                      | B04        | Switch 20              | 84                | F04        | Switch 84                | 148        | J04        | Switch 148               | 212          | N04           | Link (Scene) 20                       |  |
| 21                                                                      | B05        | Switch 21              | 85                | F05        | Switch 85                | 149        | J05        | Switch 149               | 213          | N05           | Link (Scene) 21                       |  |
| 22                                                                      | B06        | Switch 22              | 86                | F06        | Switch 86                | 150        | J06        | Switch 150               | 214          | N06           | Link (Scene) 22                       |  |
| 23                                                                      | B07        | Switch 23              | 87                | F07        | Switch 87                | 151        | J07        | Switch 151               | 215          | N07           | Link (Scene) 23                       |  |
| 24<br>25                                                                | B08<br>B09 | Switch 24              | 88                | F08<br>F09 | Switch 88<br>Switch 89   | 152        | J08        | Switch 152<br>Switch 153 | 216          | N08<br>N09    | Link (Scene) 24                       |  |
| 25                                                                      | B09<br>B10 | Switch 25<br>Switch 26 | 89<br>90          | F10        | Switch 90                | 153<br>154 | J09<br>J10 | Switch 154               | 217<br>218   | N10           | Link (Scene) 25<br>Link (Scene) 26    |  |
| 20                                                                      | B10        | Switch 27              | 90                | F10        | Switch 91                | 154        | J10        | Switch 155               | 210          | N11           | Link (Scene) 20                       |  |
| 28                                                                      | B12        | Switch 28              | 92                | F12        | Switch 92                | 156        | J12        | Switch 156               | 220          | N12           | Link (Scene) 28                       |  |
| 29                                                                      | B13        | Switch 29              | 93                | F13        | Switch 93                | 157        | J13        | Switch 157               | 221          | N13           | Link (Scene) 29                       |  |
| 30                                                                      | B14        | Switch 30              | 94                | F14        | Switch 94                | 158        | J14        | Switch 158               | 222          | N14           | Link (Scene) 30                       |  |
| 31                                                                      | B15        | Switch 31              | 95                | F15        | Switch 95                | 159        | J15        | Switch 159               | 223          | N15           | Link (Scene) 31                       |  |
| 32                                                                      | B16        | Switch 32              | 96                | F16        | Switch 96                | 160        | J16        | Switch 160               | 224          | N16           | Link (Scene) 32                       |  |
| 33                                                                      | C01        | Switch 33              | 97                | G01        | Switch 97                | 161        | K01        | Switch 161               | 225          | 001           | Link (Scene) 33                       |  |
| 34                                                                      | C02        | Switch 34              | 98                | G02        | Switch 98                | 162        | K02        | Switch 162               | 226          | 002           | Link (Scene) 34                       |  |
| 35<br>36                                                                | C03<br>C04 | Switch 35<br>Switch 36 | 99<br>100         | G03<br>G04 | Switch 99<br>Switch 100  | 163<br>164 | K03<br>K04 | Switch 163<br>Switch 164 | 227<br>228   | 003<br>004    | Link (Scene) 35<br>Link (Scene) 36    |  |
| 37                                                                      | C05        | Switch 37              | 100               | G05        | Switch 101               | 165        | K04        | Switch 165               | 229          | 004           | Link (Scene) 37                       |  |
| 38                                                                      | C06        | Switch 38              | 101               | G06        | Switch 102               | 166        | K06        | Switch 166               | 230          | 006           | Link (Scene) 38                       |  |
| 39                                                                      | C07        | Switch 39              | 103               | G07        | Switch 103               | 167        | K07        | Switch 167               | 231          | O07           | Link (Scene) 39                       |  |
| 40                                                                      | C08        | Switch 40              | 104               | G08        | Switch 104               | 168        | K08        | Switch 168               | 232          | O08           | Link (Scene) 40                       |  |
| 41                                                                      | C09        | Switch 41              | 105               | G09        | Switch 105               | 169        | K09        | Switch 169               | 233          | O09           | Link (Scene) 41                       |  |
| 42                                                                      | C10        | Switch 42              | 106               | G10        | Switch 106               | 170        | K10        | Switch 170               | 234          | 010           | Link (Scene) 42                       |  |
| 43<br>44                                                                | C11        | Switch 43              | 107               | G11        | Switch 107               | 171        | K11        | Switch 171               | 235          | 011           | Link (Scene) 43                       |  |
| 44 45                                                                   | C12<br>C13 | Switch 44              | 108<br>109        | G12<br>G13 | Switch 108<br>Switch 109 | 172<br>173 | K12<br>K13 | Switch 172<br>Switch 173 | 236<br>237   | 012<br>013    | Link (Scene) 44<br>Link (Scene) 45    |  |
| 45                                                                      | C13<br>C14 | Switch 45<br>Switch 46 | 110               | G13<br>G14 | Switch 110               | 173        | K13<br>K14 | Switch 173               | 237          | 013           | Link (Scene) 45<br>Link (Scene) 46    |  |
| 47                                                                      | C15        | Switch 47              | 111               | G14<br>G15 | Switch 111               | 174        | K14        | Switch 175               | 239          | 015           | Link (Scene) 47                       |  |
| 48                                                                      | C16        | Switch 48              | 112               | G16        | Switch 112               | 176        | K16        | Switch 176               | 240          | 016           | Link (Scene) 48                       |  |
| 49                                                                      | D01        | Switch 49              | 113               | H01        | Switch 113               | 177        | L01        | Switch 177               | 241          | P01           | Link (Scene) 49                       |  |
| 50                                                                      | D02        | Switch 50              | 114               | H02        | Switch 114               | 178        | L02        | Switch 178               | 242          | P02           | Link (Scene) 50                       |  |
| 51                                                                      | D03        | Switch 51              | 115               | H03        | Switch 115               | 179        | L03        | Switch 179               | 243          | P03           | Link (Scene) 51                       |  |
| 52                                                                      | D04        | Switch 52              | 116               | H04        | Switch 116               | 180        | L04        | Switch 180               | 244          | P04           | Link (Scene) 52                       |  |
| 53                                                                      | D05        | Switch 53              | 117               | H05        | Switch 117               | 181        | L05        | Switch 181               | 245          | P05           | Link (Scene) 53                       |  |
| 54<br>55                                                                | D06<br>D07 | Switch 54<br>Switch 55 | <u>118</u><br>119 | H06<br>H07 | Switch 118<br>Switch 119 | 182<br>183 | L06<br>L07 | Switch 182<br>Switch 183 | 246<br>247   | P06<br>P07    | Link (Scene) 54<br>Link (Scene) 55    |  |
| 56                                                                      | D07        | Switch 56              | 120               | H07<br>H08 | Load 120                 | 183        | L07<br>L08 | Switch 184               | 247          | P07<br>P08    | Link (Scene) 55                       |  |
| 57                                                                      | D00        | Switch 57              | 120               | H09        | Load 120                 | 185        | L00        | Switch 185               | 249          | P09           | Link (Scene) 57                       |  |
| 58                                                                      | D10        | Switch 58              | 122               | H10        | Load 122                 | 186        | L00        | Switch 186               | 250          | P10           | Link (Scene) 58                       |  |
| 59                                                                      | D11        | Switch 59              | 123               | H11        | Load 123                 | 187        | L11        | Switch 187               | 251          | P11           | Link (Scene) 59                       |  |
| 60                                                                      | D12        | Switch 60              | 124               | H12        | Load 124                 | 188        | L12        | Switch 188               | 252          | P12           | Link (Scene) 60                       |  |
| 61                                                                      | D13        | Switch 61              | 125               | H13        | Load 125                 | 189        | L13        | Switch 189               | 253          | P13           | Link (Scene) 61                       |  |
| 62                                                                      | D14        | Switch 62              | 126               | H14        | Load 126                 | 190        | L14        | Switch 190               | 254          | P14           | Link (Scene) 62                       |  |
| 63                                                                      | D15        | Switch 63              | 127               | H15        | Load 127                 | 191        | L15        | Switch 191               | 255          | P15           | Link (Scene) 63                       |  |
| 64                                                                      | D16        | Switch 64              | 128               | H16        | Load 128                 | 192        | L16        | Switch 192               | 256          | P16           | ** Link (Scene) 64 Alarm Flash        |  |

\*\* Link (Scene) 64: When this link is activated from the M1, the M1 will automatically send a special "flash" command. All devices are programmed to respond to Link 64 will immediately begin flashing until the link is de-activated (turned off) from the M1.

## Centralite (Individual Lighting Loads and Scenes)

**Elegance and LiteJet** - Low voltage, centrally controlled lighting. All lights to be controlled are high voltage home run back to a dimmer/relay enclosure. This enclosure contains an MCP Processor Board with an on-board RS232 serial port for interfacing with the M1XSP. Depending on the particular Centralite model, the M1XSP can support up to 192 individual light devices (loads) and up to 64 lighting scenes.

**Centralite StarLite and JetStream** - Wireless lighting control. The M1XSP interfaces to a Centralite Master Interface or RS232 Bridge which then wirelessly controls switches installed around the building. Depending on the model, up to 96 individual light devices (loads) and up to 64 lighting scenes can be controlled.

**IMPORTANT: The M1XSP requires firmware version 30.x.x to support JetStream.** This firmware is downloadable from the Elk M1Dealer website. Select the M1XSP Firmware and look for the appropriate JetStream file. **Starlite utilizes standard M1XSP firmware** (same as for LiteJet), however DIP switch #7 on the Starlite MCP must be set to ON so that Starlite will know to emulate the LiteJet protocol.

#### Integration:

Integration with the M1 is accomplished by "mapping" the Centralite loads to M1 Lighting devices. For example: Centralite individual load 1 is mapped to M1 Lighting devices 1. Scenes start at M1 Lighting device 193 and go up. E.G. Scene 1 is mapped as M1 Lighting device 193. The chart shows the M1 Lighting devices and their corresponding Centralite Load/Scenes.

#### Components required:

- An ELK-M1 or ELK-M1EZ8 Controller.
- One (1) ELK-M1XSP Serial Port Expander. NOTE: Firmware updates may be downloaded from the ELK M1 Dealer Web site.
- Centralite LiteJet or Elegance with MCP processor board, JetStream with RS232 Bridge, or Starlite with MCP base unit.
- One or more Centralite lighting devices and/or switches.

#### Setting up the M1XSP and the M1 to communicate with Elegance, LiteJet, or Starlite

- 1. Install the ELK-M1XSP per the instructions on page 3. Be sure to enroll the device into the M1.
- 2. Connect the 9-pin serial cable between the M1XSP and serial connector on the Centralite MCP processor board marked "RS232-2".
- 3. Set M1XSP MODE Jumpers to: S4="1" (UP), S5="1" (UP), S6="1" (UP), S7="1" (UP), S8="0" (DN). NOTE: Some units do not have jumper S4.
- 4. Set the M1XSP Jumper JP3="232". The position of BAUD jumpers S1,S2,S3 does not matter.
- 5. Power up all the devices.
- Program the M1 Lighting device attributes utilizing the ElkRP software. Only the specific devices to be used for Centralite need to be programmed. For individual addresses program M1 Lighting devices: 1-192 "Format=Serial Expander" and "Type= Dimmer" (Type may also be programmed as "On/Off Switch" if the device isn't dimmable). For the scene addresses program M1 Lighting devices: 193-256 as "Format= Serial Expander", "Type=On/Off Switch".

#### Load Status and/or Limitations with Elegance and LiteJet:

- The wallplate "button press" feature with LiteJet & Elegance is not directly usable with M1. However, by assigning a button to a load, even a phantom (non-physical) load, it may be possible to use the status change of that load as a trigger with M1.
- To receive load status changes from Centralite the M1XSP MUST have firmware ver 1.0.14 or later and the Centralite Main Processor MCP MUST have firmware ver 5.5 or later. There is a status Dipswich that must be set on the MCP. On the Elegance MCP Dipswitch #5 must be set to ON. On the LiteJet MCP Dipswitch #6 must be set to ON. NOTE: DO NOT software program the load option to "send changes". The Dipswitch settings will take care of this feature. Note: Version 5.5 or later of the Centralite firmware places a 1 second delay between each load change transmission. This means that multiple load changes can and will take several seconds to reach the M1. An ALL ON command could take well over a minute for all loads to report in.
- Please note that under some conditions it may not be possible to obtain instantaneous real time lighting status updates.

#### Setting up the M1XSP and the M1 to communicate with JetStream

- 1. Install the ELK-M1XSP per the instructions on page 3. Be sure to enroll the device into the M1.
- 2. Download M1XSP firmware 30.x.8 (or later) from the Elk M1Dealer website and flash update the M1XSP. IMPORTANT!
- 3. Connect the 9-pin serial cable between the M1XSP and serial connector on the JetStream RS232 Bridge.
- 4. The M1XSP MODE Jumpers S1 to S8 are NOT APPLICABLE with this firmware and do not need to be changed or set.
- 5. Set the M1XSP Jumper **JP3="232"**. The position of BAUD jumpers S1,S2,S3 does not matter.
- 6. If there is a shorting Jumper on JP5 remove it.
- 7. Power up all the devices.
- 6. Program the M1 Lighting device attributes utilizing the ElkRP software.

#### JetStream Configuration, Load Status and Limitations:

- 1. Install the JetStream devices into a "network" and program them using the JetStream USB programming dongle. Follow the User's or Programming guide which came with the CentraLite JetStream system.
- Add the RS-232 Bridge to the network. Refer to the section titled "Bringing the RS-232 Bridge into the Network" and "Configuring the RS-232 Bridge for Your Area". Also the section "Third Party Control". Verify that the baud rate for the RS232 bridge is set for 19200.
- 3. To get status updates the following steps MUST be performed:
  - a. Select the RS-232 Bridge in the Device List on the left hand side of the JetStream Software.
  - b. Check the box labeled "Update Third Party."
- 4. Once step 4 has been completed there will be a new checkbox option available on each lighting device page. This option will be labeled "Send T-Party". Check this box for any and all devices that status report is desired.
- 5. IMPORTANT! Click Send Device or Send All to make sure all devices are updated with the latest changes.

## Centralite - (continued)

| M1 Lighting Devices Mapped to Centralite |            |                    |            |            |                      |            |            |                      |            |            |                                                  |  |
|------------------------------------------|------------|--------------------|------------|------------|----------------------|------------|------------|----------------------|------------|------------|--------------------------------------------------|--|
| ELK                                      | PLC        |                    | . ELK      | PLC        | 5 .                  | . ELK      | PLC        |                      | . ELK      | PLC        | The PLC column is for reference only.            |  |
| Light                                    | (X-10)     | Centralite         | Light      | (X-10)     | Centralite           | Light      | (X-10)     | Centralite           | Light      | (X-10)     | Centralite                                       |  |
| Device #                                 | Ref.       |                    | Device #   | Ref.       |                      | Device #   | Ref.       |                      | Device #   | Ref.       |                                                  |  |
| 1                                        | A01        | Load 1             | 65         | E01        | Load 65              | 129        | 101        | Load 129             | 193        | M01        | Scene 01 All On                                  |  |
| 2                                        | A02        | Load 2             | 66         | E02        | Load 66              | 130        | 102        | Load 130             | 194        | M02        | Scene 02 All Off                                 |  |
| 3                                        | A03        | Load 3             | 67         | E03        | Load 67              | 131        | 103        | Load 131             | 195        | M03        | Scene 03 Vacation                                |  |
| 4 5                                      | A04<br>A05 | Load 4<br>Load 5   | 68<br>69   | E04<br>E05 | Load 68<br>Load 69   | 132        | 104<br>105 | Load 132<br>Load 133 | 196<br>197 | M04<br>M05 | Scene 04 Alarm Flash<br>Scene 05 Pwr-up Override |  |
| 6                                        | A05<br>A06 | Load 5             | 70         | E05        | Load 70              | 133<br>134 | 105        | Load 133             | 197        | M05        | Scene 06                                         |  |
| 7                                        | A07        | Load 7             | 70         | E07        | Load 70              | 135        | 100        | Load 135             | 199        | M07        | Scene 07                                         |  |
| 8                                        | A08        | Load 8             | 72         | E08        | Load 72              | 136        | 108        | Load 136             | 200        | M08        | Scene 08                                         |  |
| 9                                        | A09        | Load 9             | 73         | E09        | Load 73              | 137        | 109        | Load 137             | 201        | M09        | Scene 09                                         |  |
| 10                                       | A10        | Load 10            | 74         | E10        | Load 74              | 138        | I10        | Load 138             | 202        | M10        | Scene 10                                         |  |
| 11                                       | A11        | Load 11            | 75         | E11        | Load 75              | 139        | 111        | Load 139             | 203        | M11        | Scene 11                                         |  |
| 12                                       | A12        | Load 12            | 76         | E12        | Load 76              | 140        | 112        | Load 140             | 204        | M12        | Scene 12                                         |  |
| 13                                       | A13        | Load 13            | 77         | E13        | Load 77              | 141        | 113        | Load 141             | 205        | M13        | Scene 13                                         |  |
| 14<br>15                                 | A14        | Load 14            | 78         | E14        | Load 78              | 142        | 114        | Load 142             | 206        | M14        | Scene 14                                         |  |
| 15                                       | A15<br>A16 | Load 15<br>Load 16 | 79         | E15<br>E16 | Load 79<br>Load 80   | 143<br>144 | 115        | Load 143<br>Load 144 | 207<br>208 | M15<br>M16 | Scene 15<br>Scene 16                             |  |
| 10                                       | B01        | Load 16<br>Load 17 | 80<br>81   | F01        | Load 80<br>Load 81   | 144        | 116<br>J01 | Load 144<br>Load 145 | 208        | N01        | Scene 17                                         |  |
| 18                                       | B01<br>B02 | Load 17<br>Load 18 | 82         | F01        | Load 82              | 145        | J01<br>J02 | Load 145             | 209        | N01        | Scene 18                                         |  |
| 19                                       | B02<br>B03 | Load 19            | 83         | F02        | Load 83              | 140        | J02<br>J03 | Load 140             | 210        | N02        | Scene 19                                         |  |
| 20                                       | B04        | Load 20            | 84         | F04        | Load 84              | 148        | J04        | Load 148             | 212        | N04        | Scene 20                                         |  |
| 21                                       | B05        | Load 21            | 85         | F05        | Load 85              | 149        | J05        | Load 149             | 213        | N05        | Scene 21                                         |  |
| 22                                       | B06        | Load 22            | 86         | F06        | Load 86              | 150        | J06        | Load 150             | 214        | N06        | Scene 22                                         |  |
| 23                                       | B07        | Load 23            | 87         | F07        | Load 87              | 151        | J07        | Load 151             | 215        | N07        | Scene 23                                         |  |
| 24                                       | B08        | Load 24            | 88         | F08        | Load 88              | 152        | J08        | Load 152             | 216        | N08        | Scene 24                                         |  |
| 25                                       | B09        | Load 25            | 89         | F09        | Load 89              | 153        | J09        | Load 153             | 217        | N09        | Scene 25                                         |  |
| 26                                       | B10        | Load 26            | 90         | F10        | Load 90              | 154        | J10        | Load 154             | 218        | N10        | Scene 26                                         |  |
| 27<br>28                                 | B11<br>B12 | Load 27            | 91         | F11<br>F12 | Load 91              | 155        | J11        | Load 155<br>Load 156 | 219        | N11<br>N12 | Scene 27<br>Scene 28                             |  |
| 20                                       | B12        | Load 28<br>Load 29 | 92<br>93   | F12<br>F13 | Load 92<br>Load 93   | 156<br>157 | J12<br>J13 | Load 156<br>Load 157 | 220<br>221 | N12<br>N13 | Scene 29                                         |  |
| 30                                       | B13        | Load 30            | 93         | F13        | Load 93              | 157        | J13        | Load 157             | 221        | N13        | Scene 30                                         |  |
| 31                                       | B15        | Load 31            | 95         | F15        | Load 95              | 159        | J15        | Load 150             | 223        | N15        | Scene 31                                         |  |
| 32                                       | B16        | Load 32            | 96         | F16        | Load 96              | 160        | J16        | Load 160             | 224        | N16        | Scene 32                                         |  |
| 33                                       | C01        | Load 33            | 97         | G01        | Load 97              | 161        | K01        | Load 161             | 225        | O01        | Scene 33                                         |  |
| 34                                       | C02        | Load 34            | 98         | G02        | Load 98              | 162        | K02        | Load 162             | 226        | O02        | Scene 34                                         |  |
| 35                                       | C03        | Load 35            | 99         | G03        | Load 99              | 163        | K03        | Load 163             | 227        | O03        | Scene 35                                         |  |
| 36                                       | C04        | Load 36            | 100        | G04        | Load 100             | 164        | K04        | Load 164             | 228        | O04        | Scene 36                                         |  |
| 37                                       | C05        | Load 37            | 101        | G05        | Load 101             | 165        | K05        | Load 165             | 229        | O05        | Scene 37                                         |  |
| 38                                       | C06        | Load 38            | 102        | G06        | Load 102             | 166        | K06        | Load 166             | 230        | O06        | Scene 38                                         |  |
| 39<br>40                                 | C07        | Load 39            | 103        | G07        | Load 103             | 167        | K07        | Load 167             | 231        | 007        | Scene 39                                         |  |
| 40                                       | C08<br>C09 | Load 40<br>Load 41 | 104<br>105 | G08<br>G09 | Load 104<br>Load 105 | 168<br>169 | K08<br>K09 | Load 168<br>Load 169 | 232<br>233 | O08<br>O09 | Scene 40<br>Scene 41                             |  |
| 42                                       | C10        | Load 41            | 105        | G10        | Load 105             | 170        | K10        | Load 170             | 233        | 010        | Scene 42                                         |  |
| 43                                       | C11        | Load 43            | 100        | G11        | Load 100             | 170        | K10        | Load 170             | 235        | 010        | Scene 43                                         |  |
| 44                                       | C12        | Load 44            | 107        | G12        | Load 108             | 172        | K12        | Load 172             | 236        | 012        | Scene 44                                         |  |
| 45                                       | C13        | Load 45            | 109        | G13        | Load 109             | 173        | K13        | Load 173             | 237        | 013        | Scene 45                                         |  |
| 46                                       | C14        | Load 46            | 110        | G14        | Load 110             | 174        | K14        | Load 174             | 238        | 014        | Scene 46                                         |  |
| 47                                       | C15        | Load 47            | 111        | G15        | Load 111             | 175        | K15        | Load 175             | 239        | 015        | Scene 47                                         |  |
| 48                                       | C16        | Load 48            | 112        | G16        | Load 112             | 176        | K16        | Load 176             | 240        | 016        | Scene 48                                         |  |
| 49<br>50                                 | D01<br>D02 | Load 49            | 113        | H01<br>H02 | Load 113             | 177        | L01<br>L02 | Load 177             | 241        | P01<br>P02 | Scene 49                                         |  |
| 50                                       | D02<br>D03 | Load 50<br>Load 51 | 114<br>115 | H02<br>H03 | Load 114<br>Load 115 | 178<br>179 | L02<br>L03 | Load 178<br>Load 179 | 242<br>243 | P02<br>P03 | Scene 50<br>Scene 51                             |  |
| 52                                       | D03        | Load 51            | 115        | H03        | Load 115<br>Load 116 | 179        | L03        | Load 179             | 243        | P03        | Scene 52                                         |  |
| 53                                       | D04        | Load 52            | 117        | H05        | Load 117             | 181        | L04        | Load 181             | 244        | P05        | Scene 53                                         |  |
| 54                                       | D06        | Load 54            | 118        | H06        | Load 118             | 182        | L06        | Load 182             | 246        | P06        | Scene 54                                         |  |
| 55                                       | D07        | Load 55            | 119        | H07        | Load 119             | 183        | L07        | Load 183             | 247        | P07        | Scene 55                                         |  |
| 56                                       | D08        | Load 56            | 120        | H08        | Load 120             | 184        | L08        | Load 184             | 248        | P08        | Scene 56                                         |  |
| 57                                       | D09        | Load 57            | 121        | H09        | Load 121             | 185        | L09        | Load 185             | 249        | P09        | Scene 57                                         |  |
| 58                                       | D10        | Load 58            | 122        | H10        | Load 122             | 186        | L10        | Load 186             | 250        | P10        | Scene 58                                         |  |
| 59                                       | D11        | Load 59            | 123        | H11        | Load 123             | 187        | L11        | Load 187             | 251        | P11        | Scene 59                                         |  |
| 60                                       | D12        | Load 60            | 124        | H12        | Load 124             | 188        | L12        | Load 188             | 252        | P12        | Scene 60                                         |  |
| 61<br>62                                 | D13<br>D14 | Load 61<br>Load 62 | 125<br>126 | H13<br>H14 | Load 125<br>Load 126 | 189<br>190 | L13<br>L14 | Load 189<br>Load 190 | 253<br>254 | P13<br>P14 | Scene 61<br>Scene 62                             |  |
| 63                                       | D14<br>D15 | Load 62<br>Load 63 | 126        | H14        | Load 126<br>Load 127 | 190        | L14<br>L15 | Load 190             | 254        | P14<br>P15 | Scene 63                                         |  |
| 64                                       | D15        | Load 64            | 127        | H16        | Load 127             | 191        | L15        | Load 191             | 255        | P16        | Scene 64                                         |  |
|                                          |            |                    |            |            |                      |            |            |                      |            |            |                                                  |  |

#### Partial Recap of Centralite Commands sent from the M1XSP:

^Annn<cr>=Load ON

^Bnnn<cr>=Load Off

^Cnnn<cr>=Scene On ^Dnnn<cr>=Scene Off

^Ennnllrr<cr>=Load, Level, & Ramp Rate. "nnn" is the load/scene 001-256, "II" is the dim Level 00-99, and "rr" is the ramp rate 00-31.

## Lutron RadioRA - (1st Generation only, not applicable to RA2)

Requirements: ELK-M1XSP Interface with **firmware 1.0.14 or greater**, 9 pin Serial Cable, Lutron (1st Generation) RA-RS232 Serial Interface, Dimmers, Keypads, etc. Operation limited to Phantoms, Zones, Security Flash/Solid, & Master Ctrl Buttons.

- 1. Install the ELK-M1XSP per the instructions on page 3. Be sure to enroll the device into the M1.
- The M1XSP jumper settings should be: JP3=232 position and JP5=ON, Mode Jumper S4=1 (not all boards have S4 jumper) S5=0, S6=1,S7=1, and S8=0. BAUD jumpers S1,S2, & S3 do not matter as the Lutron baud rate is preset internally.
- Plug a standard 9-pin Serial Cable (not included) between the Lutron RA-RS232 DB-9F (female) connector and the M1XSP DB-9M (male) connector.
- 4. Follow the instructions in the Lutron RA-RS232 "Setup and Installation Guide". Activate the RS232 interface (pages 8 & 9). Assign Phantom Buttons as Rooms or Scenes (pages 12 to 25). Assign Zone Numbers if direct control or feedback of an individual zone (device) is desired (pages 26 to 28). Turn Hardware Handshaking OFF by following the instructions on pages 33 and 34. Test the Phantom Button On or Off function locally from the RA-RS232 interface (page 42).
- 5. Use the ELK-RP software to configure the LIGHTING setup for the M1 to control the Lutron Radio RA devices.

#### **Operation with Lutron RadioRA**

Operation with Lutron RadioRA is based on "mapped" assignments to M1 Lighting Devices 1 to 256. Commands to Lutron include: Phantom Button Presses, Direct Zone Control, and Security Mode activation. An M1 rule OR the Keypad "Automation-Lighting" menu can be used to: A) Turn On or Off any of the phantom buttons 1-15 via M1 Lights 1-15. All Phantoms may be turned On or Off at once via M1 Light 16. B) Turn On or Off any individual Lutron zone 1 to 32 (+32 additional zones with a Lutron "bridged" system). C) Set dimmers to specific levels (via rules only). D) Activate the 5 minute timed Security Flash or Security Solid modes assigned to the 15 phantoms. As for received "status" messages from Lutron zones, they can be used to trigger M1 rules. Received state changes from unused Lutron Master Control unit buttons (limited to 7 button models) can be used to trigger M1 rules, provided they are not assigned to any other function. The chart on the next page and the following paragraphs explain how the M1 Light Devices correspond to various Lutron capablities.

- M1 Light Devices 1 to 15 correspond to Lutron RA Phantom Buttons 1 to 15 (Rooms / Scenes) respectively. Whenever one of these 15 M1 Lighting Devices is turned On or Off its corresponding Lutron phantom button is turned On or Off. For each of these devices program the Format to "Serial Expander", the Type to "On/Off Switch", and the Name to describe each phantom button. Each Lutron phantom button (maximum of 15) can control multiple lights.
- M1 Light Device 16 corresponds to Lutron RA Phantom Buttons 16 and 17 (All On / All Off) respectively. Program the name for light device 16 as "All On/Off". Set the Format to "Serial Expander" and Type to "On/Off Switch". Activating M1 lighting 16 'On' it will send Phantom 16. Activating M1 Lighting 16 'Off" will send Phantom 17.
- M1 Light Devices 17 to 31 correspond to Lutron RA Security Flash Mode for Phantom Button 1 to 15 respectively. M1 Light 17 can be be used to Flash (for 5 minutes) any light(s) assigned to phantom button 1. Phantom 1 will continue flashing for 5 minutes. Program the Format to "Serial Expander", the Type to "On/Off Switch", and the Name describing each phantom.
- M1 Light Device 32 corresponds to Lutron RA Security Flash Mode All On / All Off (Phantom Buttons 16 and 17). Activating M1 Light 32 'On" will Flash (for 5 minutes) ALL LIGHTS that are assigned to phantom buttons. Activating M1 Light 32 'Off' will turn off Flash mode and return ALL LIGHTS assigned to phantom buttons to their previous levels. Program the Format to "Serial Expander", the Type to "On/Off Switch", and the Name as "Flash On/Off"...
- M1 Light Devices 33 to 64 correspond to the first 32 Lutron RA Lighting Dimmer/switch Zones (1 to 32) in an single "unbridged" system (S1). It is possible to expand Lutron RA with a second system (S2) using a term call "bridging". Consult Lutron for more information. In a "bridged" environment, M1 Light Devices 65 to 96 correspond to the second 32 Lutron RA Lighting Dimmer/Switch Zones (1 to 32). For each zone to be utilized, program the Format to "Serial Expander", the Type to "Dimmer", and the Name to represent the zone being controlled. NOTE: While Lutron does not specifically recommend or require zone number assignment, the advantage of zoning is that it provides direct individual control including On, Off, and Dim, as well as status respond/feedback which can be also be used by M1 to trigger rules.
- M1 Light Devices 97 to 111 correspond to Lutron RA Security Solid Mode for Phantom Buttons 1 to 15 respectively. M1 Light 97 can be used to turn On Solid (for 5 minutes) any light(s) assigned to phantom buttom 1. They remain On for 5 minutes. Program the Format to "Serial Expander", the Type to "On/Off Switch", and the Name describing each phantom.
- M1 Light Device 112 corresponds to Lutron RA Security Solid Mode All On / All Off (Phantom Buttons 16 and 17). Activating M1 Light 112 'On' turns On Solid (for 5 minutes) ALL LIGHTS that are assigned to phantom buttons. Activating M1 Light 112 'Off' turns Off Solid mode and returns ALL LIGHTS assigned to phantom buttons to their previous levels. Program the Format to "Serial Expander", the Type to "On/Off Switch", and the name as "Solid On/Off".
- M1 Light Devices 113 thru 144 correspond to the first 32 Lutron RA Window Treatment Zones (1 to 32) in an single "unbridged" system (S1). In a "bridged" environment, M1 Light Devices 145 to 176 correspond to the second 32 Lutron RA Window Treatment Zones (1 to 32). For each zone to be utilized, program the Format to "Serial Expander", the Type to "Dimmer", and the Name to represent the zone being controlled.

## Lutron 1st Generation RA - (continued)

M1 Light Devices 177 thru 248 correspond to Lutron RA buttons on Master Control units 1 thru 12. Unused (unassigned) buttons can be used, with restrictions, to initiate rule triggers in the M1. Buttons that are already assigned to activate or display phantoms or zones SHOULD NOT BE USED as rule triggers simply because the state of the button can be out-of-sync with the M1, preventing a transition change from occurring. NOTE: Master Control units buttons are Receive ONLY. The M1 cannot directly activate or control any of the Master Control unit buttons.

|                        |                       |                                          |                        | M1                    | Lighting Devices Map                        | oped to Lut            | ron Radio             | o RA                             |                        |                       |                                            |
|------------------------|-----------------------|------------------------------------------|------------------------|-----------------------|---------------------------------------------|------------------------|-----------------------|----------------------------------|------------------------|-----------------------|--------------------------------------------|
| ELK<br>Light<br>Device | PLC<br>(X-10)<br>Ref. | Lutron<br>Phantom<br>Buttons             | ELK<br>Light<br>Device | PLC<br>(X-10)<br>Ref. | Expanded<br>Zones 2nd Sys<br>as Lights (S2) | ELK<br>Light<br>Device | PLC<br>(X-10)<br>Ref. | Zones 1st Sys<br>as Shades (S1)  | ELK<br>Light<br>Device | PLC<br>(X-10)<br>Ref. | Lutron<br>Master Ctrl Buttons<br>MC3 Btn 5 |
| 1                      | A01                   | Phantom 1                                | 65                     | E01                   | Lighting Z1 (S2)                            | 129                    | 101                   | Shade Z17 (S1)                   | 193                    | M01                   | MC3 All On/Off                             |
| 2                      | A02                   | Phantom 2                                | 66                     | E02                   | Lighting Z2 (S2)                            | 130                    | 102                   | Shade Z18 (S1)                   | 194                    | M02                   | MC4 Btn 1                                  |
| 3                      | A03                   | Phantom 3                                | 67                     | E03                   | Lighting Z3 (S2)                            | 131                    | 103                   | Shade Z19 (S1)                   | 195                    | M03                   | MC4 Btn 2                                  |
| 4                      | A04                   | Phantom 4                                | 68                     | E04                   | Lighting Z4 (S2)                            | 132                    | 104                   | Shade Z20 (S1)                   | 196                    | M04                   | MC4 Btn 3                                  |
| 5<br>6                 | A05<br>A06            | Phantom 5<br>Phantom 6                   | 69<br>70               | E05<br>E06            | Lighting Z5 (S2)                            | 133<br>134             | 105<br>106            | Shade Z21 (S1)                   | 197<br>198             | M05<br>M06            | MC4 Btn 4<br>MC4 Btn 5                     |
| 7                      | A06<br>A07            | Phantom 7                                | 70                     | E06<br>E07            | Lighting Z6 (S2)<br>Lighting Z7 (S2)        | 134                    | 100                   | Shade Z22 (S1)<br>Shade Z23 (S1) | 198                    | M07                   | MC4 Bull 5<br>MC4 All On/Off               |
| 8                      | A07                   | Phantom 8                                | 72                     | E08                   | Lighting Z8 (S2)                            | 136                    | 107                   | Shade Z24 (S1)                   | 200                    | M08                   | MC5 Btn 1                                  |
| 9                      | A09                   | Phantom 9                                | 73                     | E09                   | Lighting Z9 (S2)                            | 137                    | 109                   | Shade Z25 (S1)                   | 201                    | M09                   | MC5 Btn 2                                  |
| 10                     | A10                   | Phantom 10                               | 74                     | E10                   | Lighting Z10 (S2)                           | 138                    | I10                   | Shade Z26 (S1)                   | 202                    | M10                   | MC5 Btn 3                                  |
| 11                     | A11                   | Phantom 11                               | 75                     | E11                   | Lighting Z11 (S2)                           | 139                    | 111                   | Shade Z27 (S1)                   | 203                    | M11                   | MC5 Btn 4                                  |
| 12                     | A12                   | Phantom 12                               | 76                     | E12                   | Lighting Z12 (S2)                           | 140                    | 112                   | Shade Z28 (S1)                   | 204                    | M12                   | MC5 Btn 5                                  |
| 13                     | A13                   | Phantom 13                               | 77                     | E13                   | Lighting Z13 (S2)                           | 141                    | 113                   | Shade Z29 (S1)                   | 205                    | M13                   | MC5 All On/Off                             |
| 14<br>15               | A14<br>A15            | Phantom 14<br>Phantom 15                 | 78<br>79               | E14<br>E15            | Lighting Z14 (S2)<br>Lighting Z15 (S2)      | 142<br>143             | 114<br>115            | Shade Z30 (S1)<br>Shade Z31 (S1) | 206<br>207             | M14<br>M15            | MC6 Btn 1<br>MC6 Btn 2                     |
| 15                     | A15<br>A16            | B16/17 All On/Off                        | 80                     | E15                   | Lighting Z16 (S2)                           | 143                    | 115                   | Shade Z32 (S1)                   | 207                    | M15                   | MC6 Btn 3                                  |
| 10                     | 710                   | Security                                 | 81                     | F01                   | Lighting Z17 (S2)                           |                        | 110                   | Zones 2nd Sys                    | 200                    | N01                   | MC6 Btn 4                                  |
|                        |                       | Flash Mode                               | 82                     | F02                   | Lighting Z18 (S2)                           |                        |                       | as Shades (S2)                   | 210                    | N02                   | MC6 Btn 5                                  |
| 17                     | B01                   | Phantom 1                                | 83                     | F03                   | Lighting Z19 (S2)                           | 145                    | J01                   | Shade Z1 (S2)                    | 211                    | N03                   | MC6 All On/Off                             |
| 18                     | B02                   | Phantom 2                                | 84                     | F04                   | Lighting Z20 (S2)                           | 146                    | J02                   | Shade Z2 (S2)                    | 212                    | N04                   | MC7 Btn 1                                  |
| 19                     | B03                   | Phantom 3                                | 85                     | F05                   | Lighting Z21 (S2)                           | 147                    | J03                   | Shade Z3 (S2)                    | 213                    | N05                   | MC7 Btn 2                                  |
| 20                     | B04                   | Phantom 4                                | 86                     | F06                   | Lighting Z22 (S2)                           | 148                    | J04                   | Shade Z4 (S2)                    | 214                    | N06                   | MC7 Btn 3                                  |
| 21                     | B05                   | Phantom 5                                | 87                     | F07                   | Lighting Z23 (S2)                           | 149                    | J05                   | Shade Z5 (S2)                    | 215                    | N07                   | MC7 Btn 4                                  |
| 22<br>23               | B06<br>B07            | Phantom 6<br>Phantom 7                   | 88<br>89               | F08<br>F09            | Lighting Z24 (S2)<br>Lighting Z25 (S2)      | 150<br>151             | J06<br>J07            | Shade Z6 (S2)<br>Shade Z7 (S2)   | 216<br>217             | N08<br>N09            | MC7 Btn 5<br>MC7 All On/Off                |
| 23                     | B07<br>B08            | Phantom 8                                | 90                     | F10                   | Lighting Z26 (S2)                           | 151                    | J07                   | Shade Z8 (S2)                    | 217                    | N10                   | MC8 Btn 1                                  |
| 24                     | B09                   | Phantom 9                                | 91                     | F11                   | Lighting Z27 (S2)                           | 153                    | J09                   | Shade Z9 (S2)                    | 219                    | N11                   | MC8 Btn 2                                  |
| 26                     | B10                   | Phantom 10                               | 92                     | F12                   | Lighting Z28 (S2)                           | 154                    | J10                   | Shade Z10 (S2)                   | 220                    | N12                   | MC8 Btn 3                                  |
| 27                     | B11                   | Phantom 11                               | 93                     | F13                   | Lighting Z29 (S2)                           | 155                    | J11                   | Shade Z11 (S2)                   | 221                    | N13                   | MC8 Btn 4                                  |
| 28                     | B12                   | Phantom 12                               | 94                     | F14                   | Lighting Z30 (S2)                           | 156                    | J12                   | Shade Z12 (S2)                   | 222                    | N14                   | MC8 Btn 5                                  |
| 29                     | B13                   | Phantom 13                               | 95                     | F15                   | Lighting Z31 (S2)                           | 157                    | J13                   | Shade Z13 (S2)                   | 223                    | N15                   | MC8 All On/Off                             |
| 30                     | B14                   | Phantom 14                               | 96                     | F16                   | Lighting Z32 (S2)                           | 158                    | J14                   | Shade Z14 (S2)                   | 224                    | N16                   | MC9 Btn 1                                  |
| <u>31</u><br>32        | B15<br>B16            | Phantom 15<br>B16 All On/Off             | _                      |                       | Security<br>Solid Mode                      | 159<br>160             | J15<br>J16            | Shade Z15 (S2)                   | 225<br>226             | 001<br>002            | MC9 Btn 2                                  |
| 32                     | БІО                   | Zones 1st Sys                            | 97                     | G01                   | Phantom 1                                   | 161                    | K01                   | Shade Z16 (S2)<br>Shade Z17 (S2) | 220                    | 002                   | MC9 Btn 3<br>MC9 Btn 4                     |
|                        |                       | as Lights (S1)                           | 98                     | G01<br>G02            | Phantom 2                                   | 162                    | K02                   | Shade Z18 (S2)                   | 228                    | 003                   | MC9 Btn 4                                  |
| 33                     | C01                   | Lighting Zn1 (S1)                        | 99                     | G03                   | Phantom 3                                   | 163                    | K03                   | Shade Z19 (S2)                   | 229                    | O05                   | MC9 All On/Off                             |
| 34                     | C02                   | Lighting Zn2 (S1)                        | 100                    | G04                   | Phantom 4                                   | 164                    | K04                   | Shade Z20 (S2)                   | 230                    | O06                   | MC10 Btn 1                                 |
| 35                     | C03                   | Lighting Zn3 (S1)                        | 101                    | G05                   | Phantom 5                                   | 165                    | K05                   | Shade Z21 (S2)                   | 231                    | O07                   | MC10 Btn 2                                 |
| 36                     | C04                   | Lighting Zn4 (S1)                        | 102                    | G06                   | Phantom 6                                   | 166                    | K06                   | Shade Z22 (S2)                   | 232                    | O08                   | MC10 Btn 3                                 |
| 37                     | C05                   | Lighting Zn5 (S1)                        | 103                    | G07                   | Phantom 7                                   | 167                    | K07                   | Shade Z23 (S2)                   | 233                    | 009                   | MC10 Btn 4                                 |
| 38                     | C06                   | Lighting Zn6 (S1)                        | 104                    | G08                   | Phantom 8                                   | 168                    | K08                   | Shade Z24 (S2)                   | 234                    | 010                   | MC10 Btn 5                                 |
| <u>39</u><br>40        | C07<br>C08            | Lighting Zn7 (S1)<br>Lighting Zn8 (S1)   | 105<br>106             | G09<br>G10            | Phantom 9<br>Phantom 10                     | 169<br>170             | K09<br>K10            | Shade Z25 (S2)<br>Shade Z26 (S2) | 235<br>236             | 011<br>012            | MC10 All On/Off<br>MC11 Btn 1              |
| 40                     | C08<br>C09            | Lighting Zn9 (S1)                        | 100                    | G10<br>G11            | Phantom 11                                  | 170                    | K10<br>K11            | Shade Z27 (S2)                   | 230                    | 012                   | MC11 Btn 2                                 |
| 42                     | C10                   | Lighting Zn10 (S1)                       | 108                    | G12                   | Phantom 12                                  | 172                    | K12                   | Shade Z28 (S2)                   | 238                    | 013                   | MC11 Btn 3                                 |
| 43                     | C11                   | Lighting Zn11 (S1)                       | 109                    | G13                   | Phantom 13                                  | 173                    | K13                   | Shade Z29 (S2)                   | 239                    | 015                   | MC11 Btn 4                                 |
| 44                     | C12                   | Lighting Zn12 (S1)                       | 110                    | G14                   | Phantom 14                                  | 174                    | K14                   | Shade Z30 (S2)                   | 240                    | 016                   | MC11 Btn 5                                 |
| 45                     | C13                   | Lighting Zn13 (S1)                       | 111                    | G15                   | Phantom 15                                  | 175                    | K15                   | Shade Z31 (S2)                   | 241                    | P01                   | MC11 All On/Off                            |
| 46                     | C14                   | Lighting Zn14 (S1)                       | 112                    | G16                   | B16 All On/Off                              | 176                    | K16                   | Shade Z32 (S2)                   | 242                    | P02                   | MC12 Btn 1                                 |
| 47                     | C15                   | Lighting Zn15 (S1)<br>Lighting Zn16 (S1) |                        |                       | Zones 1st Sys                               |                        |                       | Master Control<br>Buttons        | 243<br>244             | P03                   | MC12 Btn 2                                 |
| <u>48</u><br>49        | C16<br>D01            | Lighting Zn16 (S1)                       | 113                    | H01                   | as Shades (S1)<br>Shade Z1 (S1)             | 177                    | L01                   | Buttons<br>MC1 Btn 1             | 244                    | P04<br>P05            | MC12 Btn 3<br>MC12 Btn 4                   |
| <u>49</u><br>50        | D01                   | Lighting Zn18 (S1)                       | 113                    | H01<br>H02            | Shade Z2 (S1)                               | 177                    | L01                   | MC1 Btn 2                        | 245                    | P05<br>P06            | MC12 Btn 4<br>MC12 Btn 5                   |
| 51                     | D02                   | Lighting Zn19 (S1)                       | 115                    | H03                   | Shade Z3 (S1)                               | 170                    | L02                   | MC1 Btn 3                        | 240                    | P07                   | MC12 All On/Off                            |
| 52                     | D03                   | Lighting Zn20 (S1)                       | 116                    | H04                   | Shade Z4 (S1)                               | 180                    | L00                   | MC1 Btn 4                        | 248                    | P08                   |                                            |
| 53                     | D05                   | Lighting Zn21 (S1)                       | 117                    | H05                   | Shade Z5 (S1)                               | 181                    | L05                   | MC1 Btn 5                        | 249                    | P09                   |                                            |
| 54                     | D06                   | Lighting Zn22 (S1)                       | 118                    | H06                   | Shade Z6 (S1)                               | 182                    | L06                   | MC1 All On/Off                   | 250                    | P10                   |                                            |
| 55                     | D07                   | Lighting Zn23 (S1)                       | 119                    | H07                   | Shade Z7 (S1)                               | 183                    | L07                   | MC2 Btn 1                        | 251                    | P11                   |                                            |
| 56                     | D08                   | Lighting Zn24 (S1)                       | 120                    | H08                   | Shade Z8 (S1)                               | 184                    | L08                   | MC2 Btn 2                        | 252                    | P12                   |                                            |
| 57                     | D09                   | Lighting Zn25 (S1)                       | 121                    | H09                   | Shade Z9 (S1)                               | 185                    | L09                   | MC2 Btn 3                        | 253                    | P13                   |                                            |
| 58                     | D10                   | Lighting Zn26 (S1)<br>Lighting Zn27 (S1) | 122                    | H10                   | Shade Z10 (S1)<br>Shade Z11 (S1)            | 186<br>187             | L10<br>L11            | MC2 Btn 4                        | 254                    | P14<br>P15            |                                            |
| <u>59</u><br>60        | D11<br>D12            | Lighting Zn27 (S1)                       | 123<br>124             | H11<br>H12            | Shade Z12 (S1)                              | 188                    | L11<br>L12            | MC2 Btn 5<br>MC2 All On/Off      | 255<br>256             | P15<br>P16            |                                            |
| 61                     | D12<br>D13            | Lighting Zn29 (S1)                       | 124                    | H12                   | Shade Z12 (S1)                              | 189                    | L12<br>L13            | MC2 All On/Oll<br>MC3 Btn 1      | 200                    | 110                   |                                            |
| 62                     | D14                   | Lighting Zn30 (S1)                       | 126                    | H14                   | Shade Z14 (S1)                              | 190                    | L14                   | MC3 Btn 2                        | 1                      |                       |                                            |
| 63                     | D15                   | Lighting Zn31 (S1)                       | 127                    | H15                   | Shade Z15 (S1)                              | 191                    | L15                   | MC3 Btn 3                        |                        |                       |                                            |
| 64                     | D16                   | Lighting Zn32 (S1)                       | 128                    | H16                   | Shade Z16 (S1)                              | 192                    | L16                   | MC3 Btn 4                        |                        |                       |                                            |

## **INSTEON - (Individual Lighting Loads and Scenes)**

INSTEON requires a special firmware version in the M1XSP. This firmware must be downloaded from the ELK M1 Dealer Web site and "flash" programmed in the field using Elk-RP. The firmware version can be identified by its unique first two digits being 50, example 50.0.16. This special firmware does not support any other manufacturer or protocol.

**INSTEON** is a Powerline Communications "PLC" technology. Numerous device types are available; such as Light Switches, Lamp Modules, Appliance Modules, Keypads, etc. A unique feature of INSTEON is the availability of RF signal enhancers or "Bridges" that can extend signal range as well as provide power line signal coupling.

There are three (3) ways to interface INSTEON with an M1 Control:

- INSTEON Interface > Powerlinc Modem (PLM p/n 24<u>12</u>S) communicating to a ISY Controller produced by Universal Devices Inc. The ISY connects to the M1Control over a LAN network, utilizing Elk's M1XEP Ethernet Adapter. <u>NO ELK-M1XSP is</u> required if using an ISY Controller. This is perhaps the easiest and most powerful way to interface with INSTEON, as it offers Computer setup and management of the devices in a powerful and easy to use Graphical User environment
- INSTEON Interface > Powerlinc Modem (PLM p/n 24<u>12</u>S) communicating directly to an ELK-M1XSP Serial Adapter. See instructions that follow.
- 3) INSTEON Interface > Powerlinc Serial Controller (PLC p/n 24<u>14</u>S obsolete no longer sold) communicating directly to an ELK-M1XSP Serial Adapter. NOTE: At this time the M1XSP firmware and instructions still support this obsolete interface, however no technical support is provided and there are no guarantees of future compatibility. One current requirement in order to use the PLC p/n 2414S is that it be marked as V2 rev 1.6 (or greater), with firmware 2.12 or later, and it must have the Smarthome SALad program titled "timerCoreApp" loaded. This was generally preloaded in production.

The M1 control family supports up to 192 individually addressable INSTEON Devices and up to 63 Scenes or Groups. Individual addresses 1-192 are mapped into the M1 architecture as lighting devices 1 to 192. Groups 1-63 are mapped in as lighting devices 193-255. For example, to turn on INSTEON Group 1 it would be necessary to turn on M1 Lighting device 193. An attached chart outlines the M1 Lighting devices and their corresponding INSTEON devices.

**Limitations:** (Without the use of "third party" hardware/software the following limitations apply)

- INSTEON devices can only be "linked" (learned) into the M1XSP starting at the first M1 Lighting device 001 (A1). Using just the M1XSP there is no way to have devices start at a specific location.
- INSTEON devices cannot be removed or re-arranged individually. If it becomes necessary to remove or re-arrange any linked devices the entire memory must be cleared and all devices re-linked (learned) again.
- Once an M1XSP has been linked with INSTEON devices, any updating to the firmware in that M1XSP will cause all memory of linked addresses to be erased, requiring all devices to be re-linked (learned) again.
- INSTEON devices do not initiate a report of their dim level status to the M1. However, they can initiate reports of their full ON or full OFF status changes. <u>Refer to the section titled "Load Status Communications".</u>
- The M1XSP is capable of sending commands to Groups 1 thru 62, but only if you have a way to setup the groups.
   NOTE: "Third Party" hardware/software such as the ISY Controller by Universal Devices, Inc. PowerHome, and others can overcome some limitations such as the starting addresses, removing or moving of devices, Group setup, etc.

#### Setting up an M1XSP and the M1 to communicate with INSTEON

- 1. Install the ELK-M1XSP per the instructions on page 3. Be sure to enroll the device into the M1.
- 2. Update the firmware in the M1XSP or verify that it is running the latest firmware for INSTEON.
- 3. Connect a serial adapter cable between the INSTEON Interface (P/N 24<u>12</u>S PLM or **P/N 24<u>14</u>S PLC obsolete**) and the 9 pin male serial connector (J2) on the ELK-M1XSP. This cable should have been included with the INSTEON Interface.
- Plug the INSTEON Interface into an available wall outlet.
- 5. Set the **BAUD** and **MODE** Jumpers on the M1XSP:

Typical Jumper Settings: S1= 1, S2= 1, S3= 1, S4= 1, S5= 0, S6= 1, S7= 0, S8= 1

a. Jumper S7 set to "0" position (down) is for operation with the PLM 2412S.

- For operation with the obsolete PLC 2414S interface this jumper would be set to "1".
- b. Jumper S1 = "1" is for normal operation. This jumper can also be used to clear memory. See note below.
- c. Jumper S2 = "1" Do NOT change this jumper.
- d. Jumper S3 = "1" is used to disable polling. Setting S3 = "0" will enable polling (normally not used or recommended).
- e. Jumper S5 = "0" sets ELK lighting devices 193 to 255 as reserved for INSTEON Group #'s 1 to 63.
- Setting S5 = "1" sets ELK lighting devices 193 to 254 as reserved for individual X-10 devices M1 to P14.
- f. Jumper S6 = "1" Do NOT change this jumper.

NOTE: Should it become necessary to clear (erase) ALL of the linked INSTEON IDs from the M1XSP memory:

- 1. Power down the M1XSP
- 2. Set Jumper S1 = "0" (down)
- 3. Power up the M1XSP and wait 5 seconds.
- 4. Power down the M1XSP.
- 5. Set Jumper S1 = "1" (up) and reapply power to the M1XSP.

- 6. Set the M1XSP Jumper JP3="232".
- Using the ElkRP software, program the M1 or M1EZ8 attributes for Lighting devices 1 through 192 as follows: Format = Serial Expander, Type = Dimmer (Type may alternately be On/Off Switch if device does not support dimming). These first 192 M1/EZ8 lighting devices may now be "linked" to INSTEON individual addresses.
- 8. Program the attributes for Lighting devices 193 through 254 as:
- Format = Serial Expander, Type = On/Off Switch These 62 lighting devices can be used to control INSTEON Groups.
- Program Lighting devices 255 and 256 as: Format = Serial Expander, Type = On/Off Switch. Device 255 is reserved for future use. Device 256 is for remotely starting and ending the INSTEON "linking" mode. Program the name for device 256 as: INSTEON LinkMode. Setting device 256 to ON starts the linking mode. Setting device 256 to OFF ends linking mode.

When a M1 Lighting device is activated from a rule or from the M1 Keypad "Automation" menu, the INSTEON device ID number and command will be transmitted.

#### **Factory Defaulting INSTEON Devices**

During installation or troubleshooting it may become necessary to factory default one or more devices. For example; multiple devices may inadvertently become cross-linked together, making them turn on together when they should be separate. This is caused by accidentally linking one device while another device is still in the link mode. Consult the instructions that came with the device for steps on factory defaulting, including possibly the INSTEON Interface models PLM 2412S and PLC 2414S.

#### Programming and Linking INSTEON Modules to the M1XSP:

The M1XSP must acquire the Address IDs of the installed INSTEON devices. The ID is a unique number hardcoded into each INSTEON device (i.e. 00.42.12). The M1XSP receives and stores this data from the INSTEON Interface ONLY while both units are in the "linking" mode. Each device becomes mapped to an M1 Lighting Device address in the exact order in which it is linked (stored). The very first linked device will be mapped as M1 Lighting device 1 (A1), the second is 2 (A2), etc. REMINDER: Without "third party" hardware/software (ISY, PowerHome, etc.) it is not possible start INSTEON devices at another location.

- To start the linking (enrollment) process, go to the M1 Keypad and press the ELK key followed by the Right arrow key to access Menu 1-View/Control Automation Fncts. Press 2 followed by the right arrow key for the Lighting sub-menu. Advance to M1 Light 256 "INSTEON LinkMode" by entering 2 - 5 - 6.
- Turn ON Light 256 by pressing the # (pound) key. The M1XSP will send a serial command to the Interface and instruct it to begin a 4 minute linking period. You have 4 minutes to link the first device, and 4 minutes from that point to link the next device. Each time a new device is linked the time period will reset to 4 minutes. Work quickly. If the 4 minute timer expires (or you suspect it has expired), it is necessary to repeat step 1 to restart linking before proceeding.
- 3. Press & hold the link mechanism (Lamplinc "SET" button / SwitchLinc "PADDLE") on the INSTEON device to be learned.
- 4. The light "LOAD" being controlled should flash once or twice indicating it has become linked. NOTE: The M1XSP status LED should flash ON 3 times and then OFF for 2 seconds once it receives an INSTEON during the linking process. This blink cadence continues until the linking process is manually ended by step 8. \*\*
- 5. Release the link mechanism. At this time an LED on the device will continue to flash indicating that it is in the link mode.
- 6. <u>This step is very important!</u> With the LED on the device still flashing, momentarily tap the the link mechanism once and verify that the LED stops flashing. This stops the link mode for this device. Be sure the LED has stopped flashing or else the device will remain in the link mode causing it to be cross linked with future linked devices.
- 7. Repeat steps 3 thru 6 for each INSTEON device to be learned. Each time this is done, the device will be linked to the next incremental M1 Lighting device number (002, 003, 004, etc.). A written record should be kept for future recall.
- <u>This step is very important!</u> To end the linking process, go to the M1 Keypad and access the lighting menu. Turn OFF Light device 256 "INSTEON LinkMode". The # (pound) key toggles between On and Off. Ending the linking mode will result in the LED on the M1XSP returning to its normal status blink.
- 9. Test the operation of each light from the ELK-M1 using the lighting control menu at the keypad

\*\* Optional: You may elect to end the linking process after each new device (using step 5) just so the next linked device will be visually confirmed by the start of the special blink process of the M1XSP. Keep in mind if you elect to do this, the linking process must then be restarted (using step 2) prior to proceeding to the next device.

## INSTEON - (continued)

#### Adding (linking) new or additional INSTEON devices at a later date:

Additional devices can be added "linked" at any time by performing the previous steps. The newly linked device(s) will be associated to the M1 starting with the first empty lighting device locations. The maximum number of devices is 192.

#### Permanently erasing "Unlinking" all INSTEON devices from the M1XSP - (Jumper S1)

At the present time it is not possible to erase or "unlink" devices individually. The only option is to clear all the linked devices at once, erasing all the memory, and thus making it necessary to re-enroll all devices again.

- To erase all the linked devices from memory in the ELK-M1XSP:
- 1. Power down the M1XSP and move the S1 jumper to the 0 position.
- 2. Re-apply power to the M1XSP and after 5 seconds move the S1 jumper back to the 1 position. All devices addresses in the M1XSP should now be erased.

#### Grouping:

Lighting devices 193 through 254 are mapped to control INSTEON "Groups". The M1XSP can send commands to Groups 1 thru 62, but devices can only be made part of a group using special "third party" hardware/software. A good example is the ISY Interface made by Universal Devices Inc. Without this the M1 can only utilize group. In order to setup Group 1 you must manually place the INSTEON PLM or PLC Interface into the linking mode and then press the Link mode on the INSTEON device, repeating the whole process for each device to be included into Group 1. Controlling the Group 1 is done by simply turning lighting device 193 On or Off.

#### **Operating BOTH INSTEON and X-10 devices: (Special attention to Jumper S5)**

It is possible for the M1XSP to communicate with both INSTEON and traditional X-10 devices. It works as follows: Upon activation of a Lighting device the M1XSP (with special INSTEON Firmware) will send INSTEON commands for the lighting devices number that have an INSTEON linked address. It will send X-10 commands for the lighting devices that do not have an INSTEON linked address. It will send X-10 commands for the lighting devices that do not have an INSTEON linked address. This helps to eliminate the need for a separate X-10 PSC05 or TW523 Interface. However, there are tradeoffs and limitations which must be accepted. For example: No X-10 devices can have a House/Unit code that conflicts with any present or future linked INSTEON device locations. Lighting devices are numbered 1 (A01) to 256 (P16). See the chart on the next page. INSTEON device linking BEGINS at Lighting device 1 (A01) and ENDS at 192 (L16). For this reason, do not assign X-10 House/Unit codes in the extreme low numbers. Furthermore, no X-10 House/Unit codes can be assigned to light device addresses 193 (M1) through 256 (P16), as these are reserved for INSTEON Groups and special commands. There is an option to eliminate Groups and free up addresses 193 (M1) to 254 (P14). See note N2 below.

- N1. With the M1XSP Jumper **S5 = 0** (factory setting), the M1XSP supports a total of 192 individual INSTEON or X-10 Lights and 63 INSTEON Groups. It **cannot** support X-10 devices with a House/Unit code M01 or above in this setting.
- N2. With the M1XSP Jumper **S5 = 1** Insteon groups will be disabled and X-10 devices at addresses 193 (M01) through 254 (P14) will be allowed. Effectively, INSTEON Groups are disabled with **S5 = 1**.
- N3. It is important to note that the optional INSTEON RF Signal Enhancers DO NOT provide phase bridging or enhance/extend for traditional X-10 transmissions. An X-10 bridge/coupler will still be required for this purpose.
- N4. Use the ElkRP software to program the format for any X-10 devices to "Serial Expander". Assign a name, type, and set the "show" options. This should also be done for any INSTEON devices, at least on Light devices 1 to 192.
- N5. Transmitted X-10 commands are limited to On, Off, and Preset Dim (provided the X-10 devices support preset). Received X-10 commands passed from the INSTEON Interface to the M1XSP are limited to On and Off states ONLY.

#### Load Status Communications:

INSTEON devices can send their On or OFF status to the M1 whenever a User turns the load On or Off. However, In order for Load Status "On or Off" tracking to be enabled, the LampLinc or SwitchLinc devices must have the Interface's address linked into their database. To do this, activate linking mode at the LampLinc or SwitchLinc by pressing and holding the set button or paddle for 10 seconds. The LED will blink on the LampLinc or SwitchLinc. Now press and hold the set button on the INSTEON Interface for 10 seconds. The LED on the LampLinc or SwitchLinc should go solid to indicate they have been successfully linked to the Interface.

# NOTE: INSTEON devices DO NOT initiate a report of their dim level status to the M1 when a device is changed by the User to a new level (eg:100% to 50%), only On or Off. However, the latest M1XSP firmware does send a command to request the level of a switch whenever it hears a switch has been pressed.

#### **Optional Polling for INSTEON devices status: - (M1XSP Jumper S3)**

The M1XSP can be set to periodically poll and retrieve the On, Off, and Dim level status of each linked device as a workaround to the limitation of INSTEON devices not initiating reports of their dim level status. The interval is one device polled every 15 seconds, with the next device polled 15 seconds later and so on. NOTE: The added traffic associated with polling every 15 seconds may cause problems with other powerline transmissions and/or devices. Other than the use of polling, the M1 cannot maintain or trace Dim level states initialed by the User.

1. To enable polling by the M1XSP, move Jumper S3 to the "0" (DN) position. This option will may not work if the INSTEON Interface does not have the latest firmware/software loaded.

# INSTEON - (continued)

|              | M1 Lighting Devices Mapped to INSTEON |                        |              |               |                          |              |               |                          |            |               |                                                 |  |  |
|--------------|---------------------------------------|------------------------|--------------|---------------|--------------------------|--------------|---------------|--------------------------|------------|---------------|-------------------------------------------------|--|--|
| ELK<br>Light | PLC<br>(X-10)                         | INSTEON                | ELK<br>Light | PLC<br>(X-10) | INSTEON                  | ELK<br>Light | PLC<br>(X-10) | INSTEON                  | ELK        | PLC<br>(X-10) | The PLC column is for reference only<br>INSTEON |  |  |
| Device #     | Ref.                                  |                        | Device #     | `Ref.         |                          | Device #     | Ref.          |                          | Device #   | Ref.          |                                                 |  |  |
| 1            | A01                                   | Device 1               | 65           | E01           | Device 65                | 129          | 101           | Device 129               | 193        | M01           | Group 01                                        |  |  |
| 2            | A02                                   | Device 2               | 66           | E02           | Device 66                | 130          | 102           | Device 130               | 194        | M02           | Group 02                                        |  |  |
| 3            | A03                                   | Device 3               | 67           | E03           | Device 67                | 131          | 103           | Device 131               | 195        | M03           | Group 03                                        |  |  |
| 4            | A04                                   | Device 4               | 68           | E04           | Device 68                | 132          | 104           | Device 132               | 196        | M04           | Group 04                                        |  |  |
| 5            | A05<br>A06                            | Device 5               | 69           | E05<br>E06    | Device 69<br>Device 70   | 133          | 105<br>106    | Device 133<br>Device 134 | 197<br>198 | M05<br>M06    | Group 05<br>Group 06                            |  |  |
| 7            | A00<br>A07                            | Device 6<br>Device 7   | 70<br>71     | E06<br>E07    | Device 70<br>Device 71   | 134<br>135   | 106           | Device 134<br>Device 135 | 198        | M07           | Group 07                                        |  |  |
| 8            | A07                                   | Device 8               | 72           | E08           | Device 72                | 136          | 107           | Device 136               | 200        | M07           | Group 08                                        |  |  |
| 9            | A09                                   | Device 9               | 73           | E09           | Device 72                | 130          | 100           | Device 137               | 200        | M09           | Group 09                                        |  |  |
| 10           | A10                                   | Device 10              | 74           | E10           | Device 74                | 138          | 110           | Device 138               | 202        | M10           | Group 10                                        |  |  |
| 11           | A11                                   | Device 11              | 75           | E11           | Device 75                | 139          | 111           | Device 139               | 203        | M11           | Group 11                                        |  |  |
| 12           | A12                                   | Device 12              | 76           | E12           | Device 76                | 140          | I12           | Device 140               | 204        | M12           | Group 12                                        |  |  |
| 13           | A13                                   | Device 13              | 77           | E13           | Device 77                | 141          | I13           | Device 141               | 205        | M13           | Group 13                                        |  |  |
| 14           | A14                                   | Device 14              | 78           | E14           | Device 78                | 142          | I14           | Device 142               | 206        | M14           | Group 14                                        |  |  |
| 15           | A15                                   | Device 15              | 79           | E15           | Device 79                | 143          | 115           | Device 143               | 207        | M15           | Group 15                                        |  |  |
| 16           | A16                                   | Device 16              | 80           | E16           | Device 80                | 144          | 116           | Device 144               | 208        | M16           | Group 16                                        |  |  |
| 17           | B01                                   | Device 17              | 81           | F01<br>F02    | Device 81                | 145          | J01           | Device 145               | 209        | N01<br>N02    | Group 17                                        |  |  |
| 18<br>19     | B02<br>B03                            | Device 18<br>Device 19 | 82<br>83     | F02<br>F03    | Device 82<br>Device 83   | 146<br>147   | J02<br>J03    | Device 146<br>Device 147 | 210<br>211 | N02<br>N03    | Group 18<br>Group 19                            |  |  |
| 20           | B03<br>B04                            | Device 19<br>Device 20 | 84           | F03           | Device 83<br>Device 84   | 147          | J03           | Device 147<br>Device 148 | 211        | N03           | Group 19<br>Group 20                            |  |  |
| 20           | B05                                   | Device 20              | 85           | F05           | Device 85                | 140          | J04<br>J05    | Device 149               | 212        | N05           | Group 21                                        |  |  |
| 22           | B06                                   | Device 22              | 86           | F06           | Device 86                | 150          | J06           | Device 150               | 213        | N06           | Group 22                                        |  |  |
| 23           | B07                                   | Device 23              | 87           | F07           | Device 87                | 151          | J07           | Device 151               | 215        | N07           | Group 23                                        |  |  |
| 24           | B08                                   | Device 24              | 88           | F08           | Device 88                | 152          | J08           | Device 152               | 216        | N08           | Group 24                                        |  |  |
| 25           | B09                                   | Device 25              | 89           | F09           | Device 89                | 153          | J09           | Device 153               | 217        | N09           | Group 25                                        |  |  |
| 26           | B10                                   | Device 26              | 90           | F10           | Device 90                | 154          | J10           | Device 154               | 218        | N10           | Group 26                                        |  |  |
| 27           | B11                                   | Device 27              | 91           | F11           | Device 91                | 155          | J11           | Device 155               | 219        | N11           | Group 27                                        |  |  |
| 28           | B12                                   | Device 28              | 92           | F12           | Device 92                | 156          | J12           | Device 156               | 220        | N12           | Group 28                                        |  |  |
| 29           | B13                                   | Device 29              | 93           | F13           | Device 93                | 157          | J13           | Device 157               | 221        | N13           | Group 29                                        |  |  |
| 30<br>31     | B14                                   | Device 30              | 94           | F14           | Device 94                | 158          | J14           | Device 158               | 222        | N14           | Group 30                                        |  |  |
| 31           | B15<br>B16                            | Device 31<br>Device 32 | 95<br>96     | F15<br>F16    | Device 95<br>Device 96   | 159<br>160   | J15<br>J16    | Device 159<br>Device 160 | 223<br>224 | N15<br>N16    | Group 31<br>Group 32                            |  |  |
| 33           | C01                                   | Device 32<br>Device 33 | 96           | G01           | Device 90<br>Device 97   | 160          | K01           | Device 160               | 224        | 001           | Group 32<br>Group 33                            |  |  |
| 34           | C02                                   | Device 34              | 98           | G02           | Device 98                | 162          | K02           | Device 162               | 226        | 002           | Group 34                                        |  |  |
| 35           | C03                                   | Device 35              | 99           | G03           | Device 99                | 163          | K03           | Device 163               | 227        | 003           | Group 35                                        |  |  |
| 36           | C04                                   | Device 36              | 100          | G04           | Device 100               | 164          | K04           | Device 164               | 228        | O04           | Group 36                                        |  |  |
| 37           | C05                                   | Device 37              | 101          | G05           | Device 101               | 165          | K05           | Device 165               | 229        | O05           | Group 37                                        |  |  |
| 38           | C06                                   | Device 38              | 102          | G06           | Device 102               | 166          | K06           | Device 166               | 230        | O06           | Group 38                                        |  |  |
| 39           | C07                                   | Device 39              | 103          | G07           | Device 103               | 167          | K07           | Device 167               | 231        | O07           | Group 39                                        |  |  |
| 40           | C08                                   | Device 40              | 104          | G08           | Device 104               | 168          | K08           | Device 168               | 232        | 008           | Group 40                                        |  |  |
| 41<br>42     | C09<br>C10                            | Device 41              | 105          | G09<br>G10    | Device 105<br>Device 106 | 169          | K09           | Device 169<br>Device 170 | 233        | O09<br>O10    | Group 41                                        |  |  |
| 42           | C10<br>C11                            | Device 42              | 106<br>107   | G10<br>G11    | Device 106<br>Device 107 | 170          | K10           | Device 170<br>Device 171 | 234<br>235 | 010           | Group 42<br>Group 43                            |  |  |
| 43           | C12                                   | Device 43<br>Device 44 | 107          | G12           | Device 107<br>Device 108 | 171<br>172   | K11<br>K12    | Device 171<br>Device 172 | 235        | 011           | Group 43<br>Group 44                            |  |  |
| 45           | C12                                   | Device 44<br>Device 45 | 108          | G12<br>G13    | Device 100<br>Device 109 | 172          | K12<br>K13    | Device 172               | 230        | 012           | Group 45                                        |  |  |
| 46           | C14                                   | Device 46              | 110          | G14           | Device 110               | 174          | K14           | Device 174               | 238        | 014           | Group 46                                        |  |  |
| 47           | C15                                   | Device 47              | 111          | G15           | Device 111               | 175          | K15           | Device 175               | 239        | 015           | Group 47                                        |  |  |
| 48           | C16                                   | Device 48              | 112          | G16           | Device 112               | 176          | K16           | Device 176               | 240        | 016           | Group 48                                        |  |  |
| 49           | D01                                   | Device 49              | 113          | H01           | Device 113               | 177          | L01           | Device 177               | 241        | P01           | Group 49                                        |  |  |
| 50           | D02                                   | Device 50              | 114          | H02           | Device 114               | 178          | L02           | Device 178               | 242        | P02           | Group 50                                        |  |  |
| 51           | D03                                   | Device 51              | 115          | H03           | Device 115               | 179          | L03           | Device 179               | 243        | P03           | Group 51                                        |  |  |
| 52           | D04                                   | Device 52              | 116          | H04           | Device 116               | 180          | L04           | Device 180               | 244        | P04           | Group 52                                        |  |  |
| 53<br>54     | D05<br>D06                            | Device 53<br>Device 54 | 117<br>118   | H05<br>H06    | Device 117<br>Device 118 | 181<br>182   | L05<br>L06    | Device 181<br>Device 182 | 245<br>246 | P05<br>P06    | Group 53<br>Group 54                            |  |  |
| 55           | D00<br>D07                            | Device 54<br>Device 55 | 110          | H00<br>H07    | Device 118<br>Device 119 | 183          | L06<br>L07    | Device 182<br>Device 183 | 240        | P07           | Group 55                                        |  |  |
| 56           | D07                                   | Device 55              | 120          | H08           | Device 119               | 184          | L07           | Device 183               | 247        | P08           | Group 56                                        |  |  |
| 57           | D00                                   | Device 57              | 120          | H09           | Device 120               | 185          | L00           | Device 185               | 249        | P09           | Group 57                                        |  |  |
| 58           | D10                                   | Device 58              | 122          | H10           | Device 122               | 186          | L10           | Device 186               | 250        | P10           | Group 58                                        |  |  |
| 59           | D11                                   | Device 59              | 123          | H11           | Device 123               | 187          | L11           | Device 187               | 251        | P11           | Group 59                                        |  |  |
| 60           | D12                                   | Device 60              | 124          | H12           | Device 124               | 188          | L12           | Device 188               | 252        | P12           | Group 60                                        |  |  |
| 61           | D13                                   | Device 61              | 125          | H13           | Device 125               | 189          | L13           | Device 189               | 253        | P13           | Group 61                                        |  |  |
| 62           | D14                                   | Device 62              | 126          | H14           | Device 126               | 190          | L14           | Device 190               | 254        | P14           | Group 62                                        |  |  |
| 63           | D15                                   | Device 63              | 127          | H15           | Device 127               | 191          | L15           | Device 191               | 255        | P15           | Reserved for future use                         |  |  |
| 64           | D16                                   | Device 64              | 128          | H16           | Device 128               | 192          | L16           | Device 192               | 256        | P16           | Linking Mode (On/Off)                           |  |  |

## LEVITON ViziaRf (ZWave) Lighting

Interfacing to the Leviton ViziaRf Lighting can be accomplished using the ELK-M1XSP connected to the Leviton VRCOP RS232 Serial Interface. This permits functional support for ZWave 2-Way Lighting and a few specific ZWave Thermostats. The firmware in the M1XSP MUST be manually updated to version **20.0.x or greater**. Firmware updates may be obtained from the Elk website.

#### M1XSP Configuration:

- 1. Select an address from 1 to 7 using the 4-position dip switch, then enroll the M1XSP into the M1 system.
- 2. Update the M1XSP with firmware version 20.0.4 or later.
- 3. Remove jumper JP5.
- 4. Jumpers S1 to S7 are not applicable with this firmware version.
- Jumper S8 selects whether or not a "request node status" (Poll) command is sent by the M1XSP. Setting Jumper S8=0 will result in a request node status command being sent whenever a "Hail" command on the ZWave network is detected. Set S8=1 if you do not want to send the request node status.
- 6. Select "232" for Jumper JP3.
- 7. Connect the VRCOP's serial cable to J2 (DB9 connector) on the M1XSP.

#### Leviton ViziaRF+ Configuration:

- 1. Physically install the ZWave nodes and program them into the network. This will require:
  - a. Handheld Primary Remote Controller Leviton model #VRCPG or equivalent.
  - b. Plug-In Serial Interface Module Leviton model #VRCOP.
- 2. Follow the steps listed in the VRCPG Remote's User Guide to create your ZWave Network (include devices).
- 3. Follow the steps listed in the VRCOP Serial Interface Installation Instructions.
  - It is very IMPORTANT to implement each step in the VRCPG Remote consisting of:
    - a. Include Modules
    - b. Update Controller(s)
    - c. RS-232 Setup (this may show up as HAI SETUP in some older remotes)

For helpful information about the ViziaRF+ configuration use the following link to the Leviton web site: <u>http://www.leviton.com/OA\_HTML/ibeCCtpSctDspRte.jsp?section=25545&minisite=10024</u>

#### Program the M1 Lighting device attributes utilizing the ElkRP software.

Only the specific devices to be used for the ViziaRF+ (ZWave) Network need to be programmed.

#### Notes:

- The Zwave individual Devices/Nodes map to the ELK-M1 Lighting Device as numbers 001 to 128.
- The ZWave groups map to ELK-M1 Lighting Device numbers 129 to 256.
- · If interfacing with ZWave Thermostats, each stat must be given a name in the ELK-RP "Thermostats" page. Thermostat # 1 is associated with the first stat listed in the list of Zwave devices/nodes.
- Upon power-up the M1XSP will instruct the VRC0P Serial Interface to broadcast the "Find" command. The VRC0P will notify the M1XSP of all devices that responded. This may take a few minutes and depends on the number of devices that are in the network.
- · If ZWave thermostats exist on the network, they will be polled in a round-robin fashion for the current temperature, setpoints, mode, and fan settings (note: not all stats support all functions).
- · If the RS-232 SETUP procedure was performed correctly in the VRCPG Handheld Remote, the lighting status updates should be reported by the VRC0P to the M1XSP whenever a switch is manually operated.
- There is a helpful third party software program titled "LumenLink" available from the following website: <u>http://johnnynine.com/wiki/LumenLink.ashx</u>. Among other features, this software can be used to define lighting groups for use by the VRC0P Serial Interface, or to export a file containing the node and group information of the network. This file can be imported into ELK-RP's Lighting setup. Visit the website for more details.

# **UPLINK 2500 and AnyNET Cellular Radios**

The UPLINK 2500 & AnyNET Radios can be SERIALLY interfaced to ELK-M1G or M1EZ8 Controls utilizing an M1XSP. This provides FULL DATA reporting to a Central Station using Contact ID for all events and conditions.

**IMPORTANT:** Effective 06/03/08 the M1XSP must be flash programmed with firmware 10.0.2 to support Uplink. Also, the ELK-M1G/M1EZ8 must be version 4.3.8 or greater and ElkRP Remote Program Software must be version 1.6.2 or higher.

- 1. Install the ELK-M1XSP per the instructions on page 3.
- Set MODE Jumpers on the M1XSP to <u>1 0000</u>: S4\* ="1" (UP), S5="0" (DN), S6="0" (DN), S7="0" (DN), & S8="0" (DN).
   \* NOTE: Some units do not have jumper S4. The BAUD jumpers S1,S2, & S3 do not matter for this setup.
- 3. Set Jumper JP5=OFF
- 4. Set Jumper JP3 to the "232" position.
- 5. Mount the Uplink Radio Unit in a suitable location as recommended by Uplink. This is very important in order to obtain the best signal strength. The M1XSP operates from the RS-485 data bus and can easily be located away from the control.
- 6. Connect a serial communications cable from the M1XSP to the serial port on the Uplink Radio. The compatible Uplink Radio has a special "flat" serial connection on its right side. Uplink previously was the only source for this cable (Uplink # UPL002554300A). But effective 9/2010 Elk is now including a compatible cable (ELK-W046A) with the M1XSP. The construction and pinout for this cable is:

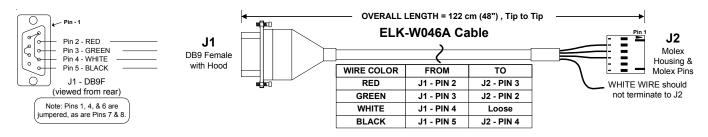

NOTE: Uplink had a radio that came with a DB25 25-pin serial connector. This may or may not be compatible with the M1XSP. At minimum it would require a special cable with a DB9F (9 pin female) on one end and a DB25M (25 pin male) on the other end. Elk does not recommend the use of this radio model.

- 7. Power the Uplink Radio from one of the Aux. 12V power terminals on the M1, or from an auxiliary 12VDC power supply.
- 8. Follow the Uplink Instructions for activating the Radio into the network. Verify that the unit is activated.
- 9. Using the M1 Keypad Programming OR the ElkRP software, program the Telephone and Communicator attributes. Select any 1 of the 8 telephone numbers and program the following:
  - A If you want Uplink to ALWAYS report the the selected conditions, program the Telephone TYPE as "0=Always report to this number". However, to have Uplink BACKUP (only report the selected conditions upon failure of) the previous telephone number, program the TYPE as "1=Backup previous number". NOTE: Only telephone numbers 2 thru 8 can be set as "Backup".
  - B. Optional Program a name to describe the location that this telephone number is reporting to.
  - C. Do not program any numbers into the NUMBER TO DIAL location.
  - D. Program the reporting format as "7-Serial Expander".
  - E. Program the Dial Attempts value.
  - F. Click on the selection blocks to program the desired conditions to be reported by this telephone number.
  - G. For each active Area (Partition), program the Account number as 999999.
    - From the Communicator Reporting Code menus (folders), program the following:
  - H. Program any of the Area Reporting codes by setting their value greater than 00.
  - I. Program any of the User Report codes by setting their value greater than 00.
  - J. Program any of the Zone Report codes by setting their value greater than 00.
  - K. Program any of the System Report codes by setting their value greater than 00.
  - L. Program any of the Keypad Panic Report codes by setting their value greater than 00.
- 10. Test the Uplink reporting by activating any of the reported events.

SUPERVISION: The M1XSP is enrolled into the M1 and is automatically supervised on the data bus. Loss of a M1XSP for more than 40~ seconds causes "Expander Missing" by the M1. This inherently supervises the loss of Radio as well.

it is also possible to supervise the loss of radio signal with the Uplink Network Ops Center and signal this back into the M1 Controller. This requires an M1 Automation Rule to look for a specific ASCII text string from the M1XSP. The result of this type supervision signal can be whatever you wish, based on the capability of the rule engine. Do the following:

- A. From ElkRP program 2 new Text strings. One will be "uplinkloss^M" and the other "uplinkrest^M".
- B. Now write a rule utilizing the "uplinkloss^M" as follows:
  - WHENEVER THE FOLLOWING TEXT IS RECEIVED: "uplinkloss^M" THROUGH PORT X (M1XSP address) THEN TURN Output X ON (this can be used to power a trouble indicator)
- C. Write a second rule utilizing the "uplinkrest^M" text as follows:

WHENEVER THE FOLLOWING TEXT IS RECEIVED: "uplinkrest^M" THROUGHT PORT X (M1XSP address) THEN TURN Output X Off (used to reset the trouble indicator)

NOTE: Text Strings are Case Sensitive. Make certain that each text string ends with ^M (carriage return).

## W800RF32 X-10 RF Receiver

WGL Associates manufacturers a product called the W800RF32. It is basically an RF receiver device that accepts radio signals from X-10 Radio Transmitters and then transmits ASCII messages out a RS232 serial port. When connected to an M1XSP, the W800RF32 can become a general purpose, short range RF interface between X-10 Radio transmitters and the M1 or M1EZ8 Controller. These text strings can then be used to activate rules, etc.

- Connect the ELK-M1XSP to the W800RF32 using a 9 pin Serial Cable.

- Set the M1XSP Jumpers to: JP3="232", Mode Jumper S4\*="1" (UP), S5="0" (DN), S6="1" (UP), S7="1" (UP), S8="1" (UP). \*Some boards MAY NOT have the S4 jumper. The position of BAUD jumpers S1,S2,S3 does not matter.

#### **IMPORTANT NOTE: Software and firmware revisions required are:** ELK-M1XSP at version 1.0.14 or greater.

The following X-10 Radio Transmitters have been tested with the W800RF32 into an M1XSP:

Model HR12A, Home Automation Remote Control. Model KC674, Keychain Remote Model MS12A, Occupancy Sensor/Motion Detector Model KR15A, Panic Button Remote Control

The above X-10 RF devices transmit standard House code/Unit code and On/Off, Dim/Bright codes using radio signals. Upon receipt of these RF commands, the W800 passes the information to the M1XSP which then sends them on to the M1 or M1EZ8 Controller. The Controller can utilze these signals to activate rules and it can additionally retransmit these signals onto the AC powerline if equipped with a PSC05 PLC interface. Please note that M1 rules can only be activated by ON or OFF commands from these devices. There is no rule activation support for DIM or BRIGHT commands received from these RF devices.

## ADVANCED OPERATION

Model DS10A, Wireless Door/Window Security Transmitter Sensors:

For these security transmitters, the W800RF32 and M1XSP only send the Controller a text string. No House code/Unit code or other PLC style command is sent from these units. The text string consists of four ASCII characters plus a carriage return character at the end. The W800RF32 32Bit Data Decoder program is required to determine the DS10A transmitter's appropriate text string. Once this is done, the ElkRP programming software must be used to create a matching text string in the Controller. The text string must match <u>exactly</u> with the string sent by the W800RF32. An M1 rule can then be written to be activated whenever this particular text string is received from the W800RF32.

#### Example of data shown in the W800RF32 32 Bit Data Decoder Window

| Last Byte 1 | <b>21:</b> 00100001 |
|-------------|---------------------|
| Last Byte 2 | <b>DE:</b> 11011110 |
| Last Byte 3 | <b>D2:</b> 11010010 |
| Last Byte 4 | <b>22:</b> 00100010 |

One string of data is sent when the transmitter's reed switch becomes open (magnet moved out of range). Another string of data is sent when the transmitter's reed switch closes. The keys bytes that are utilized in the ASCII string are Byte 3 and Byte 1 respectively. From the example shown above, the string to be matched by an M1 Text String would be D221 with a carriage return character at the end.

# **AES Intellinet Radio Subscriber Unit**

This document describes how to interface an AES Intellinet Radio Subscriber unit to an ELK-M1 or EZ8 Control using an M1XSP Serial Port Expander containing a dedicated firmware version. Reporting includes Contact ID formatted data of all events and conditions to the Central Station

**IMPORTANT:** For AES compatibility the M1XSP must be flashed with "dedicated" firmware version 10.x.x. This can be obtained from the M1 Dealer Website. In addition, the ELK-M1 or EZ8 control firmware must be at version 4.4.12 or higher and the ElkRP Programming Software must be at version 1.6.18 or higher.

- 1. Connect the M1XSP to the M1 Control per the instructions on page 3.
- 2. Set the M1XSP MODE Jumpers as: <u>1 0001</u>: S4\* ="1" (UP), S5="0" (DN), S6="0" (DN), S7="0" (DN), & S8="1" (UP).
- \* NOTE: Some units do not have jumper S4. The BAUD jumpers S1,S2, & S3 do not matter for this setup.
- 3. Set Jumper JP5=ON.
- 4. Set Jumper JP3 to the "232" position. MAKE CERTAIN TO "ENROLL" THE M1XSP WITH THE CONTROL!
- 5. Install the AES Radio Unit as per the manufacturers recommendation, obtaining the best possible signal strength. Since the M1XSP operates from the RS-485 data bus it allows the AES Radio to be positioned far from the control.
- Construct a Serial Connection Cable from the M1XSP to the AES Radio Unit using the diagram below. This cable requires a DB9F 9 Pin Female connector on one end and a 6 wire modular phone plug on the other. See diagram below.

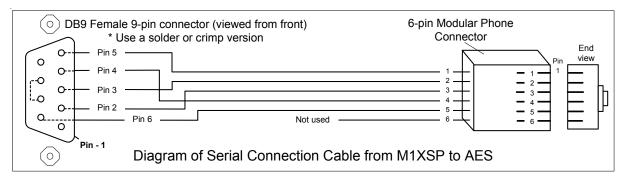

- 7. The AES Radio has it's own power supply and requires a plug-in transformer and backup battery.
- 8. Activate the AES Radio per its instructions. Verify that the unit is activated.
- 9. Program the M1 or EZ8 Control using a Keypad or the ElkRP software.
  - From the Telephone Numbers menu select any 1 of the 8 telephone numbers.
  - A If the AES is to be the primary alarm reporting then program the Telephone TYPE as "0=Always report to this number". If the AES is to operate in a "Backup" mode (only report upon failure of the previous telephone number) then program the TYPE as "1=Backup previous number". NOTE: Only telephone numbers 2 thru 8 can be set as "Backup".
  - B. Program the name to describe the reporting location of this telephone number. (Optional)
    - C. Leave the telephone number "NUMBER TO DIAL" blank.

| C.S. Telephone: 1                                                                                                    |                                                                                                    |
|----------------------------------------------------------------------------------------------------|----------------------------------------------------------------------------------------------------|
| Type 0 - Always report to this number                                                                                        |                                                                                                    |
| Name       CENTRAL STATION         Number to dial                                                                            | Account Numbers         Area 1       005432         Area 2       000000         Area 3       000000         Area 4       000000         Area 5       000000         Area 6       000000 |
| <ul> <li>Zone bypasses</li> <li>Zone troubles</li> <li>User events (opens/closings)</li> <li>Global system events</li> </ul> | Area 7 000000<br>Area 8 000000<br>To disable reports to this number<br>for a particular area, set its<br>account number to 000000.                                                      |

- D. Program the reporting format as "7-Serial Expander".
- E. Program the Dial Attempts to a value of at least 1.
- F. Choose the desired conditions to be reported by clicking on the selection blocks at the bottom.
- G. Program the Account Number to be reported for each active Area (Partition).

From the Communicator Reporting Code menus (folders), program the following:

- H. Program any desired Area Reporting codes by setting their value greater than 00.
- I. Program any desired User Report codes by setting their value greater than 00.
- J. Program any desired Zone Report codes by setting their value greater than 00.
- K. Program any desired System Report codes by setting their value greater than 00.
- L. Program any desired Keypad Panic Report codes by setting their value greater than 00.

IMPORTANT: IF USING ELKRP SOFTWARE MAKE SURE TO SEND ALL OF THIS PROGRAMMING TO THE CONTROL.

10. Test - Test - Test It is very important to test each of the reported events.

#### SUPERVISION

The M1XSP is enrolled with M1 Control and is automatically supervised on the data bus. Loss of an M1XSP for more than 40~ seconds will result in a "Expander Missing" signal by the control.

The M1XSP is also capable of reporting the loss of communications between the AES unit and the AES receiver or the loss of communications between the AES unit and the M1XSP. Likewise, it can report when communications is restored. To accomplish this the M1XSP produces two text strings "aesloss^M" and "aesrest^M". These text strings must be programmed into the "Texts" folder using the ElkRP software. See below:

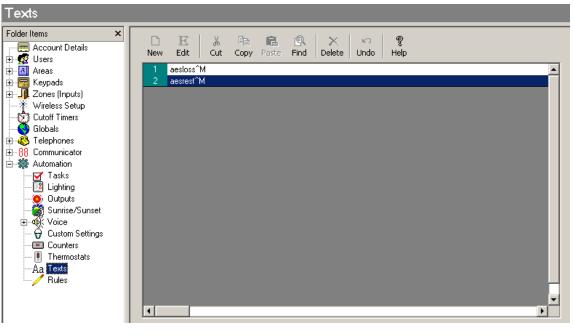

NOTE: Text Strings are Case Sensitive.

Before the text strings can produce any alert or actions it will be necessary to write a rule using the ElkRP software. For example, a rule can be written to turn on an output, speak a voice message, etc. See examples below:

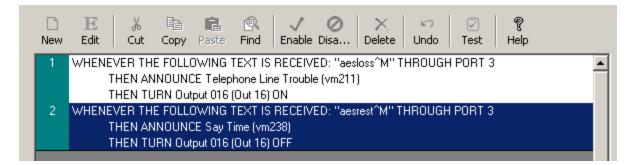

## Data Bus E.O.L. Termination - VERY IMPORTANT!

The control uses a RS-485 "differential" data bus operating at 38,400 bits per second. This is relatively high speed by industry standards and ensures fast, accurate communications. EOL data bus terminating resistors are strongly suggested to eliminate the possibility of reflection errors due to varying cable lengths. Every device; keypad, expander, etc. and the control has a built-in bus terminating resistor (120 Ohm) which can be activated via a 2 pin jumper (2 Gold Pins). Two black shorting caps are included in the hardware pack. When one of the shorting caps is placed on the two gold pins, it activates the 120 Ohm terminating resistor across Data Lines A & B. Terminating resistors are marked JP2 on the keypads and JP1 on the expanders. From the factory, no terminating resistors are installed (activated).

#### WARNING! The RS-485 Data Bus must NEVER have more than 2 terminating resistors header/jumpers installed.

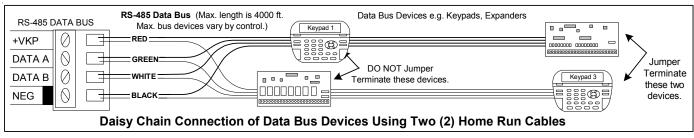

The M1 should have no more than 2 home run cables but devices can be daisy chained along each. The last device on each home run SHOULD be terminated via the gold 2 pin terminating header/jumper. Placing a shorting cap on the pins will engage a 120 Ohm resistor across data lines A & B. If there is only 1 data bus home run cable then place shorting cap on JP3 of Main Board. See other hookups below.

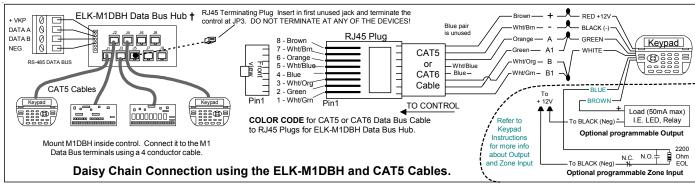

The optional ELK-M1DBH † Data Bus Hub is suggested if the job must have more than 2 home runs. The M1DBH accepts CAT5 or CAT6 cable with RJ45 plugs. It keeps wires more organized while also providing easy bus termination. Essentially, the M1DBH circuit board daisy chains the devices by series connecting the DATA lines A & B. An plug-in RJ45 terminator is supplied for use in the first unused jack.

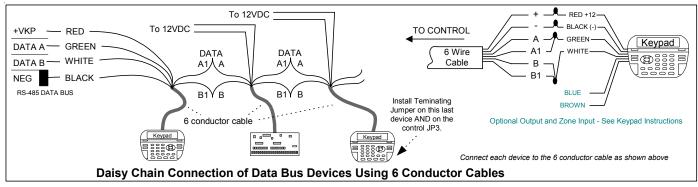

Another option for wiring multiple home runs is with 6 conductor cable. This allows devices to daisy chained by making an in and out connection, basically a 3 way splice of the data A (Green)wire to 2 wires of the 6 conductor cable (designated A and A1). Do the same for the data B (White) wire. At the control splice the A1 and B1 wires to the A and B wires going to the next device. Terminate the last wired device and the control JP3 ONLY! The data wires will be in series, but the POS (+) and Neg (-) power wires should be parallel wired to the +VKP and Neg terminals or to an auxiliary Power Supply if the combined current draw exceeds the rated current available from the Control. The ELK-M1DBHR † "Active" Data Bus Hub Retrofit splits the Controls' main RS-485 Data Bus into 4 managed RS-485 branches. Each branch can have 2 parallel home run cables for a total of 8 home runs. The last (end of line) device on each home run should be jumper terminated to insure proper operation and supervision.

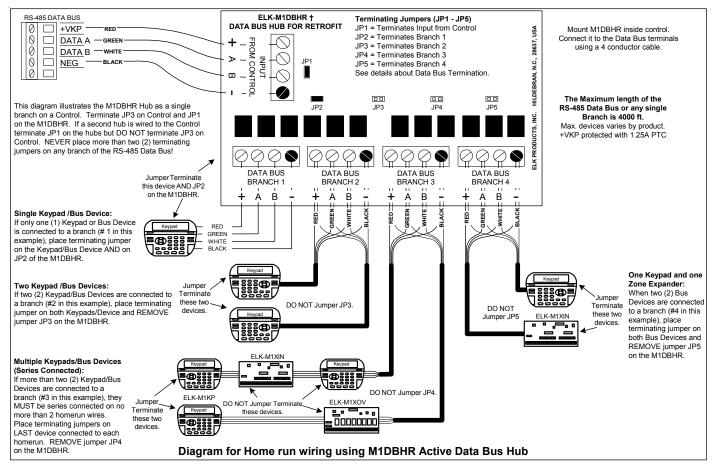

#### Setting the Data Bus Address and Enrolling Device(s) into the System

Keypads and expander devices communicate over the RS-485 4-wire data bus. Each device must have a unique address setting (from 1 to 16) within it's device type. Keypads are TYPE 1, input (zone) expanders TYPE 2, output expanders TYPE 3, serial expanders TYPE 4, etc. The purpose of device types is so that the address numbers can be re-used in each different device type. It's OK to have a Keypad, Zone Expander, and Output Expander all set to address 2 and on the same data bus since each device is a different device type. It is NOT OK to have duplications of addresses within the same device type. I.E. Multiple keypads on the same control cannot be set to 'like' addresses.

**ADDRESS:** From the factory all keypads are set to address 1. Valid addresses are 1 to 16. The first keypad on the system (Keypad 1) is automatically enrolled upon power up. Each additional keypad must be assigned a unique address and then manually enrolled from "<u>Menu 1</u>-<u>Bus Module Enrollment</u>". (See Menu 01, for complete instructions on Bus Module Enrollment)

 Press and hold the " \* " key, followed by the F5 key . HOLD BOTH keys pressed for 5-10 seconds or until the LCD displays: Exit when done. F1 Set Addr. (This is Keypad setup mode)

NOTE: An alternate method is to remove power from the keypad and then power up while holding any key pressed.

- 2. Press the F1 key to display the current address setting.
- 3. Set the desired address (from 1 to 16) by using the Up or Down arrow keys.
- 4. Press the Exit key twice when done.

#### **ENROLLING:**

- 1. Press the <u>ELK</u> key, then <u>9</u> (or scroll up) to display <u>9 Installation Programming.</u> Press the <u>RIGHT</u> arrow key to select this menu. The Installer Program Code must be entered to access this menu.
- 2. Enter the Installer Program Code. (The default code is 172839)
- 3. The first Installer Programming menu displayed will be "Bus Module Enrollment"
- 4. Press the RIGHT arrow key to select this menu. "Enrolling Bus Modules" will display
- 5. After a few seconds the display will show the total Bus Modules that are enrolled. To view the enrolled devices and/or remove a device press the RIGHT arrow key next to the word Edit.
- 6. Press the \* or Exit keys to exit Installer Programming.

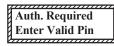

01-Bus Module Enrollment

XX Bus Modules Enrolled, Edit ▶ [THIS PAGE INTENTIONALLY LEFT BLANK]

# M1XSP Compatibility, Jumper Settings and Misc. Information

M1XSP options are set by the placement of black shorting plugs on gold plated jumper pins. Some have 3 pins with a selection of "0" or "1". Some have only 2 pins with a selection of Off or On. Options vary by manufacturer. Refer to detailed installation and hookup diagrams.

| Partner Interface         |    | Settings for Jumpers ** (S4 for future use) |    |    |          | Special setup, notes, and comments           | Communications Speed      |
|---------------------------|----|---------------------------------------------|----|----|----------|----------------------------------------------|---------------------------|
| (Mfg or function)         | S4 | S5                                          | S6 | S7 | 5)<br>S8 |                                              |                           |
| Serial Port Exp.          | -  | 1                                           | 0  | 0  | 0        | Set BAUD Jumpers according to desired speed. |                           |
| RCS Thermostat            | -  | 1                                           | 0  | 0  | 1        | Set JP3 to 232 or 485 depending on RCS model | 9,600 Baud                |
| HAI OmniStat 1 (RC)       | -  | 1                                           | 0  | 1  | 0        | JP5 must be "ON"                             | 300 Baud                  |
| HAI OmniStat 2            | -  | 1                                           | 0  | 1  | 0        | Use firmware ver. 70.x.x JP5 must be "ON"    | 2,400 Baud                |
| Aprilaire Thermostat      | -  | 1                                           | 0  | 1  | 1        |                                              | 9,600 Baud                |
| Carrier Infinity HVAC     | -  | 1                                           | 1  | 1  | 1        | Use firmware ver. 40.x.x JP5 must be "OFF"   | 38,400 Baud               |
| OnQ-ALC                   | -  | 1                                           | 1  | 0  | 0        |                                              | 9,600 Baud                |
| UPB                       | -  | 1                                           | 1  | 0  | 1        | JP5 must to "ON"                             | 4,800 Baud                |
| Centralite "LiteJet/Eleg" | -  | 1                                           | 1  | 1  | 0        |                                              | 19,200 Baud               |
| Centralite "JetStream"    | -  | 1                                           | 1  | 1  | 0        | Use firmware ver. 30.x.x JP5 must be "OFF"   | 19,200 Baud               |
| EDT - iLine               | -  | 1                                           | 1  | 1  | 1        | Supported ONLY by firmware 1.0.26 or earlier | 9,600 Baud                |
| Uplink "AnyNET" Radio     | -  | 0                                           | 0  | 0  | 0        | Use firmware ver. 10.x.x JP5 must be "OFF"   | 9,600 Baud                |
| AES Intellinet Radio      | -  | 0                                           | 0  | 0  | 1        | Use firmware ver. 10.x.x                     | 4,800 Baud                |
| [future]                  | -  | 0                                           | 0  | 1  | 0        |                                              |                           |
| INSTEON                   | -  | 0 *                                         | 0  | 1  | 1        | Use firmware ver. 50.x.x                     | * Set Baud Jumpers to 111 |
| HPM (australia)           | -  | 0                                           | 1  | 0  | 0        |                                              | 4,800 Baud                |
| Dynalite (australia)      | -  | 0                                           | 1  | 0  | 1        | RS-485 (Command Only - No Status Received)   | 9,600 Baud                |
| Lutron Radio RA           | -  | 0                                           | 1  | 1  | 0        |                                              | 9,600 Baud                |
| WGL W800RF32              | -  | 0                                           | 1  | 1  | 1        | W800RF32 receives X10 RF devices             | 4,800 Baud                |
| Leviton ViziaRF+          | -  | -                                           | -  | -  | \$       | Use firmware ver. 20.x.x JP5 must be "OFF"   | n/a                       |

\*\* Jumper S4 for future expansion, shown for reference only. Current M1XSPs do not provide this jumper. The equivalent value of position S4 with no jumper is a 1.

Jumper S5 was not included on very early product units.

\* In the INSTEON mode S5 has an alternate setting of 1 to allow more X-10 units in lieu of INSTEON groups. \$ For ViziaRF+ S8 selects whether a "request node status" (poll) command is sent.

IMPORTANT! Several partner interfaces require the M1XSP to be downloaded (flashed) with dedicated firmware as noted above. Refer to the M1 Dealer Website for most recent firmware versions. The above chart represents the most recent firmware versions and compatibility. Information subject to change without notice.

| BAUD<br>Rate | Jumper<br>Settings |    |    |
|--------------|--------------------|----|----|
|              | S1                 | S2 | S3 |
| 110          | 0                  | 0  | 0  |
| 300          | 1                  | 0  | 0  |
| 1200         | 0                  | 1  | 0  |
| 2400         | 1                  | 1  | 0  |
| 4800         | 0                  | 0  | 1  |
| 9600         | 1                  | 0  | 1  |
| 19,200       | 0                  | 1  | 1  |
| 38,400       | 1                  | 1  | 1  |

Other Jumper Settings

JP1 Used to engage a 120 Ohm resistor for terminating the M1 RS-485 Data Bus. See M1 Data bus wiring instructions before use.

JP2 Used to engage a 120 Ohm resistor for terminating the 'Outbound' (External) RS-485 Data Bus if required by other manufacturer.

JP3 Selects either RS-232 or RS-485 format communications on the 'Outbound' connections. Jumper Left = RS-232, Jumper Right = RS-485

JP4 Not used

JP5 Used to supply +12V to pin 4 (DTR) of the DB9 Female connector for certain modes. This jumper can typically be left on always.

#### THERMOSTAT COMPATIBILITY CHART

| Brand & Model    | <u>Format</u> | Baud Rate     | <u>M1 Max. Thermostats</u> | Required Number of M1XSP and Other Equipment               |
|------------------|---------------|---------------|----------------------------|------------------------------------------------------------|
| RCS TR-16        | RS-485        | Auto 9600     | 16                         | 1 M1XSP for all thermostats                                |
| RCS TR-40        | RS-485        | Auto 9600     | 16                         | 1 M1XSP for all thermostats                                |
| RCS TR-16        | RS-232        | Auto 9600     | 7                          | RCS 232 format requires 1 M1XSP per Thermostat             |
| Aprilaire 8870   | RS-485        | Auto 9600     | 16                         | 1 M1XSP + 8811 Adapter & 8818 Dist. Panel required         |
| HAI RC Series    | RS-232        | Auto 300      | 16                         | 1 M1XSP for every 4 thermostats **                         |
| Carrier Infinity | RS-232        | 38,400        | 16                         | 1 M1XSP for all thermostats                                |
| ** IMPORTAN      | T: When in    | terfacing wit | h HAI Thermostats, only da | ata bus addresses 1, 2, 3, or 4 are used. Data bus address |

\*\* IMPORTANT: When interfacing with HAI Thermostats, only data bus addresses 1, 2, 3, or 4 are used. Data bus address 1 is used for HAI Thermostats numbered 1 thru 4. Data bus address 2 for HAI Thermostats numbered 5 to 8. Data bus address 3 for HAI Thermostats numbered 9 to 12. Data bus address 4 for HAI Thermostats numbered 13 to 16.

| ELK-WO46A Cable Pin-out and Color Coding                                                       |                     |  |  |  |
|------------------------------------------------------------------------------------------------|---------------------|--|--|--|
| DB9F female Connector                                                                          | Wire Color          |  |  |  |
| Pin 2 connects to                                                                              | RED                 |  |  |  |
| Pin 3 connects to                                                                              | GREEN               |  |  |  |
| Pin 4 connects to                                                                              | WHITE (alt. Yellow) |  |  |  |
| Pin 5 connects to                                                                              | BLACK               |  |  |  |
| Pins 1, 4, and 6 (DCD, DTR, and DSR) jump together.<br>Pins 7 & 8 (RTS and CTS) jump together. |                     |  |  |  |

| Pin-out requirements for RS232 9 Pin Serial (DB9M male to<br>DB9F female) Cable<br>The M1XSP requires only 3 wires to be connected: |            |             |  |  |  |
|----------------------------------------------------------------------------------------------------|------------|-------------|--|--|--|
| <u>Connector</u>                                                                                                    |            | Connector   |  |  |  |
| DB9M male                                                                                                    | Wire Color | DB9F female |  |  |  |
| Pin 2 connects to                                                                                                    | N/A        | Pin 2       |  |  |  |
| Pin 3 connects to                                                                                                    | N/A        | Pin 3       |  |  |  |
| Pin 5 connects to                                                                                                    | N/A        | Pin 5       |  |  |  |